Ettan™ IPGphor™ 3 Οδηγίες λειτουργίας Μετάφραση από τα Αγγλικά

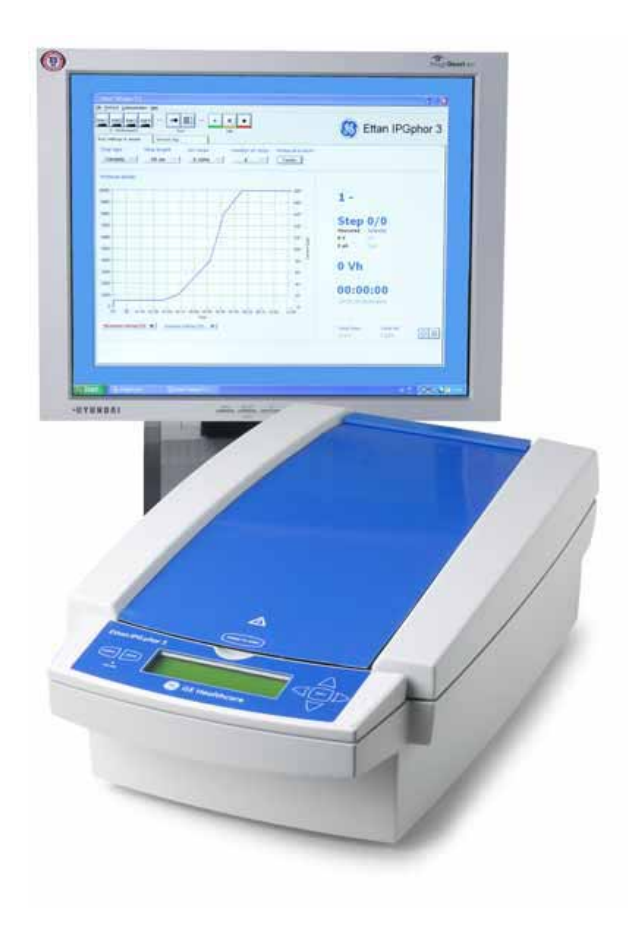

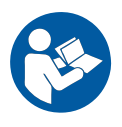

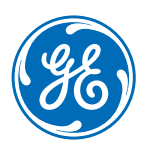

Σκόπιμα κενή σελίδα

# Πίνακας περιεχομένων

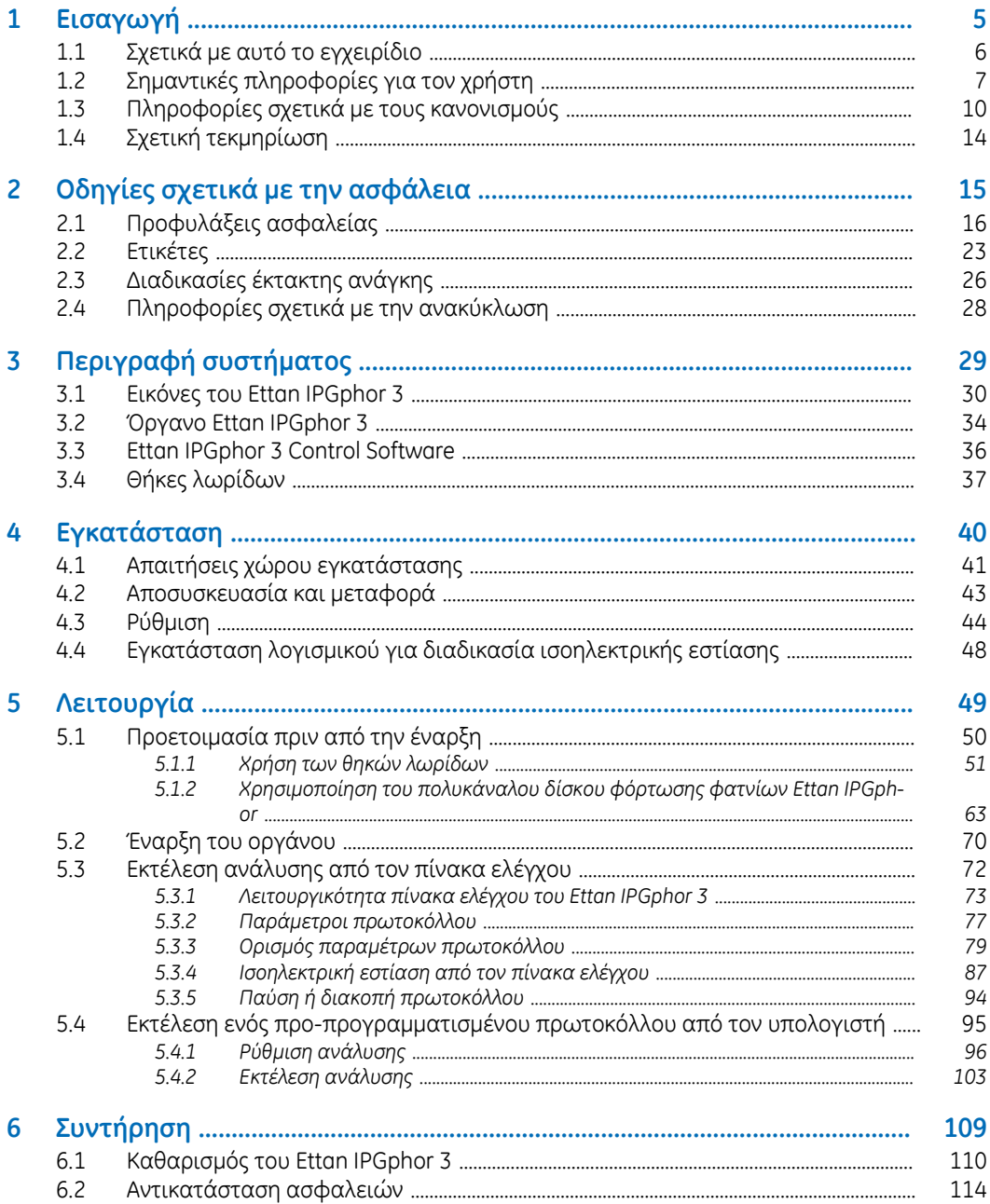

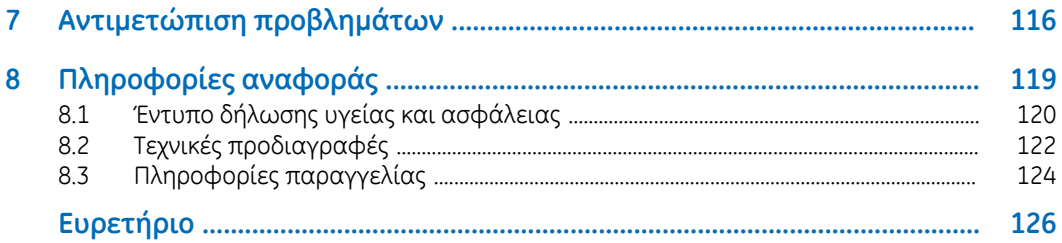

# <span id="page-4-0"></span>1 Εισαγωγή

## **Πληροφορίες για το κεφάλαιο αυτό**

Το κεφάλαιο αυτό περιέχει πληροφορίες σχετικά με αυτές τις οδηγίες λειτουργίας, σημαντικές πληροφορίες για το χρήστη, ρυθμιστικές πληροφορίες και λίστες με τη σχετική τεκμηρίωση.

# **Στο παρόν κεφάλαιο**

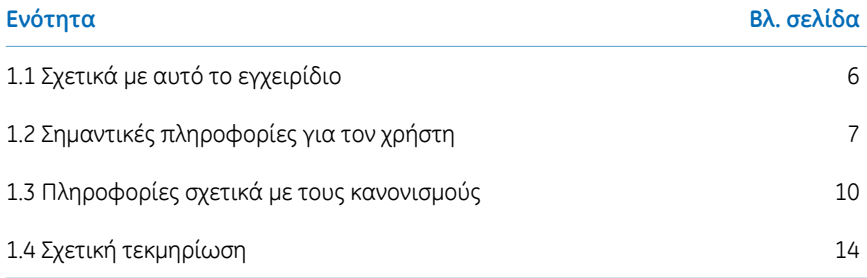

# <span id="page-5-0"></span>1.1 Σχετικά με αυτό το εγχειρίδιο

# **Σκοπός της παρούσας Οδηγίας λειτουργίας**

Η Οδηγία λειτουργίας παρέχει τις απαραίτητες οδηγίες για την ασφαλή εγκατάσταση, λειτουργία και συντήρηση του Ettan IPGphor 3 Isoelectric Focusing System.

# **Σκοπός του παρόντος εγχειριδίου**

Το έγγραφο παρέχει τις απαραίτητες οδηγίες για τη χρήση του Ettan IPGphor 3 Isoelectric Focusing System μαζί με το Ettan IPGphor 3.

# **Τυπογραφικές συμβάσεις**

Τα στοιχεία λογισμικού επισημαίνονται στο κείμενο με *έντονους πλάγιους* χαρακτήρες. Τα διάφορα επίπεδα μενού διαχωρίζονται από άνω και κάτω τελεία, έτσι το στοιχείο *File:Open* αναφέρεται στην εντολή *Open* του μενού *File*.

Τα στοιχεία υλικού εξοπλισμού επισημαίνονται στο κείμενο με **έντονη** γραφή (π.χ. διακόπτης **Power**).

# <span id="page-6-0"></span>1.2 Σημαντικές πληροφορίες για τον χρήστη

# **Διαβάστε αυτό πριν από τη χρήση του Ettan IPGphor 3**

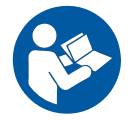

**Όλοι οι χρήστεςπρέπει ναδιαβάσουν όλες τις***Οδηγίες λειτουργίας του Ettan IPGphor 3* **πριν από την εγκατάσταση, τη λειτουργία ή τη συντήρηση του οργάνου.** Έχετε πάντα τις *Οδηγίες λειτουργίας* κοντά σας όταν χρησιμοποιείτε το Ettan IPGphor 3.

Μην λειτουργείτε Ettan IPGphor 3 με οποιοδήποτε άλλο τρόπο από αυτόν που περιγράφεται στην τεκμηρίωση χρήστη. Αν το κάνετε, μπορεί να εκτίθενται σε κινδύνους που μπορούν να προκαλέσουν σωματικές βλάβες και μπορεί να προκαλέσει ζημιά στον εξοπλισμό.

# **Προβλεπόμενη χρήση**

Το Ettan IPGphor 3 Isoelectric Focusing System πραγματοποιεί το βήμα πρώτης διάστασης ισοηλεκτρικής εστίασης (IEF) σε σχέση με την ηλεκτροφόρηση δύο διαστάσεων (2- D). Το σύστημα αποτελείται από τη μονάδα Ettan IPGphor 3 του GE, συνδυασμένη με ξεχωριστές θήκες λωρίδων ή ένα πολυκάναλο δίσκο. Υπάρχουν δύο τύποι πολυκάναλων δίσκων, ο κεραμικός και ο ελαφρύς. Τα πρωτόκολλα διαχωρισμού IEF προγραμματίζονται, εκτελούνται και ελέγχονται από τον πίνακα ελέγχου του Ettan IPGphor 3 ή από υπολογιστή που εκτελεί το Ettan IPGphor 3 Control Software.

Το Ettan IPGphor 3 προορίζεται για χρήση ως εργαστηριακή μονάδα για σκοπούς έρευνας.

Το σύστημα Ettan IPGphor 3 δεν πρέπει να χρησιμοποιείται σε κλινικές διαδικασίες ή για διαγνωστικούς σκοπούς.

Για μεγαλύτερους όγκους δειγμάτων ο πολυκάναλος δίσκος φόρτωσης φατνίων του *Ettan IPGphor 3* διευκολύνει τη φόρτωση σε χαρτί και τη φόρτωση επανενυδάτωσης μέσα σε πήκτωμα. Για περισσότερες πληροφορίες, ανατρέξτε στο *Ettan IPGphor Cup Loading Manifold User Manual*.

1 Εισαγωγή

1.2 Σημαντικές πληροφορίες για τον χρήστη

## **Σημειώσεις που αφορούν την ασφάλεια**

Η παρούσα τεκμηρίωση χρήση περιλαμβάνει ΠΡΟΕΙΔΟΠΟΙΗΣΕΙΣ, ΕΠΙΣΗΜΑΝΣΕΙΣ ΠΡΟ-ΣΟΧΗΣ ΚΑΙ ΣΗΜΕΙΩΣΕΙΣ σχετικά με την ασφαλή χρήση του προϊόντος. Ανατρέξτε στους παρακάτω ορισμούς.

**Προειδοποιήσεις**

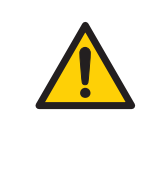

#### **ΠΡΟΕΙΔΟΠΟΙΗΣΗ**

Ο όρος**ΠΡΟΕΙΔΟΠΟΙΗΣΗ** υποδεικνύει μια επικίνδυνη κατάσταση, η οποία, εάν δεν αποφευχθεί, μπορεί να προκαλέσει θάνατο ή σοβαρό τραυματισμό. Πρέπει να διακόψετε την εργασία σας, εάν οι προϋποθέσεις που αναφέρονται δεν ικανοποιούνται και δεν έχουν γίνει πλήρως κατανοητές.

#### **Προφυλάξεις**

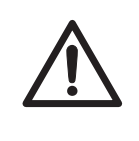

#### **ΠΡΟΣΟΧΗ**

Οόρος**ΠΡΟΣΟΧΗ**υποδεικνύει μια επικίνδυνη κατάσταση, η οποία, εάν δεν αποφευχθεί, μπορεί να προκαλέσει μικρό ή μέτριο τραυματισμό. Πρέπει να διακόψετε την εργασία σας, εάν οι προϋποθέσεις που αναφέρονται δεν ικανοποιούνται και δεν έχουν γίνει πλήρως κατανοητές.

#### **Σημειώσεις**

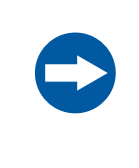

#### **ΣΗΜΕΙΩΣΗ**

Ο όρος **ΣΗΜΕΙΩΣΗ** υποδεικνύει οδηγίες που πρέπει να τηρήσετε, ώστε να αποφευχθεί η πρόκληση ζημιάς στο προϊόν ή σε άλλο εξοπλισμό.

#### **Σημειώσεις και συμβουλές**

*Σημείωση:*

*Οι σημειώσεις χρησιμοποιούνται για την επισήμανση σημαντικών πληροφορίεςπου συμβάλλουν στη βέλτιστη χρήση τουπροϊόντος χωρίς προβλήματα.*

*Οι συμβουλές περιλαμβάνουν χρήσιμες πληροφορίες για τη βελτίωση ή τη βελτιστοποίηση των διαδικασιών. Συμβουλή:*

1 Εισαγωγή

1.3 Πληροφορίες σχετικά με τους κανονισμούς

# <span id="page-9-0"></span>1.3 Πληροφορίες σχετικά με τους κανονισμούς

# **Εισαγωγή**

Στην ενότητα αυτή αναφέρονται οι οδηγίες και τα πρότυπα με τα οποία συμμορφώνεται το όργανο Ettan IPGphor 3 Isoelectric Focusing System.

## **Πληροφορίες σχετικά με την κατασκευή**

Στον παρακάτω πίνακα συνοψίζονται οι απαιτούμενες κατασκευαστικές πληροφορίες. Για περισσότερες πληροφορίες, ανατρέξτε στο έγγραφο Δήλωσης Συμμόρφωσης ΕΕ.

<span id="page-9-1"></span>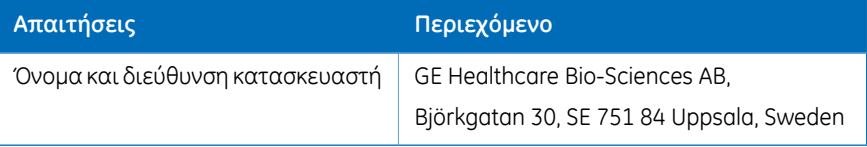

## **Συμμόρφωση με τις οδηγίες της ΕΕ**

Το προϊόν αυτό συμμορφώνεται με τις Ευρωπαϊκές οδηγίες που αναφέρονται στον πίνακα, καθώς πληροί τα σχετικά εναρμονισμένα πρότυπα.

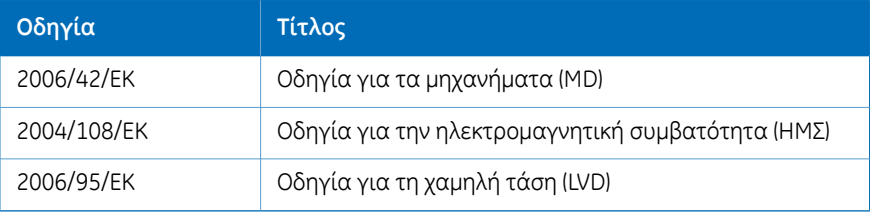

# **Σήμανση CE**

# $c\epsilon$

Η σήμανση CE και η σχετική Δήλωση συμμόρφωσης ΕE ισχύουν όταν το όργανο:

- Χρησιμοποιείται ως αυτόνομη μονάδα ή
- Συνδέεται σε άλλα προϊόντα που συνιστώνται ή αναφέρονται στην τεκμηρίωση χρήστη και
- Χρησιμοποιείται στην κατάσταση στην οποία παραδόθηκε από την GE, εξαιρουμένων τυχόν τροποποιήσεων που περιγράφονται στην τεκμηρίωση χρήστη.

# **Διεθνή πρότυπα**

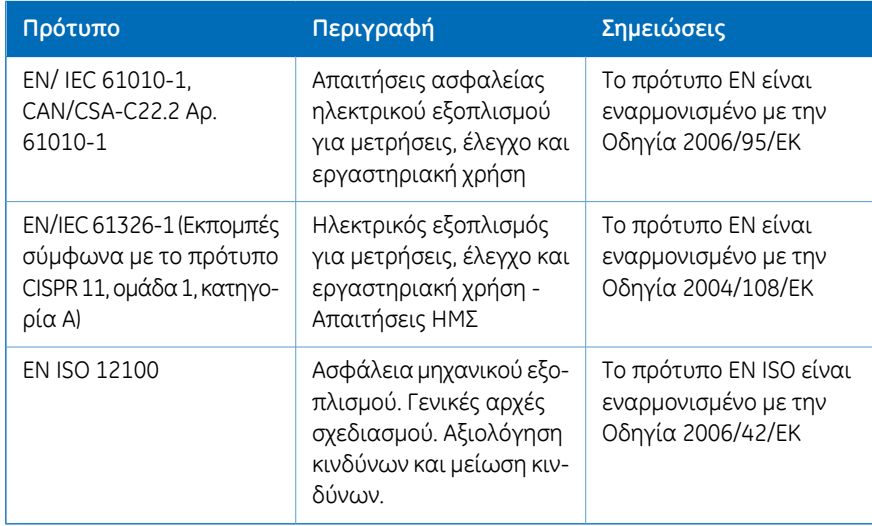

## **Συμμόρφωση με τους Κανονισμούς FCC**

Ησυσκευή αυτή συμμορφώνεται με την ενότητα 15 των Κανονισμών FCC.Ηλειτουργία υπόκειται στις δύο παρακάτω προϋποθέσεις: (1) Η συσκευή αυτή δεν πρέπει να προκαλεί επιβλαβείς παρεμβολές και (2) η συσκευή αυτή πρέπει να αποδέχεται τυχόν παρεμβολές που λαμβάνει, συμπεριλαμβανομένων παρεμβολών που μπορεί να προκαλέσουν ανεπιθύμητη λειτουργία.

*Ο χρήστης πρέπει να γνωρίζει ότι τυχόν αλλαγές ή τροποποιήσεις που δεν έχουν εγκριθεί ρητά από την GE μπορεί να οδηγήσουν σε ακύρωση του δικαιώματος χειρισμού του εξοπλισμού. Σημείωση:*

Ο εξοπλισμός αυτός έχει ελεγχθεί και έχει διαπιστωθεί ότι συμμορφώνεται με τα όρια για ψηφιακές συσκευές κατηγορίας Α, σύμφωνα με την ενότητα 15 των Κανονισμών FCC. Τα όρια αυτά έχουν σχεδιαστεί ώστε να παρέχουν εύλογη προστασία από επιβλαβείς παρεμβολές, όταν ο εξοπλισμός λειτουργεί σε εμπορικό περιβάλλον. Ο εξοπλισμός αυτός παράγει, χρησιμοποιεί και εκπέμπει ενέργεια ραδιοσυχνοτήτων. Εάν δεν εγκατασταθεί και δεν χρησιμοποιηθεί σύμφωνα με το εγχειρίδιο οδηγιών, μπορεί να προκαλέσει επιβλαβείς παρεμβολές στις ραδιοεπικοινωνίες. Η λειτουργία του εξοπλισμού αυτού σε κατοικημένη περιοχή ενδέχεται να προκαλέσει επιβλαβείς παρεμβολές. Στην περίπτωση αυτή, ο χρήστης πρέπει να αποκαταστήσει τις παρεμβολές με δικά του έξοδα.

## **Συμμόρφωση συνδεδεμένου εξοπλισμού με τους κανονισμούς**

Οποιοσδήποτε εξοπλισμός συνδέεται στο Ettan IPGphor 3 Isoelectric Focusing System πρέπει να πληροί τις απαιτήσεις ασφάλειας του EN61010-1/IEC 61010-1 ή των σχετικών εναρμονισμένωνπροτύπων. Εντός της ΕυρωπαϊκήςΈνωσης, ο συνδεδεμένος εξοπλισμός πρέπει να φέρει σήμανση CE.

# **Περιβαλλοντική συμμόρφωση**

Αυτό το προϊόν συμμορφώνεται με τις παρακάτω περιβαλλοντικές απαιτήσεις.

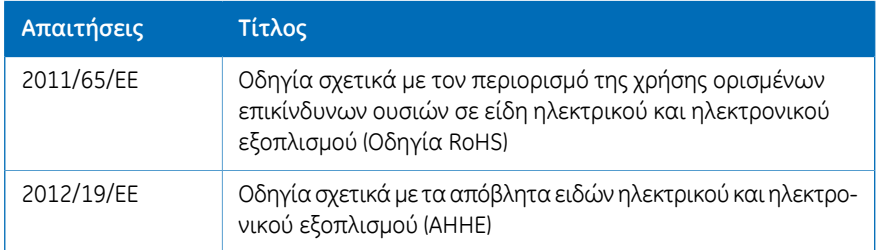

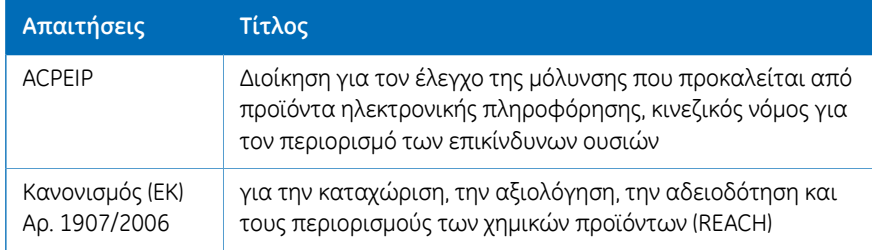

# <span id="page-13-0"></span>1.4 Σχετική τεκμηρίωση

# **Εισαγωγή**

Αυτή η ενότητα περιγράφει τη σχετική τεκμηρίωση και τον τρόπο ανεύρεσης σχετικής βιβλιογραφίας που μπορεί να ληφθεί μέσω Διαδικτύου ή να παραγγελθεί από την GE.

- Το *Εγχειρίδιο χρήσης πολυκάναλου δίσκου φόρτωσης φατνίων του Ettan IPGphor* περιέχει οδηγίες για ισοηλεκτρική εστίαση στην πρώτη διάσταση πρωτεϊνών σε λωρίδες IPG.
- *Εγχειρίδιο χρήσης του λογισμικού ελέγχου του Ettan IPGphor 3*
- *Ηλεκτροφόρηση δύο διαστάσεων, οδηγός αρχών και μεθόδων*
- *Οδηγίες που επισυνάπτονται σε κάθε πακέτο Immobiline™ DryStrip.*

# <span id="page-14-0"></span>2 Οδηγίες σχετικά με την ασφάλεια

## **Πληροφορίες για το κεφάλαιο αυτό**

Αυτό το κεφάλαιο περιγράφει προληπτικά μέτρα ασφαλείας και διαδικασίες επείγοντος τερματισμού για το Ettan IPGphor 3 Isoelectric Focusing System. Επίσης, περιγράφονται οι ετικέτες του συστήματος και οι πληροφορίες αναφορικά με την ανακύκλωση.

## **Στο παρόν κεφάλαιο**

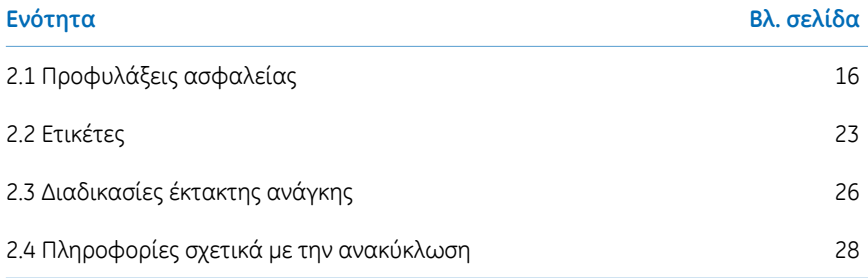

2.1 Προφυλάξεις ασφαλείας

# <span id="page-15-0"></span>2.1 Προφυλάξεις ασφαλείας

# **Εισαγωγή**

Πριν τη λειτουργία του οργάνου, πρέπει να γνωρίζετε τους κινδύνους που περιγράφονται στην τεκμηρίωση του χρήστη. Τηρείτε τις παρεχόμενες οδηγίες για να αποφευχθούν τραυματισμοί, καθώς και πρόκληση ζημιάς στον εξοπλισμό.

Οι προφυλάξεις ασφαλείας της παρούσας ενότητας χωρίζονται στις παρακάτω κατηγορίες:

- *Γενικές [προφυλάξεις,](#page-15-1) στη σελίδα 16*
- *Ατομική [προστασία,](#page-16-0) στη σελίδα 17*
- *Χρήση [εύφλεκτων](#page-17-0) υγρών, στη σελίδα 18*
- *[Συντήρηση,](#page-20-0) στη σελίδα 21*
- *Λειτουργία [συστήματος,](#page-18-0) στη σελίδα 19*
- <span id="page-15-1"></span>• *[Συντήρηση,](#page-20-0) στη σελίδα 21*

# **Γενικές προφυλάξεις**

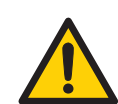

#### **ΠΡΟΕΙΔΟΠΟΙΗΣΗ**

Προβείτε σε αξιολόγηση τυχόν κινδύνων που μπορεί να προκύψουν εξαιτίας της χρήσης ή του περιβάλλοντος χρήσης. Εκτιμήστε την επίδραση του συστήματος και των διεργασιών για τις οποίες χρησιμοποιείται στην ταξινόμηση της περιοχής κινδύνου. Οι διεργασίες ενδέχεται να οδηγήσουν σε διεύρυνση της περιοχής ή σε μεταβολή της ταξινόμησης της ζώνης κινδύνου. Εφαρμόστε τα απαιτούμενα μέτρα μείωσης των κινδύνων, συμπεριλαμβανομένης της χρήσης ατομικού εξοπλισμού προστασίας.

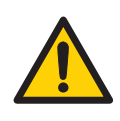

#### **ΠΡΟΕΙΔΟΠΟΙΗΣΗ**

Ο πελάτης πρέπει να διασφαλίσει ότι η εγκατάσταση, η συντήρηση, η λειτουργία και η επιθεώρηση εκτελούνται από εξειδικευμένο προσωπικό, κατάλληλα εκπαιδευμένο, το οποίο κατανοεί και τηρεί τους τοπικούς κανονισμούς και τις οδηγίες λειτουργίας και είναι πλήρως εξοικειωμένο με το προϊόν και ολόκληρη τη διαδικασία.

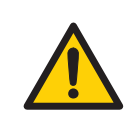

Μη χρησιμοποιείτε το Ettan IPGphor 3 με διαφορετικό τρόπο από αυτόν που περιγράφεται στις Operating Instructions.

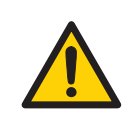

#### **ΠΡΟΕΙΔΟΠΟΙΗΣΗ**

Ο χειρισμός και η συντήρηση από το χρήστη του Ettan IPGphor 3 θα πρέπει να εκτελούνται μόνο από κατάλληλα εκπαιδευμένο προσωπικό.

<span id="page-16-0"></span>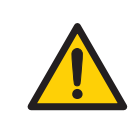

#### **ΠΡΟΕΙΔΟΠΟΙΗΣΗ**

Για τη συντήρηση ή την επισκευή του συστήματος πρέπει να χρησιμοποιούνται μόνο ανταλλακτικά και αξεσουάρ που έχουν εγκριθεί ή παρέχονται από την GE.

# **Ατομική προστασία**

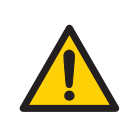

#### **ΠΡΟΕΙΔΟΠΟΙΗΣΗ**

Χρησιμοποιείτεπάντακατάλληλο εξοπλισμόατομικήςπροστασίας κατά την εγκατάσταση, τη λειτουργία, την επιθεώρηση, τη συντήρηση και τον καθαρισμό του Ettan IPGphor 3.

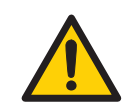

#### **ΠΡΟΕΙΔΟΠΟΙΗΣΗ**

Κατά τη χρήση επικίνδυνων χημικών και βιολογικών παραγόντων, λαμβάνετε όλα τα κατάλληλα προστατευτικά μέτρα, όπως είναι η χρήση προστατευτικών γυαλιών, μασκών και γαντιών ανθεκτικών στις ουσίες που χρησιμοποιούνται και προστατεύστε τον εαυτό σας από τις επικίνδυνες ουσίες που χρησιμοποιούνται. Τηρείτε τους τοπικούς ή/και εθνικούς κανονισμούς σχετικά με την ασφαλή λειτουργία και συντήρηση του συστήματος.

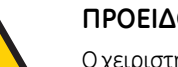

ής πρέπει να λαμβάνει όλα τα απαιτούμενα μέτρα, ώστε να αποφεύγεται η διάχυση βιολογικών παραγόντων κοντά στο όργανο. Η εγκατάσταση πρέπει να τηρεί τον εθνικό κώδικα πρακτικής για τη βιοασφάλεια.

<span id="page-17-0"></span>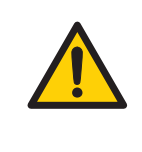

#### **ΠΡΟΕΙΔΟΠΟΙΗΣΗ**

Το Ettan IPGphor 3 είναι προϊόν κατηγορίας Α. Σε οικιακό περιβάλλον, μπορεί να προκαλέσει ραδιοπαρεμβολές. Στην περίπτωση αυτή, ενδέχεται νακαταστείαναγκαίαη λήψη κατάλληλων μέτρων από το χρήστη.

# **Χρήση εύφλεκτων υγρών**

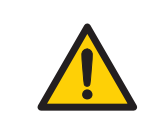

#### **ΠΡΟΕΙΔΟΠΟΙΗΣΗ**

Πριν από την εκκίνηση του συστήματος, βεβαιωθείτε ότι δεν υπάρχει διαρροή.

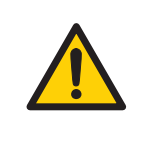

#### **ΠΡΟΕΙΔΟΠΟΙΗΣΗ**

Όταν χρησιμοποιούνται εύφλεκτες ή επιβλαβείς ουσίες, πρέπει να εγκατασταθεί χοάνη απαγωγής αερίων ή άλλο παρόμοιο σύστημα εξαερισμού.

# **Εγκατάσταση**

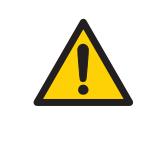

#### **ΠΡΟΕΙΔΟΠΟΙΗΣΗ**

Βεβαιωθείτε ότι η τάση παροχής στην επιτοίχια πρίζα είναι ίδια με την τάση που αναγράφεται στο όργανο, πριν συνδέσετε το καλώδιο τροφοδοσίας.

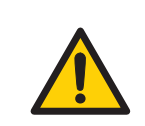

Το Ettan IPGphor 3 πρέπει να συνδέεται πάντα σε γειωμένη πρίζα.

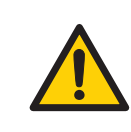

#### **ΠΡΟΕΙΔΟΠΟΙΗΣΗ**

Χρησιμοποιείτε μόνο καλώδια τροφοδοσίας που παρέχονται ή έχουν εγκριθεί από την GE.

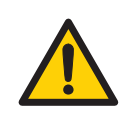

#### **ΠΡΟΕΙΔΟΠΟΙΗΣΗ**

Μη φράζετε τον πίσω και τον πλαϊνό πίνακα του οργάνου Ettan IPGphor 3. Η πρόσβαση στο διακόπτη λειτουργίας πρέπει να είναι πάντα απρόσκοπτη. Το καλώδιο τροφοδοσίας πρέπει να αποσυνδέεται πάντα εύκολα.

<span id="page-18-0"></span>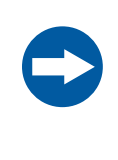

#### **ΣΗΜΕΙΩΣΗ**

Ο υπολογιστής που χρησιμοποιείται με τον εξοπλισμό θα πρέπει να πληροί τις απαιτήσεις του προτύπου IEC 60950 και να εγκαθίσταται και να χρησιμοποιείται σύμφωνα με τις οδηγίες του κατασκευαστή.

# **Λειτουργία συστήματος**

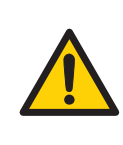

#### **ΠΡΟΕΙΔΟΠΟΙΗΣΗ**

Το Ettan IPGphor 3 έχει τη δυνατότητα παραγωγή χιλιάδων volt. Πριν από τη λειτουργία της μονάδας, διαβάστε και κατανοήστε πλήρως τις οδηγίες λειτουργίας και τις προειδοποιήσεις του Ettan IPGphor 3.

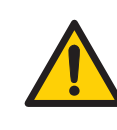

#### **ΠΡΟΕΙΔΟΠΟΙΗΣΗ**

Βεβαιωθείτε ότι η υψηλή τάση είναι απενεργοποιημένη πριν από το άνοιγμα του καλύμματος ασφαλείας. Η ένδειξη *HV ON* στον μπροστινό πίνακα δεν πρέπει να είναι αναμμένη.

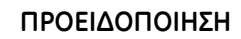

Το Ettan IPGphor 3 δεν πρέπει ποτέ να χρησιμοποιείται εάν κάποιες λειτουργίες ασφαλείας παρουσιάζουν βλάβη. Επικοινωνήστε με το μηχανικό συντήρησης της GE για περισσότερες πληροφορίες.

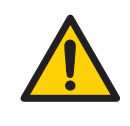

#### **ΠΡΟΕΙΔΟΠΟΙΗΣΗ**

Το Ettan IPGphor 3 είναι όργανο υψηλής τάσης που μπορεί να προκαλέσει θανατηφόρο ηλεκτροπληξία, εάν οι διατάξεις ασφαλείας απενεργοποιηθούν. Το κάλυμμα ασφαλείας πρέπει να είναι σωστά κλεισμένο πριν από την έναρξη ενός πρωτοκόλλου.

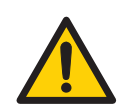

#### **ΠΡΟΕΙΔΟΠΟΙΗΣΗ**

Σε μια κατάσταση όπου υπάρχει κίνδυνος τραυματισμού, απενεργοποιήστε το όργανο θέτοντας το διακόπτη τροφοδοσίας (βρίσκεται στον πίσωπίνακα) στη θέση *0*.Οι δυσλειτουργίες πρέπει να αποκατασταθούν πριν από την επανεκκίνηση του Ettan IPGphor 3 Isoelectric Focusing System.

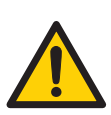

#### **ΠΡΟΕΙΔΟΠΟΙΗΣΗ**

Δεν πρέπει να φράσσονται οι οπές εξαερισμού στο μπροστινό, στο πίσω και στο κάτω μέρος του Ettan IPGphor 3. Η κυκλοφορία του αέρα πρέπει να γίνεται ελεύθερα ώστε να λειτουργεί σωστά η συσκευή ψύξης. Πρέπει να υπάρχει ελεύθερος χώρος τουλάχιστον 10 εκ. πίσω από τον πίσω πίνακα του οργάνου.

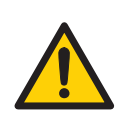

#### **ΠΡΟΕΙΔΟΠΟΙΗΣΗ**

Αποφεύγετε την υπερχείλιση υγρών στο σώμα του οργάνου. Εάν έχουν διεισδύσει στο περίβλημα του οργάνου μεγάλες ποσότητες υγρού και έρθουν σε επαφή με τα ηλεκτρικά εξαρτήματα, απενεργοποιήστε αμέσως το όργανο και επικοινωνήστε με έναν εξουσιοδοτημένο τεχνικό συντήρησης.

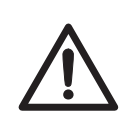

#### **ΠΡΟΣΟΧΗ**

Φοράτε πάντα προστατευτικά γάντια όταν εργάζεστε με διάλυμα επανενυδάτωσης.

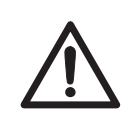

#### **ΠΡΟΣΟΧΗ**

Φοράτε πάντα γάντια όταν χειρίζεστε λωρίδες IPG και τον εξοπλισμό που έρχεται σε επαφή μαζί τους. Έτσι ελαχιστοποιείται η μόλυνσηπρωτεϊνών, κάτιπου μπορείπροκαλέσει τεχνητές κηλίδες σε χρωματισμένα σχήματα πηγμάτων ηλεκτροφόρησης δεύτερης διάστασης.

<span id="page-20-0"></span>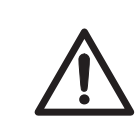

#### **ΠΡΟΣΟΧΗ**

Το κάλυμμα ασφαλείας πρέπει να είναι σωστά κλεισμένο πριν από την τροφοδοσία με ρεύμα.

# **Συντήρηση**

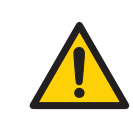

#### **ΠΡΟΕΙΔΟΠΟΙΗΣΗ**

**Αποσύνδεση από το ηλεκτρικό δίκτυο.** Αποσυνδέετε πάντα το όργανο από το ηλεκτρικό δίκτυο πριν από την εκτέλεση εργασιών συντήρησης.

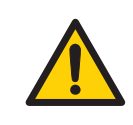

#### **ΠΡΟΕΙΔΟΠΟΙΗΣΗ**

Τα καλύμματα του Ettan IPGphor 3 δεν επιτρέπεται να ανοίγονται από το χρήστη. Στο εσωτερικό υπάρχουν ηλεκτρικά κυκλώματα που μπορεί να προκαλέσουν θανατηφόρα ηλεκτροπληξία. Οι επισκευές και η προγραμματισμένη συντήρηση πρέπει να πραγματοποιούνται από εξουσιοδοτημένο προσωπικό της GE.

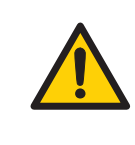

Μην αφαιρείτε το κύριο κάλυμμα. Το όργανο δεν περιλαμβάνει στοιχεία που μπορούν να συντηρηθούν από το χρήστη, ενώ υπάρχει κίνδυνος έκθεσης σε υψηλή τάση.

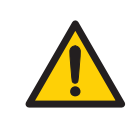

#### **ΠΡΟΕΙΔΟΠΟΙΗΣΗ**

Πριν από την αντικατάσταση ασφαλειών πρέπει να αποσυνδέετε πάντα το όργανο από το ηλεκτρικό δίκτυο και να αφαιρείτε το καλώδιο ρεύματος.

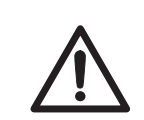

#### **ΠΡΟΣΟΧΗ**

Μην χρησιμοποιείτε οργανικούς διαλύτες κατά τον καθαρισμό.

# <span id="page-22-0"></span>2.2 Ετικέτες

# **Εισαγωγή**

Η ενότητα αυτή περιγράφει την ετικέτα συστήματος και τις ετικέτες ασφαλείας του Ettan IPGphor 3.

## **Εικόνα ετικέτας συστήματος**

Στην παρακάτω εικόνα εμφανίζεται το παράδειγμα μιας ετικέτας του συστήματος.

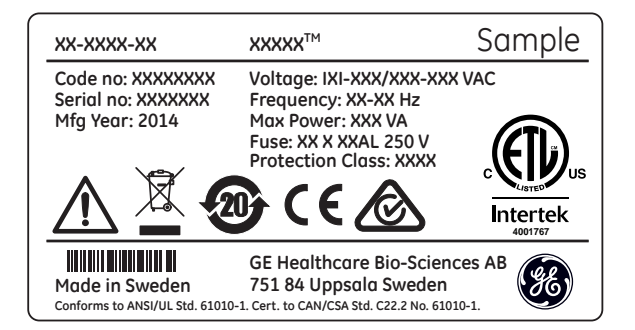

## **Περιγραφή ετικέτας συστήματος**

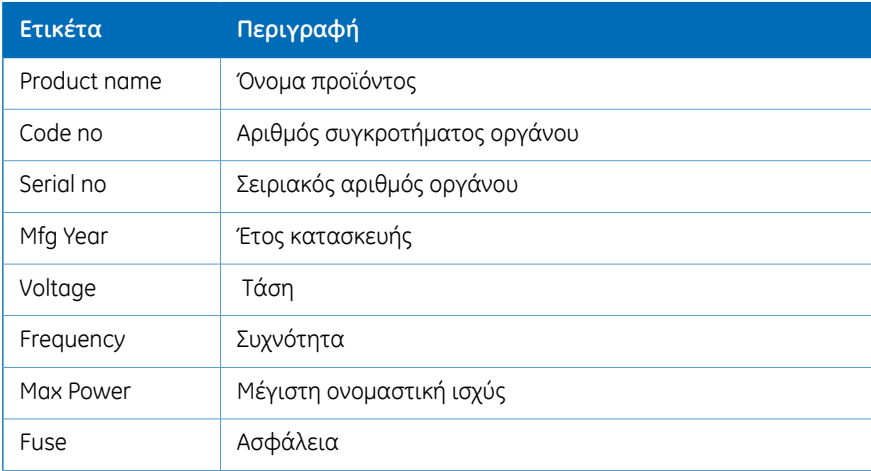

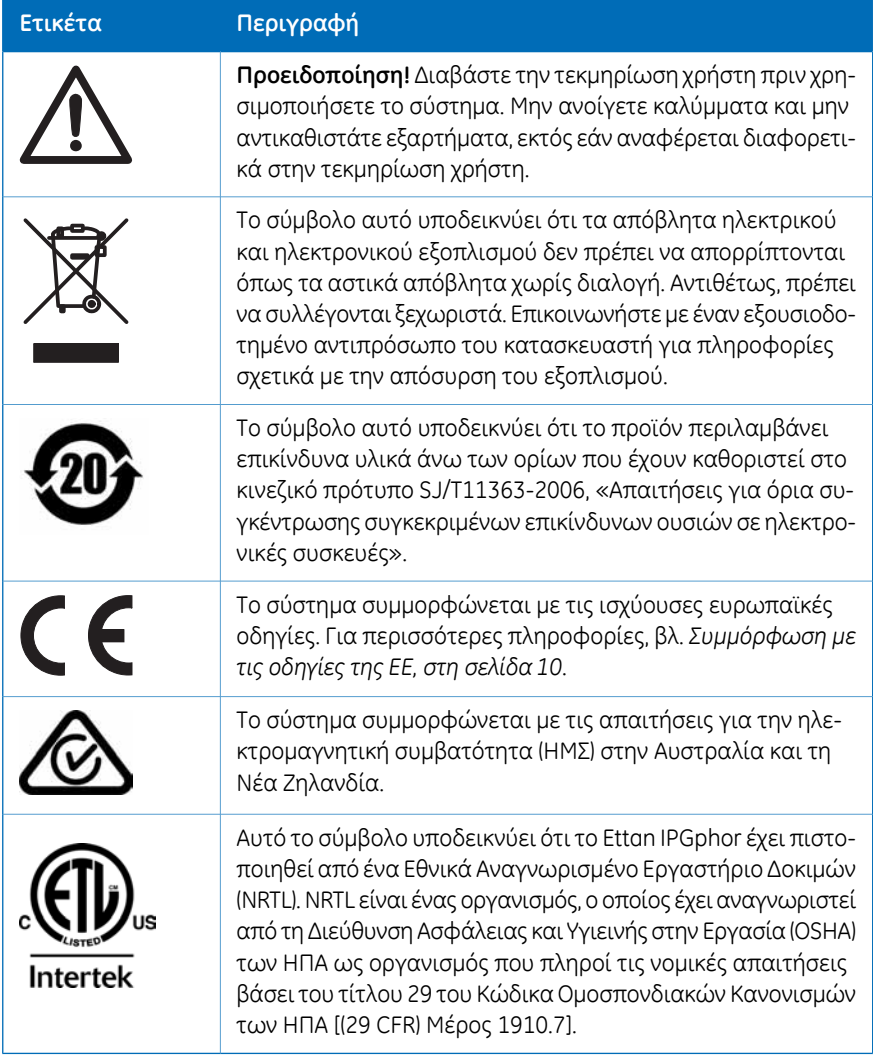

# **Περιγραφή ετικέταςασφαλείας**

Οι ετικέτες ασφαλείας (δείτε την παρακάτω εικόνα) είναι επικολλημένες στο προστατευτικό κάλυμμα για το φως και στο διαφανές κάλυμμα του καλύμματος ασφαλείας. Η ετικέτα ασφαλείας προειδοποιεί το χρήστη για κίνδυνο τραυματισμού. Μην προχωρήσετε μέχρι οι οδηγίες να γίνουν απόλυτα κατανοητές και να πληρούνται όλες οι αναφερόμενες συνθήκες.

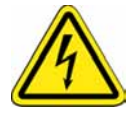

2.3 Διαδικασίες έκτακτης ανάγκης

# <span id="page-25-0"></span>2.3 Διαδικασίες έκτακτης ανάγκης

# **Εισαγωγή**

Η ενότητα αυτή περιγράφει τον τρόπο τερματισμού λειτουργίας του Ettan IPGphor 3 σε περίπτωση έκτακτης ανάγκης και τις επιπτώσεις μιας διακοπής ρεύματος στο σύστημα.

# **Τερματισμός λειτουργίας σε έκτακτη ανάγκη**

Απενεργοποιήστε το όργανο πιέζοντας το **Power switch** 0 (1). Εάν απαιτείται, αποσυνδέστε το καλώδιο τροφοδοσίας κεντρικού δικτύου (2). Η ανάλυση διακόπτεται αμέσως.

Με αυτόν τον τρόπο θα διασφαλιστεί ότι το ρεύμα θα κοπεί αμέσως ακόμα και αν χρησιμοποιείται τροφοδοτικό αδιάλειπτης λειτουργίας (UPS).

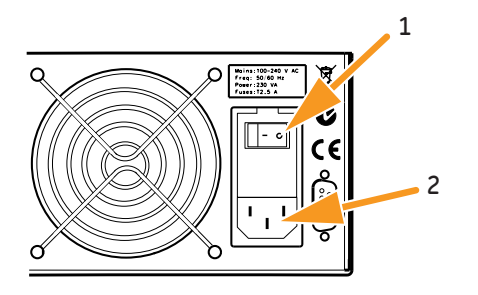

# **Διακοπή ρεύματος**

Σε περίπτωση τερματισμού της λειτουργίας του συστήματος λόγω διακοπής ρεύματος, έκτακτης ανάγκης ή διακοπής της διαδικασίας, οι δυσλειτουργίες πρέπει να αποκατασταθούν πριν από την επανεκκίνηση του Ettan IPGphor 3.

Οι επιπτώσεις μιας διακοπής ρεύματος εξαρτώνται από τη μονάδα που επηρεάζεται από τη διακοπή.

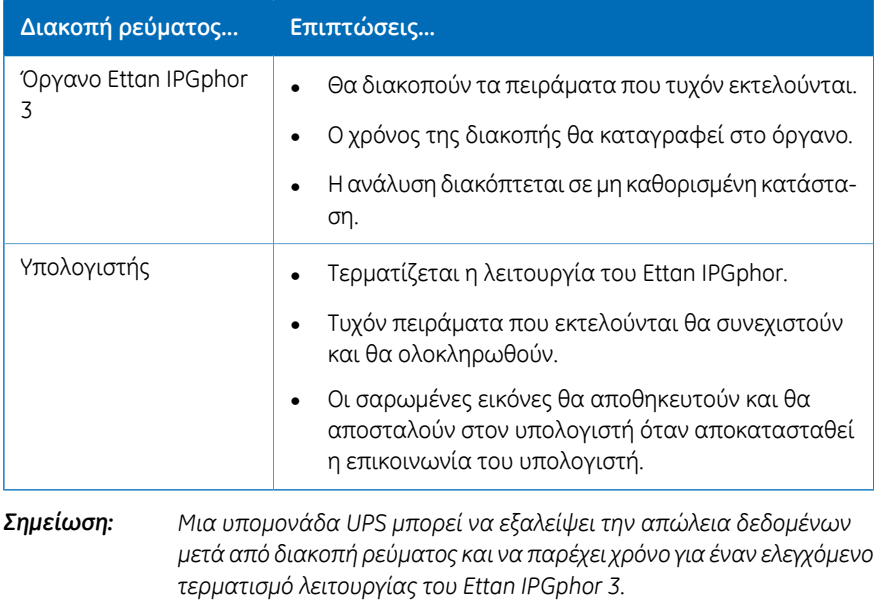

# **Επανεκκίνηση μετά από επείγοντα τερματισμό λειτουργίας/διακοπή ρεύματος**

Όταν η παροχή ισχύος επανέλθει στην κανονική λειτουργία, δεν θα συνεχιστεί κανένα πείραμα που ήταν σε εξέλιξη κατά τη στιγμή του επείγοντα τερματισμού λειτουργίας. Συνεχίστε ως εξής:

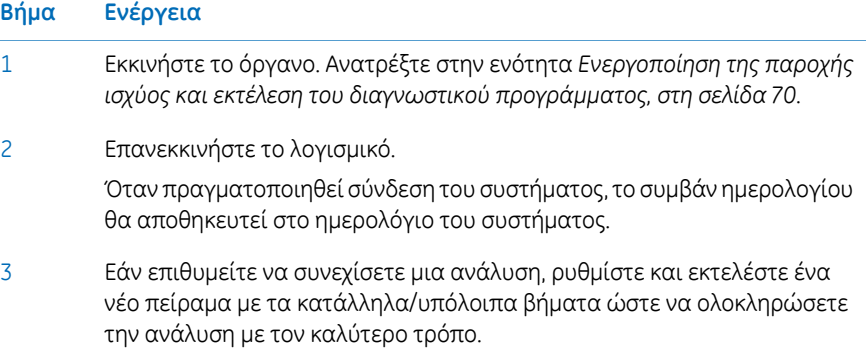

2.4 Πληροφορίες σχετικά με την ανακύκλωση

# <span id="page-27-0"></span>2.4 Πληροφορίες σχετικά με την ανακύκλωση

# **Εισαγωγή**

Η ενότητα αυτή περιέχει πληροφορίες σχετικά με την απόσυρση του Ettan IPGphor 3.

## **Απολύμανση**

Το Ettan IPGphor 3 πρέπει να απολυμαίνεται πριν από την απόσυρσή του, ενώ πρέπει να τηρούνται όλοι οι τοπικοί κανονισμοί σχετικά με την απόρριψή του.

# **Απόρριψη, γενικές οδηγίες**

Κατά την απόσυρση της μονάδας Ettan IPGphor 3, τα διάφορα υλικά πρέπει να διαχωρίζονται και να ανακυκλώνονται σύμφωνα με τους εθνικούς και τοπικούς περιβαλλοντικούς κανονισμούς.

## **Ανακύκλωση επικίνδυνων ουσιών**

Το Ettan IPGphor 3 περιέχει επικίνδυνες ουσίες. Λεπτομερείς πληροφορίες παρέχονται από τον αντιπρόσωπο της GE.

# **Απόρριψη ηλεκτρικών εξαρτημάτων**

Οαπορριπτόμενος ηλεκτρικός και ηλεκτρονικός εξοπλισμός δεν πρέπει να απορρίπτεται μαζί με τα κοινά αστικά απόβλητα και πρέπει να συλλέγεται ξεχωριστά. Επικοινωνήστε με έναν εξουσιοδοτημένο αντιπρόσωπο του κατασκευαστή για πληροφορίες σχετικά με την απόσυρση του εξοπλισμού.

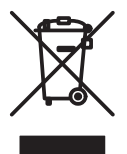

# <span id="page-28-0"></span>3 Περιγραφή συστήματος

## **Πληροφορίες για το κεφάλαιο αυτό**

Αυτή η ενότητα παρέχει μια περιγραφή του Ettan IPGphor 3 Isoelectric Focusing System και μια επισκόπηση των εξαρτημάτων του.

## **Στο παρόν κεφάλαιο**

Το κεφάλαιο αυτό περιλαμβάνει τις παρακάτω ενότητες:

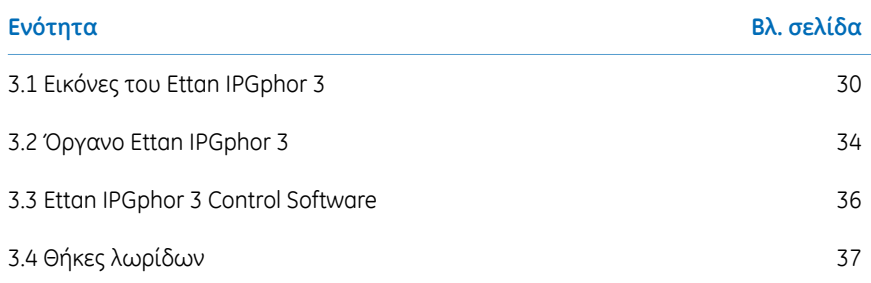

# 3 Περιγραφή συστήματος

3.1 Εικόνες του Ettan IPGphor 3

# <span id="page-29-0"></span>3.1 Εικόνες του Ettan IPGphor 3

## **Ettan IPGphor 3 Isoelectric Focusing System**

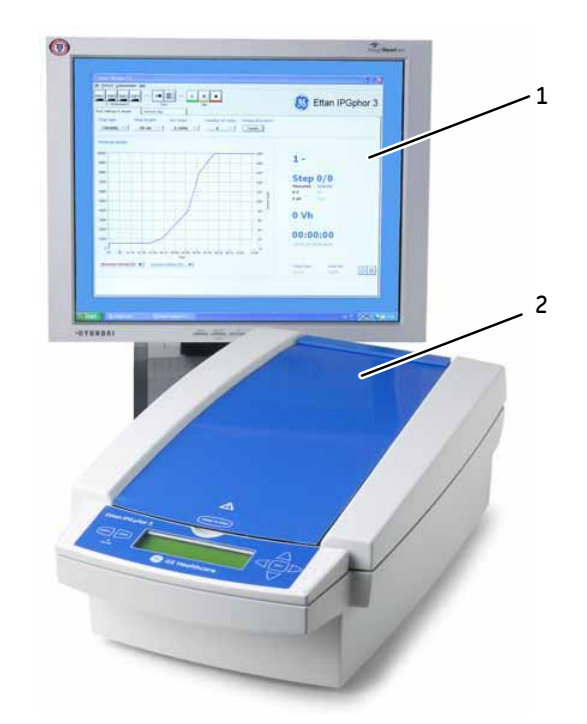

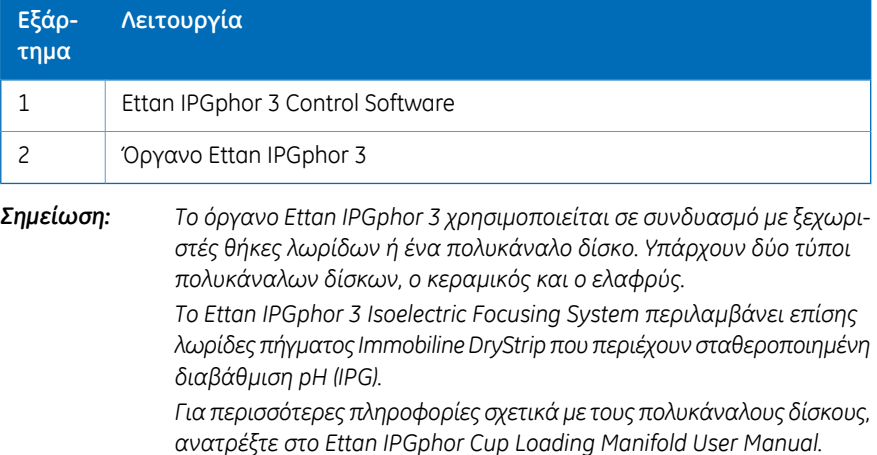

# **Πλατφόρμα Ettan IPGphor 3**

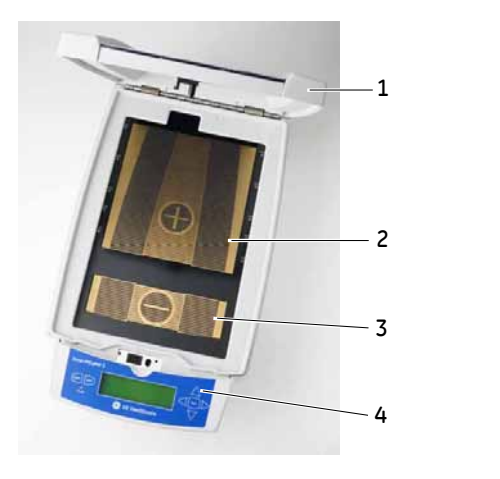

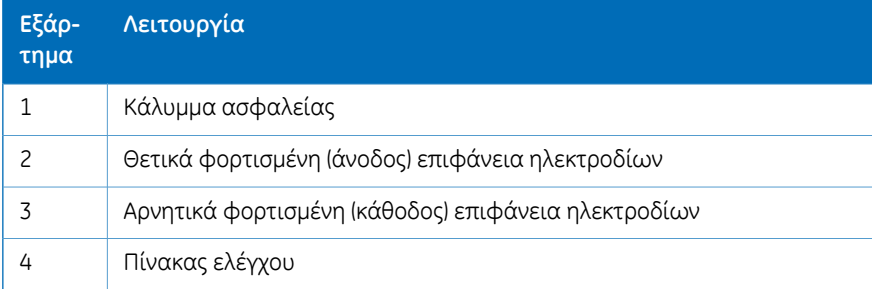

# Περιγραφή συστήματος

3.1 Εικόνες του Ettan IPGphor 3

## **Πίνακας ελέγχου του Ettan IPGphor 3**

Ο έλεγχος του Ettan IPGphor 3 πραγματοποιείται με ένα πληκτρολόγιο μεμβράνης 7 πλήκτρων. Η κατάσταση του οργάνου υποδεικνύεται στην οθόνη LCD.

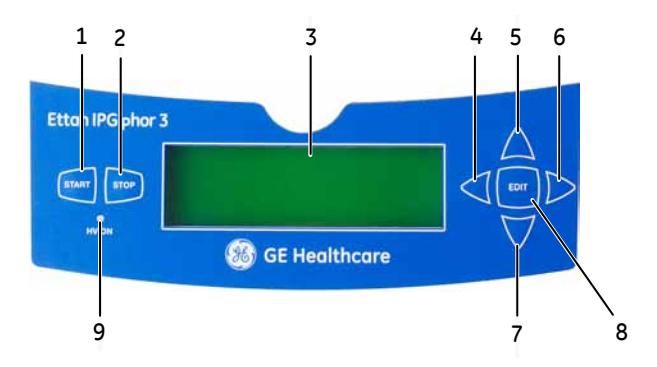

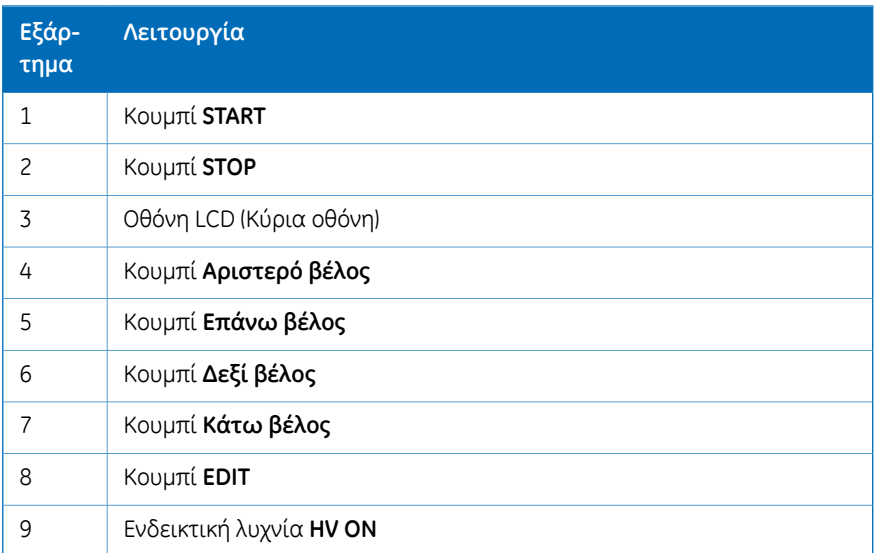

## **Πίσω πίνακας του Ettan IPGphor 3**

Οι ηλεκτρικές συνδέσεις και οι συνδέσεις επικοινωνίας βρίσκονται στον πίσω πίνακα του Ettan IPGphor 3.

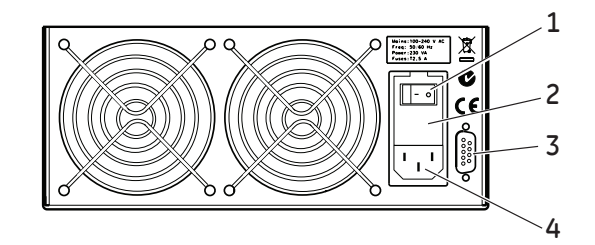

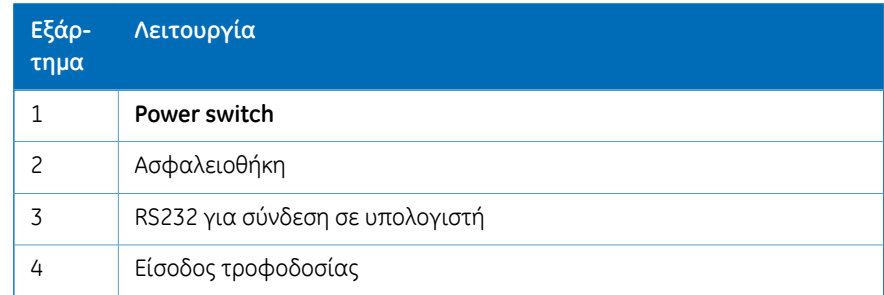

# <span id="page-33-0"></span>3.2 Όργανο Ettan IPGphor 3

# **Πλατφόρμα**

Η πλατφόρμα φιλοξενεί έναν πολυκάναλο δίσκο για την ανάλυση ισοηλεκτρικής εστίασης (IEF) πρώτης διάστασης. Μπορείτε να τοποθετήσετε στην πλατφόρμα έως και 12 θήκες λωρίδων σταθερού μήκους για επανενυδάτωση και ισοηλεκτρική εστίαση (IEF). Οι ενσωματωμένες επιφάνειες ηλεκτροδίων παρέχουν την ηλεκτρική σύνδεση μεταξύ των ηλεκτροδίων θήκης λωρίδων ή πολυκάναλου δίσκου και μιας ενσωματωμένης παροχής ρεύματος DC υψηλής τάσης παρέχοντας έως και 10 kV. Ο έλεγχος θερμοκρασίας της πλατφόρμας πραγματοποιείται από θερμοηλεκτρικές μονάδες Peltier.

Και οι δύο επιφάνειες ηλεκτροδίων είναι επιχρυσωμένος χαλκός. Η τοποθέτηση ενός πολυκάναλου δίσκου ή μιας θήκης λωρίδων έτσι ώστε να γεφυρώνει και τις δύο επιφάνειες ηλεκτροδίων ολοκληρώνει το ηλεκτρικό κύκλωμα (όταν το καπάκι ασφαλείας είναι στη θέση του).

#### **Προστατευτικό κάλυμμα**

Κατά την ανάλυση πρωτεϊνών που φέρουν ετικέτα με φωτοευαίσθητη χρώση όπως CyDye™, χρησιμοποιήστε ένα προστατευτικό κάλυμμα για το φως. Το κάλυμμα εφαρμόζεται με μαγνητική δύναμη αλλά είναι εύκολη η μερική αφαίρεσή του για τον έλεγχο της διαδικασίας ισοηλεκτρικής εστίασης, ειδικά της μετατόπισης της μπλε βρωμοφαινόλης στην αρχή.

Η τάση αποκόπτεται όταν ανοίξετε το κάλυμμα ασφαλείας.

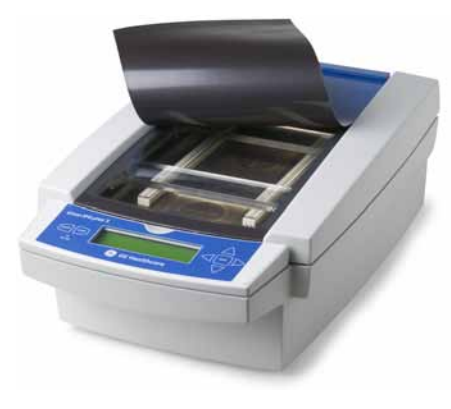

# **Προσαρμογέας καλύμματος για θήκες λωρίδων**

Όταν χρησιμοποιείτε τις τυπικές θήκες λωρίδων του Ettan IPGphor 3 πρέπει να χρησιμοποιείτε έναν προσαρμογέα καλύμματος ώστε να εφαρμόζεται η σωστή πίεση στα καλύμματα των θηκών λωρίδων του Ettan IPGphor 3.

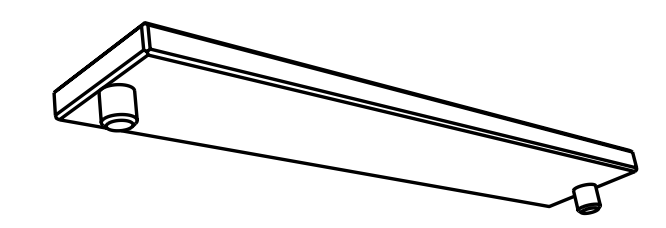

# <span id="page-35-0"></span>3.3 Ettan IPGphor 3 Control Software

# **Λογισμικό ελέγχου**

Το Ettan IPGphor 3 Control Software χρησιμοποιείται για τον έλεγχο του Ettan IPGphor 3 Isoelectric Focusing System. Το λογισμικό παρέχει παρουσίαση δεδομένων, αποθήκευση δεδομένων και χειρισμό πρωτοκόλλων. Ο υπολογιστής συνδέεται στο Ettan IPGphor 3 με ένα σειριακό καλώδιο ή μετατροπέα USB.

Το Ettan IPGphor 3 Control Software ελέγχει έως και τέσσερα συστήματα Ettan IPGphor 3 ταυτόχρονα, όπου το καθένα εκτελεί ένα διαφορετικό σύνολο παραμέτρων ανάλυσης.

Το λογισμικό επιτρέπει τον προγραμματισμό και τη δημιουργία συνιστώμενων πρωτοκόλλων παρέχοντας ρυθμίσεις παραμέτρων του οργάνου, το μήκος λωρίδας IPG και τη διαβάθμιση pH.

Το λογισμικό καταγράφει τις παραμέτρους της ανάλυσης στην πορεία του χρόνου και παρουσιάζει τα δεδομένα ως γραφήματα και αρχεία καταγραφής. Τα δεδομένα αποθηκεύονται ή μπορούν να εξαχθούν σε Microsoft Excel.

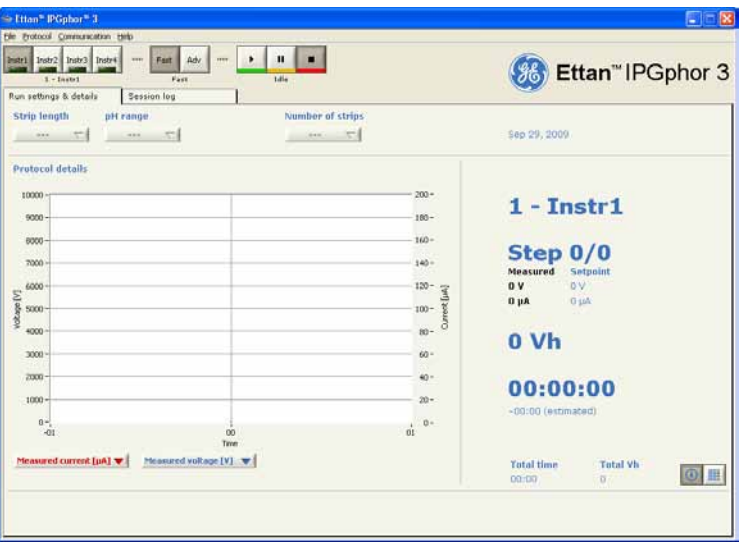
### 3.4 Θήκες λωρίδων

#### **Δύο μοντέλα πολυκάναλων δίσκων λωρίδων**

Οι πολυκάναλοι δίσκοι λωρίδων IPG είναι διαθέσιμοι σε δύο μοντέλα:

- Ένα κατασκευασμένο από κεραμικό υλικό παρέχοντας μεγαλύτερη ομοιομορφία θερμοκρασίας
- Ένα κατασκευασμένο από ελαφρύ πολυμερές υλικό για λιγότερο κρίσιμα πειράματα

Και τα δύο έχουν σχεδιαστεί για αναλυτική ανάλυση χρησιμοποιώντας εφαρμογή φατνίων και προπαρασκευαστικές αναλύσεις εφαρμόζοντας δείγμα στο πήγμα κατά το βήμα της επανενυδάτωσης ή με τη φόρτωση σε χαρτί.

#### **Θήκη λωρίδων**

Οι θήκες λωρίδων κατασκευάζονταιαπό κεραμικό οξείδιο τουαλουμινίου με ηλεκτρόδια από πλατίνα ή τιτάνιο. Ο κεραμικός πολυκάναλος δίσκος είναι πολύ ευπαθής και συνεπώς οι θήκες είναι εύθραυστες και ο χειρισμός τους πρέπει να γίνεται με προσοχή.

Η επεξεργασία του κεραμικού γίνεται με ειδική επίστρωση ώστε να ελαχιστοποιείται η δέσμευση πρωτεΐνης και πρέπει να καθαρίζεται μόνο με το παρεχόμενο Ettan IPGphor Cleaning Solution ώστε να διατηρηθεί αυτή η επίστρωση.

Κάθε βάση θήκης λωρίδων σταθερού μήκους δέχεται μία λωρίδα IPG σε ολόκληρη τη διαδικασία επανενυδάτωσης και ισοηλεκτρικής εστίασης. Μια θήκη αντίστοιχου μήκους είναι διαθέσιμη για τις λωρίδες κάθε μεγέθους. Όλες οι λωρίδες (και οι θήκες) που χρησιμοποιούνται ταυτόχρονα πρέπει να έχουν το ίδιο μήκος.

Οι θήκες λωρίδων είναι διαθέσιμες σε πέντε μήκη των 7, 11, 13, 18 και 24 εκ., ένα για κάθε μήκος λωρίδας IPG και διάφορες τιμές pH, πολλές γραμμικές και μη γραμμικές. Ανατρέξτε στην ενότητα *Ενότητα 8.3 [Πληροφορίες](#page-123-0) παραγγελίας, στη σελίδα 124*.

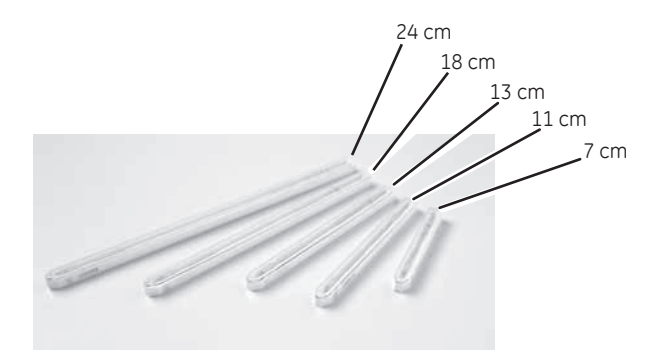

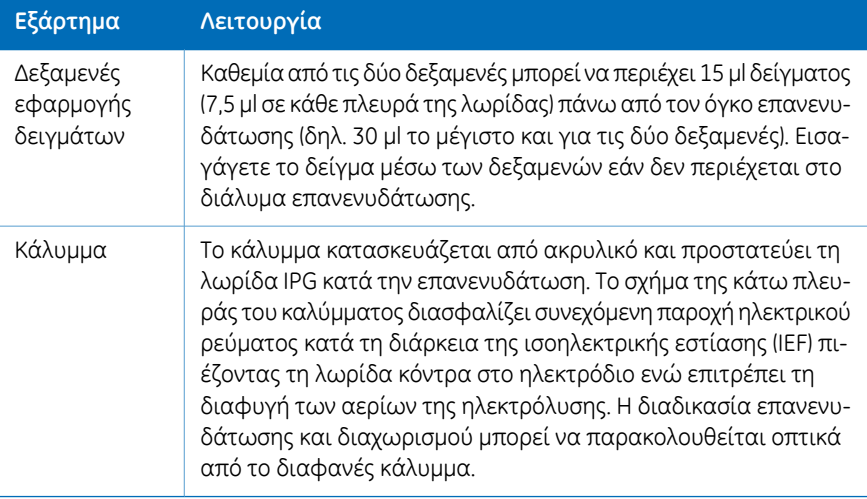

#### **Κάλυμμα θήκης λωρίδων**

Το κάλυμμα κατασκευάζεται από ακρυλικό και προστατεύει τη λωρίδα IPG κατά την επανενυδάτωση. Το σχήμα της κάτω πλευράς του καλύμματος διασφαλίζει συνεχόμενη παροχή ηλεκτρικού ρεύματος κατά τη διάρκεια της ισοηλεκτρικής εστίασης (IEF) πιέζοντας τη λωρίδα κόντρα στο ηλεκτρόδιο ενώ επιτρέπει τη διαφυγή των αερίων της ηλεκτρόλυσης.

Η διαδικασία επανενυδάτωσης και διαχωρισμού μπορεί να παρακολουθείται οπτικά από το διαφανές κάλυμμα.

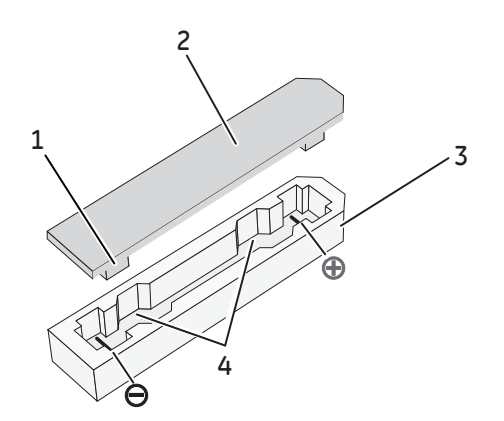

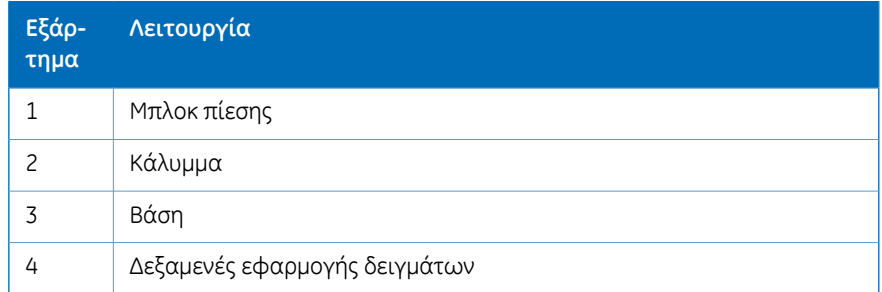

# 4 Εγκατάσταση

#### **Εισαγωγή**

Το κεφάλαιο αυτό παρέχει πληροφορίες σχετικά με την ασφαλή εγκατάσταση του οργάνου Ettan IPGphor 3 Isoelectric Focusing System.

#### **Στο παρόν κεφάλαιο**

Το κεφάλαιο αυτό περιλαμβάνει τις παρακάτω ενότητες:

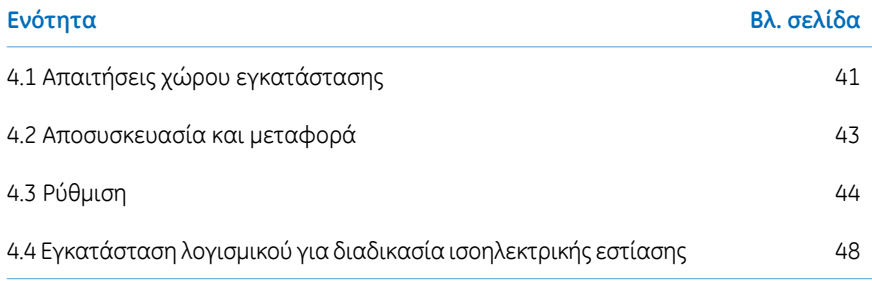

### <span id="page-40-0"></span>4.1 Απαιτήσεις χώρου εγκατάστασης

#### **Απαιτήσεις χώρου**

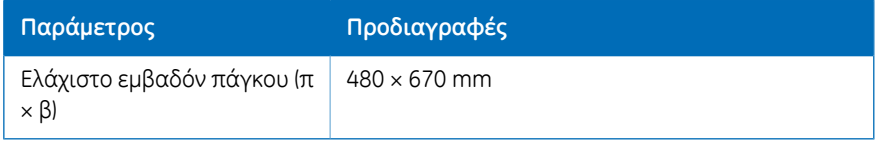

#### **Διαστάσεις και βάρος του Ettan IPGphor 3**

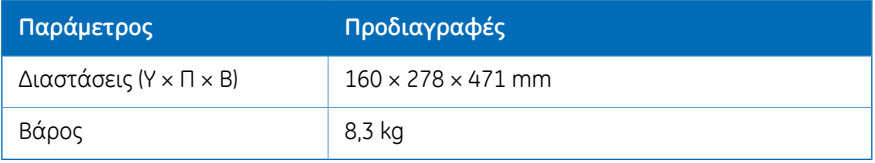

#### **Περιβάλλον λειτουργίας**

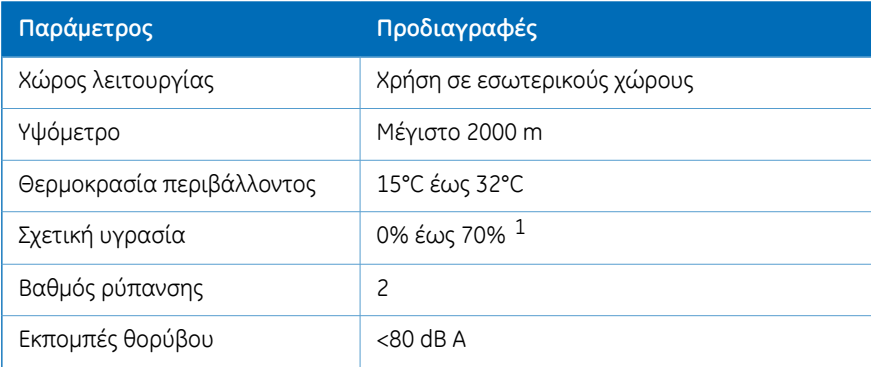

 $1$  Η υψηλή σχετική υγρασία μπορεί να προκαλέσει το σχηματισμό συμπύκνωσης υδρατμών στην επιφάνεια της πλατφόρμας. Γενικά οι αναλύσεις που διεξάγονται σε θερμοκρασία πλατφόρμας 20°C και σχετική υγρασία μικρότερη από 70% δεν θα δημιουργήσουν συμπύκνωση υδρατμών.Οι θερμοκρασίεςπλατφόρμας μεγαλύτερεςαπό 20°Cεπιτρέπουν υψηλότερη σχετική υγρασία χωρίς συμπύκνωση υδρατμών. Τα περιβάλλοντα στα οποία παρουσιάζεται συμπύκνωση υδρατμών στην επιφάνεια της πλατφόρμας ενδέχεται να ποικίλλουν. Εάν παρουσιαστεί συμπύκνωση υδρατμών, η μονάδα μπορεί να χρειάζεται κλιματισμένο αέρα ώστε να μειωθεί η θερμοκρασία και η σχετική υγρασία.

4.1 Απαιτήσεις χώρου εγκατάστασης

### **Απαιτήσεις ισχύος**

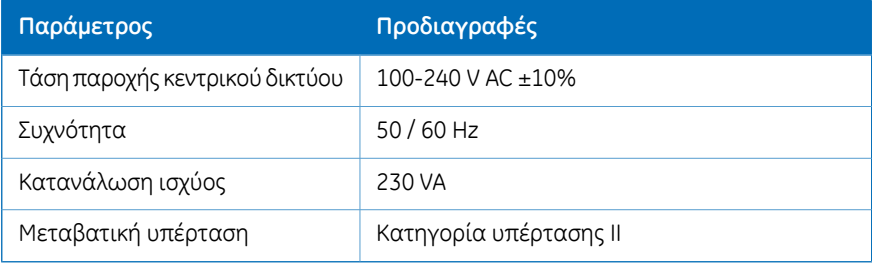

### <span id="page-42-0"></span>4.2 Αποσυσκευασία και μεταφορά

#### **Αποσυσκευασία**

Αποσυσκευάστε προσεκτικά όλα τα παρεχόμενα αντικείμενα και ελέγξτε ότι υπάρχουν όλα συγκρίνοντας τα περιεχόμενα με τον κατάλογο συσκευασίας. Εάν κάποιο εξάρτημα λείπει, επικοινωνήστε με το τοπικό γραφείο πωλήσεων της GE.

Επιθεωρήστε όλα τα εξαρτήματα. Σε περίπτωση που κάποιο εξάρτημα φέρει ίχνη ζημιάς, επικοινωνήστε αμέσως με την υπηρεσία μεταφοράς.

Φυλάξτε όλα τα υλικά συσκευασίας και χρησιμοποιήστε τα αν κατεστραμμένα εξαρτήματα πρέπει να επιστραφούν για επιδιόρθωση ή αντικατάσταση.

- Ελέγξτε τον εξοπλισμό για ζημιές προτού αρχίσετε τη συναρμολόγηση και την εγκατάσταση.
- Καταγράψτε τυχόν ζημιές που έχουν διαπιστωθεί και επικοινωνήστε με το τοπικό γραφείο της GE.
- Αφαιρέστε τους ιμάντες και τα υλικά συσκευασίας και τοποθετήστε τον εξοπλισμό σε όρθια θέση πριν από την έναρξη της εγκατάστασης.

#### **Μεταφορά**

Πριν από τη μετακίνηση του συστήματος:

- Αποσυνδέστε όλα τα καλώδια.
- Ανυψώστε το όργανο κρατώντας το από τη βασική μονάδα.

### <span id="page-43-0"></span>4.3 Ρύθμιση

#### **Τοποθέτηση του οργάνου**

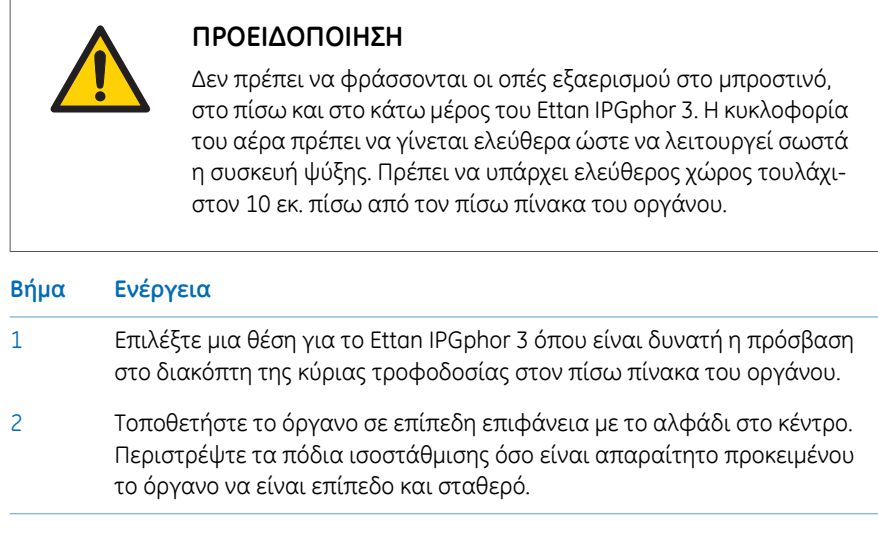

#### **Σύνδεση ρεύματος**

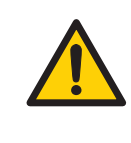

#### **ΠΡΟΕΙΔΟΠΟΙΗΣΗ**

Βεβαιωθείτε ότι η τάση παροχής στην επιτοίχια πρίζα είναι ίδια με την τάση που αναγράφεται στο όργανο, πριν συνδέσετε το καλώδιο τροφοδοσίας.

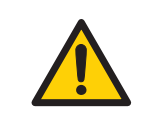

#### **ΠΡΟΕΙΔΟΠΟΙΗΣΗ**

Χρησιμοποιείτε μόνο καλώδια τροφοδοσίας που παρέχονται ή έχουν εγκριθεί από την GE.

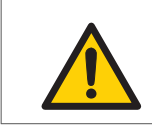

#### **ΠΡΟΕΙΔΟΠΟΙΗΣΗ**

Το Ettan IPGphor 3 πρέπει να συνδέεται πάντα σε γειωμένη πρίζα.

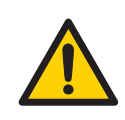

#### **ΠΡΟΕΙΔΟΠΟΙΗΣΗ**

Μη φράζετε τον πίσω και τον πλαϊνό πίνακα του οργάνου Ettan IPGphor 3. Η πρόσβαση στο διακόπτη λειτουργίας πρέπει να είναι πάντα απρόσκοπτη. Το καλώδιο τροφοδοσίας πρέπει να αποσυνδέεται πάντα εύκολα.

Παρέχονται δύο καλώδια τροφοδοσίας: το ένα καλώδιο διαθέτει βύσμα 3 ακίδων τύπου Βορείου Αμερικής (UL817) για πρίζες 115 V AC και το άλλο βύσμα τύπου Κεντρικής Ευρώπης (CEE7/VII) για πρίζες 230 V AC.

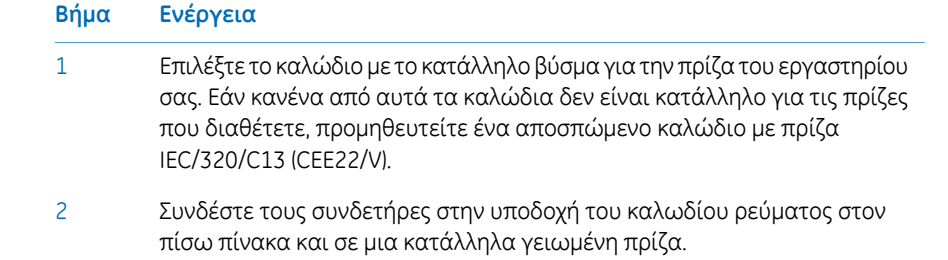

#### **Ενεργοποίηση της παροχής ισχύος και εκτέλεση του διαγνωστικού προγράμματος**

Ενεργοποιήστε το πρόγραμμα και εκτελέστε ένα διαγνωστικό πρόγραμμα σύμφωνα με την περιγραφή στην ενότητα *Ενότητα 5.2 Έναρξη του [οργάνου,](#page-69-0) στη σελίδα 70*.

#### **Συνδετήραςσειριακήςθύρας για σύνδεση με υπολογιστή**

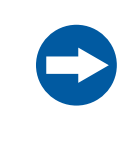

#### **ΣΗΜΕΙΩΣΗ**

Ο υπολογιστής που χρησιμοποιείται με τον εξοπλισμό θα πρέπει να πληροί τις απαιτήσεις του προτύπου IEC 60950 και να εγκαθίσταται και να χρησιμοποιείται σύμφωνα με τις οδηγίες του κατασκευαστή.

Η σειριακή θύρα RS232 για σύνδεση με υπολογιστή βρίσκεται στο πίσω μέρος του Ettan IPGphor 3. Ο τύπος του απαιτούμενου καλωδίου (θωρακισμένο για σειριακό μόντεμ ή θωρακισμένο για μόντεμ τύπου) εξαρτάται από τον τύπο της συσκευής (DTE ή DCE) με την οποία συνδέεται:

- Εάν ο υπολογιστής έχει ρυθμισμένες παραμέτρους για λήψη δεδομένων στην ακίδα 2 και μετάδοση στην ακίδα 3, απαιτείται ένα απλό σειριακό καλώδιο.
- Για οποιαδήποτε άλλη ρύθμιση παραμέτρων, απαιτείται καλώδιο μόντεμ τύπου null.

Οι εκχωρήσεις αριθμού ακίδας και οι λεπτομέρειες ρύθμισης της συσκευής αναφέρονται παρακάτω:

#### **Σήμα RS232 και εκχωρήσεις αριθμού ακίδας του Ettan IPGphor 3**

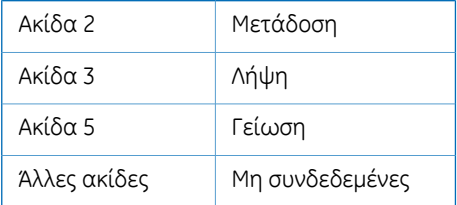

#### **Το Ettan IPGphor 3 απαιτεί αυτές τις ρυθμίσεις στη συσκευή που λαμβάνει δεδομένα**

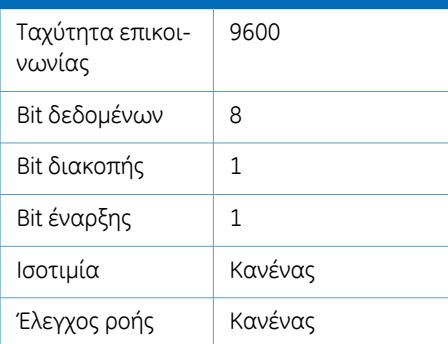

#### **Ρύθμιση της ταχύτητας επικοινωνίας**

Ακολουθήστε τις παρακάτω οδηγίες για να ρυθμίσετε την ταχύτητα επικοινωνίας στην οθόνη LCD.

#### **Βήμα Ενέργεια**

- Πιέστε μαζί τα πλήκτρα **Επάνω** και **Κάτω βέλος** για πρόσβαση στο μενού *Baud*. 1
- Χρησιμοποιήστε τα πλήκτρα **Επάνω** ή **Κάτω βέλος** για ρύθμιση της ταχύτητας επικοινωνίας. 2
- Χρησιμοποιήστε το πλήκτρο **Δεξί βέλος** για έξοδο από το κύριο μενού. 3

```
Serial Port Setup
B a u d R a t e : 9600
Set Up or Dn Exit>
```
#### **Συναρμολόγηση**

Τα παρακάτω εξαρτήματα πρέπει να τοποθετηθούν στο όργανο Ettan IPGphor 3 πριν από τη χρήση του:

- Θήκη λωρίδων ή πολυκάναλος δίσκος
- Λωρίδες
- Ρυθμιστικό διάλυμα και υγρά δείγματα

#### **Ανταλλακτικά και εξαρτήματα**

Για σωστές και ενημερωμένες πληροφορίες σχετικά με τα ανταλλακτικά και τα εξαρτήματα, επισκεφτείτε τη διεύθυνση:

www.gelifesciences.com

### <span id="page-47-0"></span>4.4 Εγκατάσταση λογισμικού για διαδικασία ισοηλεκτρικής εστίασης

#### **Εισαγωγή**

Ανατρέξτε στο *Εγχειρίδιο χρήσης του Ettan IPGphor 3 Control Software* για την εγκατάσταση του Ettan IPGphor 3 Control Software.

#### **Εισαγωγή**

Το κεφάλαιο αυτό παρέχει οδηγίες σχετικά με τη χρήση του συστήματος Ettan IPGphor 3 Isoelectric Focusing System.

Πριν από την εκκίνηση του Ettan IPGphor 3 Isoelectric Focusing System, επανενυδατώστε τα δείγματα σύμφωνα με την επιλεγμένη μέθοδο, είτε με θήκες λωρίδων Ettan IPGphor 3 σταθερού μήκους ή χρησιμοποιήστε τον Ettan IPGphor Cup Loading Manifold.

#### **Στο παρόν κεφάλαιο**

Το κεφάλαιο αυτό περιλαμβάνει τις παρακάτω ενότητες:

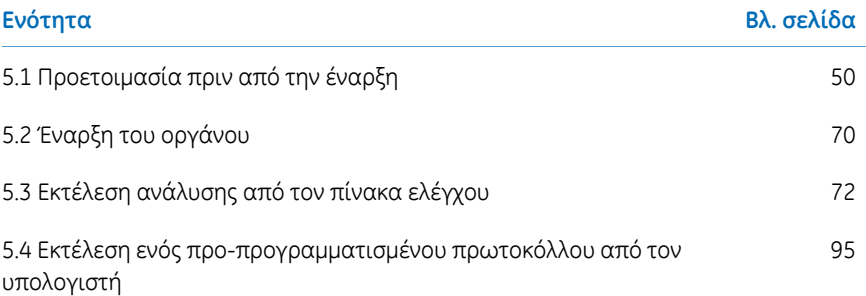

5.1 Προετοιμασία πριν από την έναρξη

### <span id="page-49-0"></span>5.1 Προετοιμασία πριν από την έναρξη

#### **Εισαγωγή**

Αυτή η ενότητα παρέχει οδηγίες σχετικά με τον τρόπο προετοιμασίας των θηκών λωρίδων ή των πολυκάναλων δίσκων πριν από την εκκίνηση του συστήματος.

### **Προφυλάξεις**

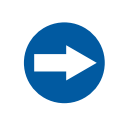

#### **ΣΗΜΕΙΩΣΗ**

Τα διαλύματα που περιέχουν ουρία μπορούν να θερμανθούν για σύντομο χρονικό διάστημα. Μην θερμαίνετε τα διαλύματα που περιέχουν ουρία σε θερμοκρασία άνω των 30ºC έως 40 ºC, καθότι το ισοκυανικό οξύ, προϊόν αποσύνθεσης της ουρίας, τροποποιεί τις πρωτεΐνες του δείγματος, μεταβάλλοντας έτσι το ισοηλεκτρικό τους σημείο.

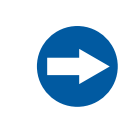

#### **ΣΗΜΕΙΩΣΗ**

Όλες οι χημικές ουσίες πρέπει να είναι υψηλότερης δυνατής καθαρότητας. Πρέπει να χρησιμοποιείται διπλά απεσταγμένο νερό.

### **5.1.1 Χρήση των θηκών λωρίδων**

#### **Εισαγωγή**

Οι θήκες λωρίδων σταθερού μήκους του Ettan IPGphor 3 Isoelectric Focusing System επιτρέπουν στις λωρίδες IPG να επανενυδατώνονται και τα δείγματα να φορτώνονται σε ένα βήμα πριν προχωρήσουν αυτόματα στην εκτέλεση του διαχωρισμού.Οι λωρίδες IPG έχουν πλάτος 3 mm και πάχος 0,5 mm μετά από την επανενυδάτωση.

#### **Προφυλάξεις**

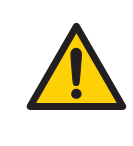

#### **ΠΡΟΕΙΔΟΠΟΙΗΣΗ**

Βεβαιωθείτε ότι η υψηλή τάση είναι απενεργοποιημένη πριν από το άνοιγμα του καλύμματος ασφαλείας. Η ένδειξη *HV ON* στον μπροστινό πίνακα δεν πρέπει να είναι αναμμένη.

#### **Προετοιμάστε τις θήκες λωρίδων.**

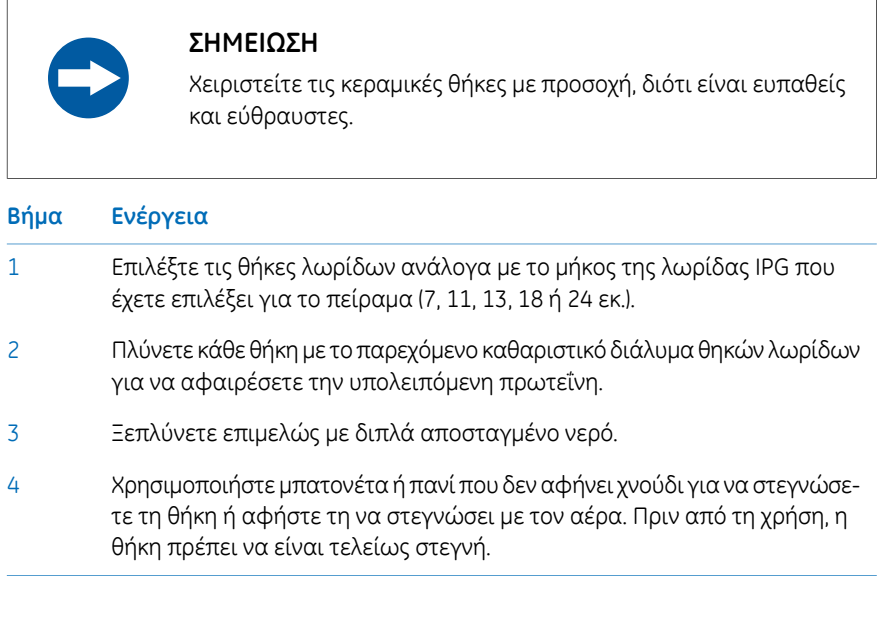

5.1 Προετοιμασία πριν από την έναρξη

5.1.1 Χρήση των θηκών λωρίδων

#### **Επανενυδάτωση της λωρίδας Immobiline DryStrip**

Ακολουθήστε τις παρακάτω οδηγίες για να επανενυδατώσετε τη λωρίδα Immobiline Drystrip.

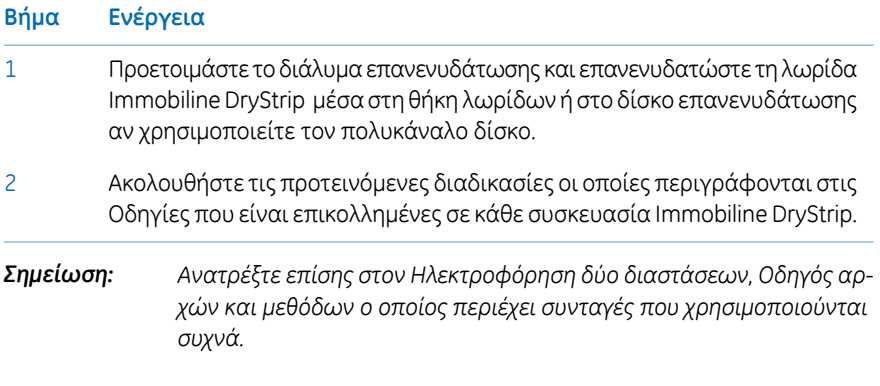

#### **Διοχέτευση διαλύματος επανενυδάτωσης με πιπέτα**

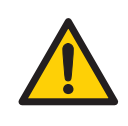

#### **ΠΡΟΕΙΔΟΠΟΙΗΣΗ**

Αποφεύγετε την υπερχείλιση υγρών στο σώμα του οργάνου. Εάν έχουν διεισδύσει στο περίβλημα του οργάνου μεγάλες ποσότητες υγρού και έρθουν σε επαφή με τα ηλεκτρικά εξαρτήματα, απενεργοποιήστε αμέσως το όργανο και επικοινωνήστε με έναν εξουσιοδοτημένο τεχνικό συντήρησης.

#### **ΠΡΟΣΟΧΗ**

Φοράτε πάντα γάντια όταν χειρίζεστε λωρίδες IPG και τον εξοπλισμό που έρχεται σε επαφή μαζί τους. Έτσι ελαχιστοποιείται η μόλυνσηπρωτεϊνών, κάτιπου μπορείπροκαλέσει τεχνητές κηλίδες σε χρωματισμένα σχήματα πηγμάτων ηλεκτροφόρησης δεύτερης διάστασης.

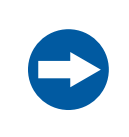

#### **ΣΗΜΕΙΩΣΗ**

Χρησιμοποιήστε τον κατάλληλο όγκο επανενυδάτωσης για το μήκος λωρίδας IPG.

Ακολουθήστε τις παρακάτω οδηγίες για να διοχετεύσετε με πιπέτα τον κατάλληλο όγκο διαλύματος επανενυδάτωσης σε κάθε θήκη. Ο σωστός όγκος για κάθε μήκος λωρίδας περιγράφεται στις οδηγίες που είναι επικολλημένες σε κάθε συσκευασία Immobiline DryStrip.

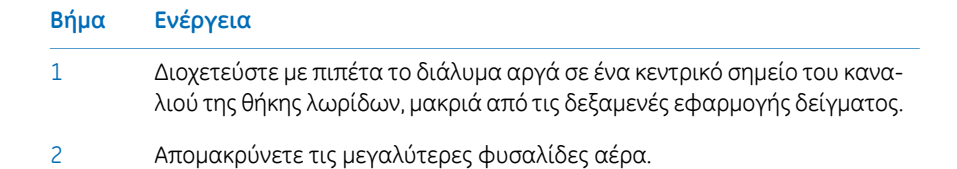

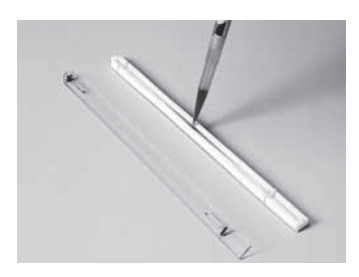

5.1 Προετοιμασία πριν από την έναρξη

5.1.1 Χρήση των θηκών λωρίδων

#### **Τοποθέτηση της λωρίδας IPG**

Ακολουθήστε τις παρακάτω οδηγίες για να τοποθετήσετε τη IPG strip.

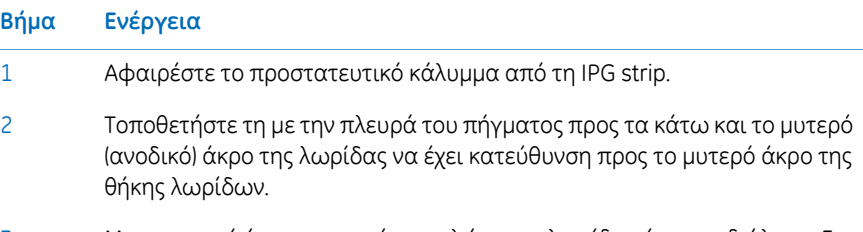

Με το μυτερό άκρο μπροστά, χαμηλώστε τη λωρίδα μέσα στο διάλυμα. Για την καλύτερη επικάλυψη ολόκληρης της λωρίδας, ανασηκώστε ελαφρά και χαμηλώστε τη λωρίδα και μετακινήστε τη εμπρός και πίσω κατά μήκος της επιφάνειας του διαλύματος, γέρνοντας λίγο τη θήκη λωρίδων όσο χρειάζεται, προκειμένου να εξασφαλίσετε πλήρη και ομοιόμορφη διαβροχή. 3

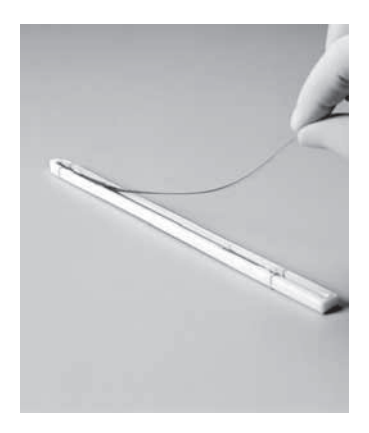

4

Χαμηλώστε το καθοδικό (τετράγωνο) άκρο της λωρίδας μέσα στο κανάλι, διασφαλίζοντας ότι το πήγμα IPG έρχεται σε επαφή με τα ηλεκτρόδια της θήκης λωρίδων σε κάθε άκρο. Το πήγμα μπορεί να εντοπιστεί οπτικά όταν το διάλυμα επανενυδάτωσης αρχίσει να χρωματίζει το πήγμα. Προσέχετε να μην παγιδεύσετε φυσαλίδες κάτω από τη λωρίδα.

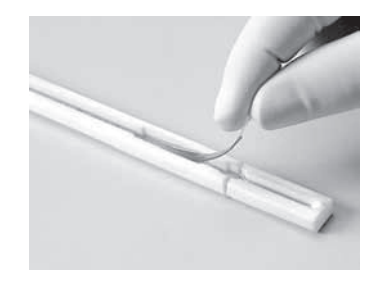

#### **Εφαρμογή υγρού κάλυψης Immobiline DryStrip**

Ακολουθήστε τις παρακάτω οδηγίες για να εφαρμόσετε Immobiline DryStrip Cover Fluid ώστε να ελαχιστοποιήσετε την εξάτμιση και την κρυσταλλοποίηση της ουρίας.

#### **Βήμα Ενέργεια**

- Διοχετεύστε με πιπέτα το υγρό κάλυψης σε σταγόνες μέσα στο ένα άκρο της θήκης λωρίδων μέχρι να καλυφθεί το ένα μισό της λωρίδας. 1
- Αργότερα, διοχετεύστε με πιπέτα το υγρό κάλυψης σε σταγόνες μέσα στο άλλο άκρο της θήκης λωρίδων, προσθέτοντας υγρό μέχρι να καλυφθεί ολόκληρη η λωρίδα IPG. 2

#### **Τοποθέτηση του καλύμματος θήκης λωρίδων**

Τοποθετήστε το κάλυμμα στη θήκη. Τα μπλοκ πίεσης στην κάτωπλευρά του καλύμματος διασφαλίζουν ότι η λωρίδα διατηρεί καλή επαφή με τα ηλεκτρόδια καθώς πραγματοποιείται επανενυδάτωση από το πήγμα.

#### **Συνέχιση επανενυδάτωσης**

Ηεπανενυδάτωση μπορεί να συνεχιστεί στην επιφάνεια του πάγκου ή στην πλατφόρμα του Ettan IPGphor 3. Βεβαιωθείτε ότι η θήκη βρίσκεται πάνω σε επίπεδη επιφάνεια. Για την επανενυδάτωση απαιτούνται τουλάχιστον 10 ώρες και συνιστάται να πραγματοποιείται κατά τη διάρκεια της νύχτας.

Εναλλακτικά, το χρονικό διάστημα της επανενυδάτωσης μπορεί να προγραμματιστεί ως το πρώτο βήμα ενός πρωτοκόλλου του Ettan IPGphor 3. Αυτό είναι ιδιαίτερα βολικό σε περίπτωση που ο έλεγχος της θερμοκρασίας κατά την επανενυδάτωση αποτελεί θέμα ανησυχίας, ή εάν εφαρμόζεται χαμηλή τάση κατά την επανενυδάτωση.

5.1 Προετοιμασία πριν από την έναρξη

5.1.1 Χρήση των θηκών λωρίδων

#### **Επανενυδάτωση δείγματος υπό τάση (προαιρετικό)**

Ακολουθήστε τις παρακάτω οδηγίες για να εκτελέσετε επανενυδάτωση υπό τάση. Εάν επιθυμείτε, το δείγμα μπορεί να απορροφηθεί από τη λωρίδα IPG σε χαμηλή τάση. Αυτό μπορεί να βελτιώσει την πρόσληψη πρωτεϊνών μεγάλου μοριακού βάρους.

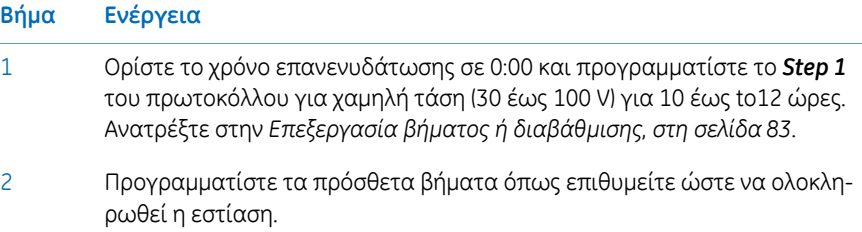

#### **Εφαρμογή πελμάτων ηλεκτροδίων πριν από την ισοηλεκτρική εστίασης (προαιρετικό)**

Κάτω από ορισμένες συνθήκες, όπως σε παρατεταμένη εστίαση, το νερό μπορεί να μετατοπιστεί προς το ένα άκρο της λωρίδας, προκαλώντας στέγνωμα του άλλου άκρου. Αυτό μπορεί να ελαχιστοποιηθεί τοποθετώντας χάρτινα πέλματα ηλεκτροδίων μεταξύ της IPG strip και κάθε ηλεκτροδίου θήκης λωρίδων ακριβώς πριν από την ισοηλεκτρική εστίαση. Τα πέλματα ηλεκτροδίων μπορούν επίσης να απορροφήσουν ιόντα τα οποία διαφορετικά θα συσσωρεύονταν στα άκρα της λωρίδας IPGκαι πιθανώς θα παρεμπόδιζαν το διαχωρισμό.

Ακολουθήστε τις παρακάτω οδηγίες για την εφαρμογή πελμάτων ηλεκτροδίων πριν από την ισοηλεκτρική φόρτιση.

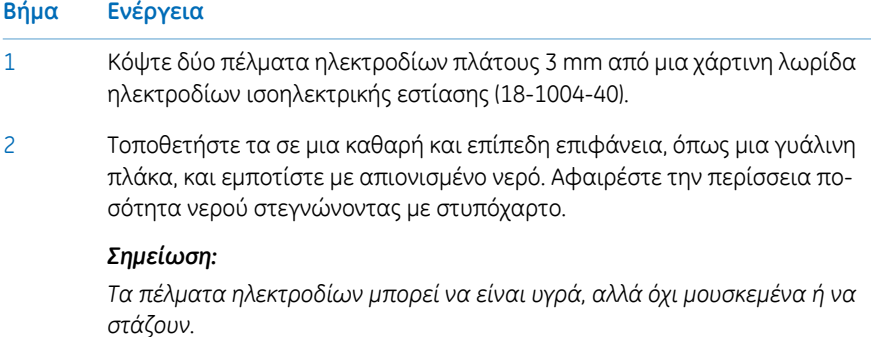

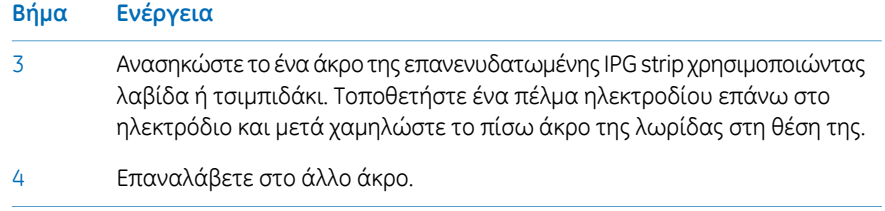

5.1 Προετοιμασία πριν από την έναρξη

5.1.1 Χρήση των θηκών λωρίδων

#### **Εφαρμογή δείγματος μετά την επανενυδάτωση (προαιρετικό)**

Αν το δείγμα δεν εφαρμόστηκε με προσθήκη στο διάλυμα επανενυδάτωσης, μπορεί να εφαρμοστεί αμέσως πριν από την ισοηλεκτρική εστίαση.

Ακολουθήστε τις παρακάτω οδηγίες για την εφαρμογή πελμάτων ηλεκτροδίων πριν από την ισοηλεκτρική φόρτιση.

*Η επένδυση της λωρίδας IPG είναι αδιάβροχη και γι' αυτό μην εφαρμόζετε το δείγμα στην πίσω πλευρά της λωρίδας. Σημείωση:*

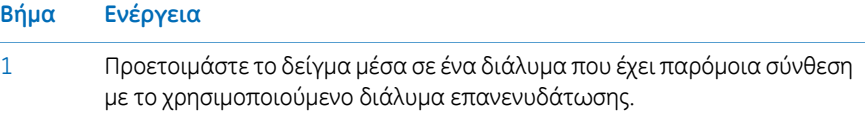

Διοχετεύστε με πιπέτα το δείγμα σε μία από τις δύο ή και στις δύο πλαϊνές δεξαμενές σε ένα από τα δύο άκρα της θήκης λωρίδων. Εισαγάγετε το δείγμα κάτω από το υγρό κάλυψης. 2

> Μπορείτε να προσθέσετε σε κάθε πλευρά έως και 7,5 μl διαλύματος του δείγματος (δηλαδή, 15 μl ανά δεξαμενή ή το μέγιστο 30 μl εάν χρησιμοποιούνται οι δεξαμενές και στις δύο πλευρές).

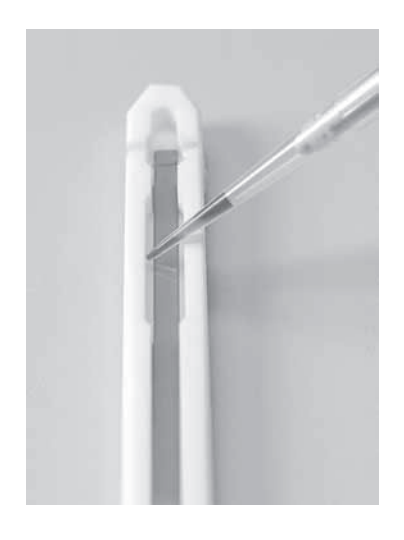

#### **Τοποθέτηση των θηκών λωρίδων**

Η πλατφόρμα του Ettan IPGphor 3 διαθέτει δύο επιφάνειες ηλεκτροδίων:

- Η μεγαλύτερη επιφάνεια (3) είναι το θετικό ηλεκτρόδιο (άνοδος).
- Η μικρότερη επιφάνεια (4) είναι το αρνητικό ηλεκτρόδιο (κάθοδος).

Τοποθετήστε τη θήκη λωρίδων στην πλατφόρμα όπως παρουσιάζεται παρακάτω: Οι επαφές των ηλεκτροδίων από κάτω, μία σε κάθε επιφάνεια ηλεκτροδίων (1). Το μυτερό άκρο της θήκης λωρίδων (2) βρίσκεται πάνω στην άνοδο (με όψη προς την πίσω πλευρά της μονάδας) και το αμβλύ άκρος βρίσκεται πάνω στην κάθοδο.Οι οδηγοί κατά μήκος των πλευρών της πλατφόρμας δείχνουν την κατά προσέγγιση θέση για κάθε μέγεθος θήκης λωρίδων (7, 11, 13, 18 και 24 εκ.).

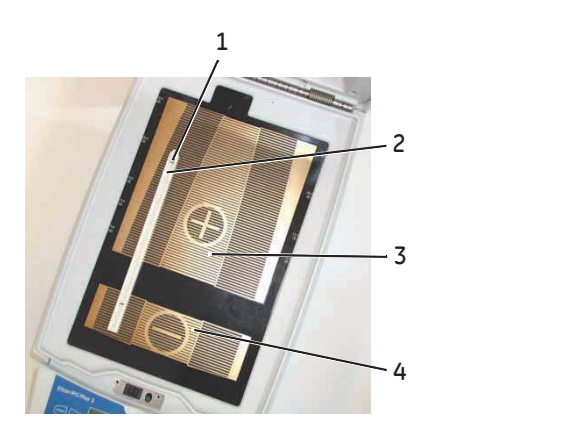

5.1 Προετοιμασία πριν από την έναρξη

5.1.1 Χρήση των θηκών λωρίδων

#### **Χρήση καλύμματος ασφαλείας**

#### **ΣΗΜΕΙΩΣΗ**

Κατά την ισοηλεκτρική εστίαση, μην στηρίζεστε στο κάλυμμα ασφαλείας, μην ασκείτε υπερβολική πίεση ή ανομοιόμορφο βάρος στο κάλυμμα και μην τοποθετείτε κανένα εξάρτημα επάνω στο κάλυμμα. Μια τέτοια πίεση μπορεί να προκαλέσει εκκένωση ηλεκτρικού τόξου μεταξύ των ηλεκτροδίων της θήκης λωρίδων και των επιφανειών ηλεκτροδίων, καταστρέφοντας το όργανο.

Όταν χρησιμοποιείτε τις τυπικές θήκες λωρίδων του Ettan IPGphor πρέπει να χρησιμοποιείτε προσαρμογείς καλύμματοςώστε να εφαρμόζεται η σωστή πίεση στα καλύμματα των θηκών λωρίδων του IPGphor. Η πίεση διατηρεί τη λωρίδα IPG σε επαφή με τα ηλεκτρόδια της θήκης λωρίδων IPG.

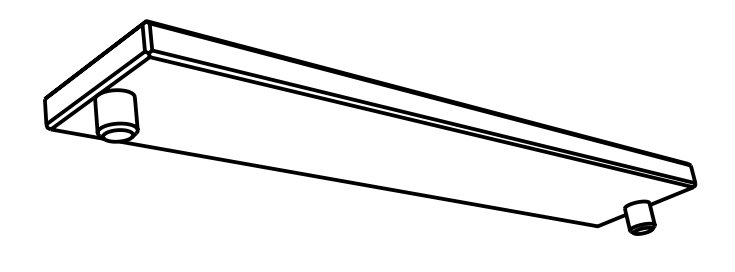

#### **Κλείστε το κάλυμμα ασφαλείας.**

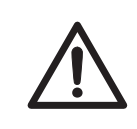

#### **ΠΡΟΣΟΧΗ**

Το κάλυμμα ασφαλείας πρέπει να είναι σωστά κλεισμένο πριν από την τροφοδοσία με ρεύμα.

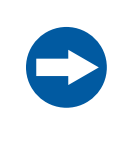

#### **ΣΗΜΕΙΩΣΗ**

Η υπέρβαση του συνιστώμενου ορίου έντασης ρεύματος των 50 µA ανά λωρίδα IPG μπορεί να προκαλέσει το κάψιμο της λωρίδας και ζημιά στο όργανο.

Ακολουθήστε τις παρακάτω οδηγίες για να διασφαλίσετε καλή ηλεκτρική επαφή κατά τη χρήση της θήκης λωρίδων σταθερού μήκους:

#### **Βήμα Ενέργεια**

Εφαρμόστε δύο προσαρμογείς καλύμματος (2) στα καλύμματα των θηκών λωρίδων, το ένα πάνω στην ανοδική επιφάνεια και το άλλο πάνω στην καθοδική επιφάνεια. 1

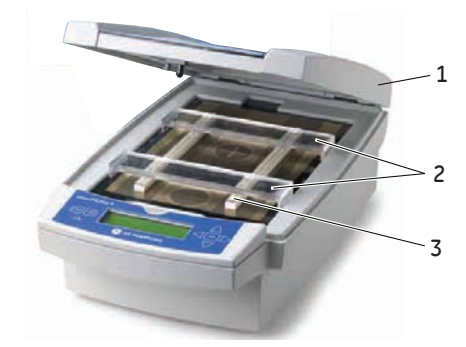

- Χρησιμοποιήστε δύο ή περισσότερες θήκες λωρίδων (3) και τοποθετήστε τις σε απόσταση ώστε να διασφαλίσετε ότι οι προσαρμογείς καλύμματος είναι αναρτημένοι μόνο σε μία θήκη λωρίδων και δεν πιέζουν την άλλη. 2
- Κλείστε προσεκτικά το κάλυμμα ασφαλείας (1) ασκώντας μικρή πίεση προς τα κάτω και βεβαιωθείτε ότι ο μηχανισμός ασφαλίζει το κάλυμμα. 3

5.1 Προετοιμασία πριν από την έναρξη

5.1.1 Χρήση των θηκών λωρίδων

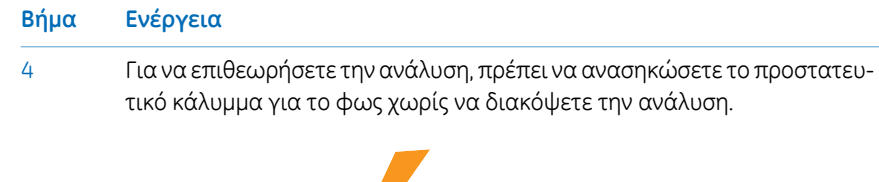

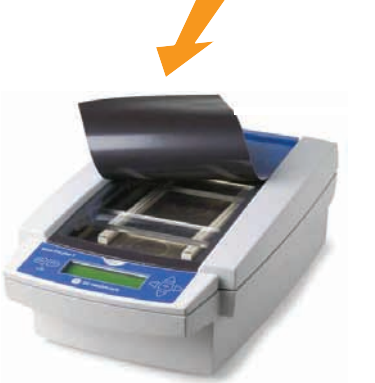

Για να ανοίξετε το κάλυμμα ασφαλείας, πιέστε προς τα κάτω το κάλυμμα και η ασφάλεια ελευθερώνεται, ενώ η ανάλυση διακόπτεται. Κλείστε το κάλυμμα και η ανάλυση συνεχίζεται. 5

#### **5.1.2 Χρησιμοποίηση του πολυκάναλου δίσκου φόρτωσης φατνίων Ettan IPGphor**

#### **Προφυλάξεις**

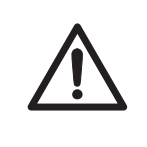

#### **ΠΡΟΣΟΧΗ**

Φοράτε πάντα προστατευτικά γάντια όταν εργάζεστε με διάλυμα επανενυδάτωσης.

#### **Εισαγωγή**

Για πιο αναλυτικές πληροφορίες, ανατρέξτε στο *Εγχειρίδιο χρήσης πολυκάναλου δίσκου φόρτωσης φατνίων Ettan IPGphor*.

#### **Επανενυδάτωση Immobiline DryStrip στο IPGbox**

Επανενυδατώστε τις IPG strips με την πλευρά του πήγματος προς τα κάτω σε κατάλληλο όγκο διαλύματος επανενυδάτωσης, με ή χωρίς δείγμα, χρησιμοποιώντας το IPGbox.

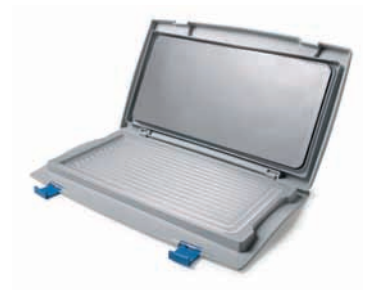

Ηεπανενυδάτωση στον πολυκάναλο δίσκο φόρτωσης φατνίων δεν συνιστάται, καθότι το κανάλι είναι πολύ φαρδύ για να διασφαλίσει σωστή επανενυδάτωση.

Ακολουθείτε επίσης τις οδηγίες που συνοδεύουν τις Immobiline DryStrips ή το IPGbox. Κλείστε το κάλυμμα του IPGbox και αφήστε τις λωρίδες να επανενυδατωθούν κατά τη διάρκεια της νύχτας (10 έως 20 ώρες).

5.1 Προετοιμασία πριν από την έναρξη

5.1.2 Χρησιμοποίηση του πολυκάναλου δίσκου φόρτωσης φατνίων Ettan IPGphor

#### **Τοποθέτηση του πολυκάναλου δίσκου επάνωστο Ettan IPGphor 3**

Ακολουθήστε τις παρακάτω οδηγίες για να τοποθετήσετε τον πολυκάναλο δίσκο στο Ettan IPGphor 3.

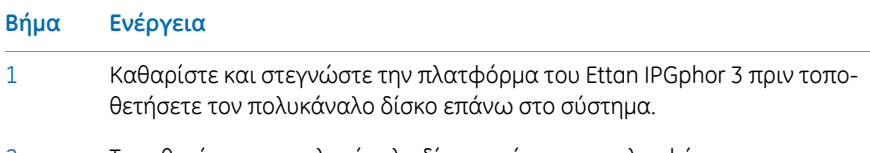

Τοποθετήστε τον πολυκάναλο δίσκο επάνω στην πλατφόρμα του Ettan IPGphor 3. Η μικρή προεξοχή σχήματος T εφαρμόζει στο τμήμα με την εσοχή της πλατφόρμας του Ettan IPGphor 3 κοντά στην άρθρωση του καλύμματος. 2

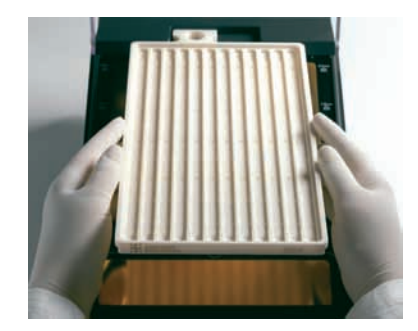

- Βεβαιωθείτε ότι ο πολυκάναλος δίσκος είναι οριζοντιοποιημένος τοποθετώντας το στρογγυλό αλφάδι στο κέντρο του δίσκου μετά την τοποθέτησή του επάνω στο Ettan IPGphor 3. 3
- Μετρήστε 108 ml DryStrip Cover Fluid Immobiline (ακόμα και αν φορτωθούν λιγότερες από 12 λωρίδες στον πολυκάναλο δίσκο).Προσθέστε ομοιόμορφα το υγρό κάλυψης στα 12 κανάλια του δίσκου. 4

#### **Τοποθέτηση των λωρίδων IPG στον πολυκάναλο δίσκο**

Ακολουθήστε τις παρακάτω οδηγίες για να τοποθετήσετε τις IPG strips στον πολυκάναλο δίσκο.

#### **Βήμα Ενέργεια**

1 Μεταφέρετε τις λωρίδες στον Ettan IPGphor Cup Loading Manifold.

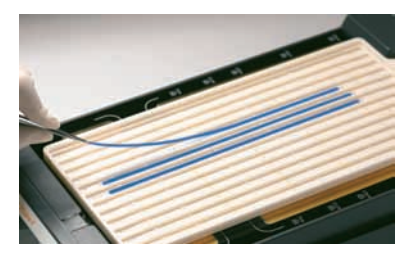

- Τοποθετήστε τις λωρίδες στο δίσκο κάτωαπό το υγρό κάλυψης στραμμένες προς τα επάνω με το ανοδικό (+, μυτερό) άκρο της λωρίδας IPG προς την άνοδο του Ettan IPGphor 3. 2
- Κεντράρετε τη λωρίδα σε όλο το μήκος του καναλιού του δίσκου. Οι προεξοχές κατά μήκος των πλευρών οδηγούν τη λωρίδα σχεδόν σε ευθεία, αν και μπορεί να απαιτείται προσαρμογή της λωρίδας μη αυτόματα. Ανατρέξτε επίσης στο *Εγχειρίδιο χρήσης του πολυκάναλου δίσκουφόρτωσηςφατνίων Ettan IPGphor*. 3

5.1 Προετοιμασία πριν από την έναρξη

5.1.2 Χρησιμοποίηση του πολυκάναλου δίσκου φόρτωσης φατνίων Ettan IPGphor

#### **Τοποθέτηση φατνίων δείγματος**

Ακολουθήστε τις παρακάτω οδηγίες για να τοποθετήσετε τα φατνία δείγματος.

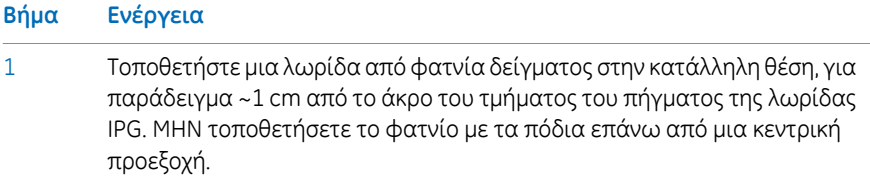

Βεβαιωθείτε ότι τα πόδια των φατνίων έχουν τοποθετηθεί σωστά στον πυθμένα του καναλιού. 2

> Χρησιμοποιήστε το εργαλείο εισαγωγής, κινώντας το ελαφρά καθώς το σπρώχνετε προς τα κάτω.

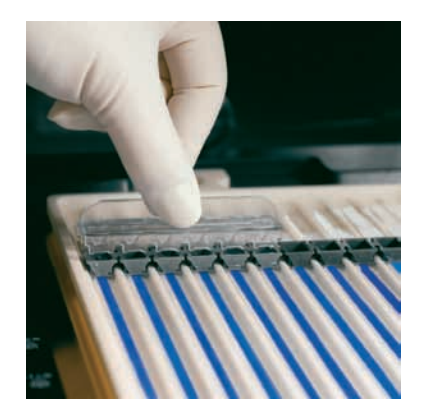

- Γεμίστε τα φατνία με το υγρό κάλυψης για να ελέγξετε τη σωστή τοποθέτηση των φατνίων. 3
- 4 Αντικαταστήστε το υγρό κάλυψης μετά από 10 λεπτά.

#### **Τοποθέτηση χάρτινων θρυαλλίδων ηλεκτροδίων**

Ακολουθήστε τις παρακάτω οδηγίες για να τοποθετήσετε τις χάρτινες θρυαλλίδες ηλεκτροδίων.

#### **Βήμα Ενέργεια**

- 1 Προσθέστε 150 μl αποσταγμένο νερό σε κάθε χάρτινη θρυαλλίδα.
- Τοποθετήστε τις θρυαλλίδες σε κάθε άκρο των λωρίδων IPG, έτσι ώστε το ένα άκρο της θρυαλλίδας να επικαλύπτει το άκρο του πήγματος στη λωρίδα IPG. 2

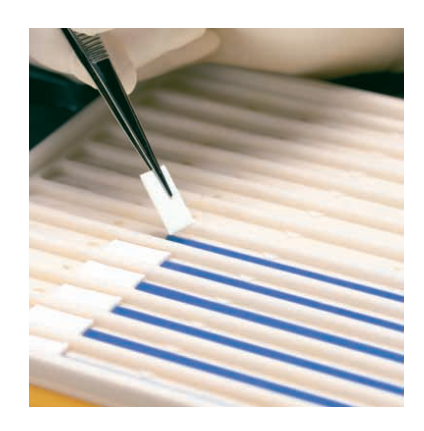

- 5.1 Προετοιμασία πριν από την έναρξη
- 5.1.2 Χρησιμοποίηση του πολυκάναλου δίσκου φόρτωσης φατνίων Ettan IPGphor

#### **Τοποθέτηση των ηλεκτροδίων**

Ακολουθήστε τις παρακάτω οδηγίες για να τοποθετήσετε τα ηλεκτρόδια.

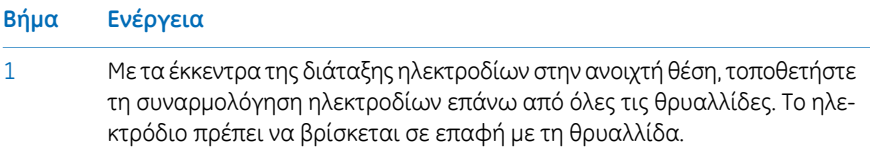

Περιστρέψτε τα έκκεντρα στην κλειστή θέση κάτω από το εξωτερικό χείλος του δίσκου. Τα ηλεκτρόδια δεν πρέπει να μετακινηθούν όσο τα έκκεντρα βρίσκονται στην κλειστή θέση. 2

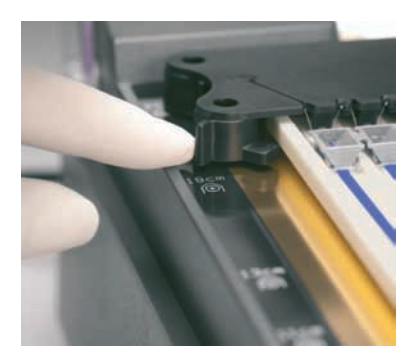

#### **Φόρτωση δειγμάτων στα φατνία δείγματος**

Ακολουθήστε τις παρακάτω οδηγίες για να φορτώσετε τα δείγματα στα φατνία δείγματος.

#### **Βήμα Ενέργεια**

1 Σε αυτά τα φατνία μπορεί να τοποθετηθούν 150 µl δείγματος το μέγιστο.

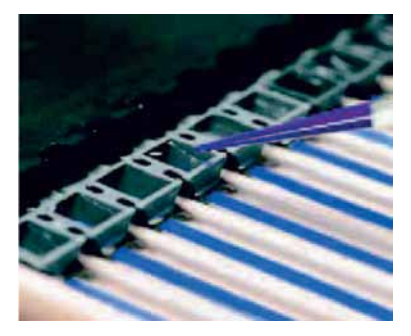

- Ελέγξτε για να βεβαιωθείτε ότι υπάρχει υγρό κάλυψης επάνω από τα δείγματα. Καθώς το δείγμα εισάγεται στα φατνία, βυθίζεται μέσω του ελαίου στον πυθμένα του φατνίου και έρχεται σε επαφή με τη λωρίδα IPG. 2
- 3 Κλείστε το κάλυμμα του Ettan IPGphor 3.
- $\frac{4}{100}$  Προγραμματίστε και θέστε σε λειτουργία το Ettan IPGphor 3 από τη δική του οθόνη πίνακα ελέγχου. Για περισσότερες λεπτομέρειες, δείτε την *Ενότητα 5.3 Εκτέλεση [ανάλυσης](#page-71-0) από τον πίνακα ελέγχου, στη σε[λίδα](#page-71-0) 72* ή
	- Εκκινήστε το Ettan IPGphor 3 από το Ettan IPGphor 3 Control Software. Για περισσότερες λεπτομέρειες, δείτε την *Ενότητα 5.4.1 [Ρύθμιση](#page-95-0) [ανάλυσης,](#page-95-0) στη σελίδα 96*.

## <span id="page-69-0"></span>5.2 Έναρξη του οργάνου

### **Προφυλάξεις**

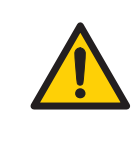

#### **ΠΡΟΕΙΔΟΠΟΙΗΣΗ**

Βεβαιωθείτε ότι η υψηλή τάση είναι απενεργοποιημένη πριν από το άνοιγμα του καλύμματος ασφαλείας. Η ένδειξη *HV ON* στον μπροστινό πίνακα δεν πρέπει να είναι αναμμένη.

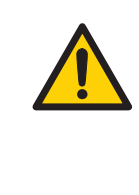

#### **ΠΡΟΕΙΔΟΠΟΙΗΣΗ**

Σε μια κατάσταση όπου υπάρχει κίνδυνος τραυματισμού, απενεργοποιήστε το όργανο θέτοντας το διακόπτη τροφοδοσίας (βρίσκεται στον πίσωπίνακα) στη θέση *0*.Οι δυσλειτουργίες πρέπει να αποκατασταθούν πριν από την επανεκκίνηση του Ettan IPGphor 3 Isoelectric Focusing System.

#### **Ενεργοποίηση της παροχής ισχύος και εκτέλεση του διαγνωστικού προγράμματος**

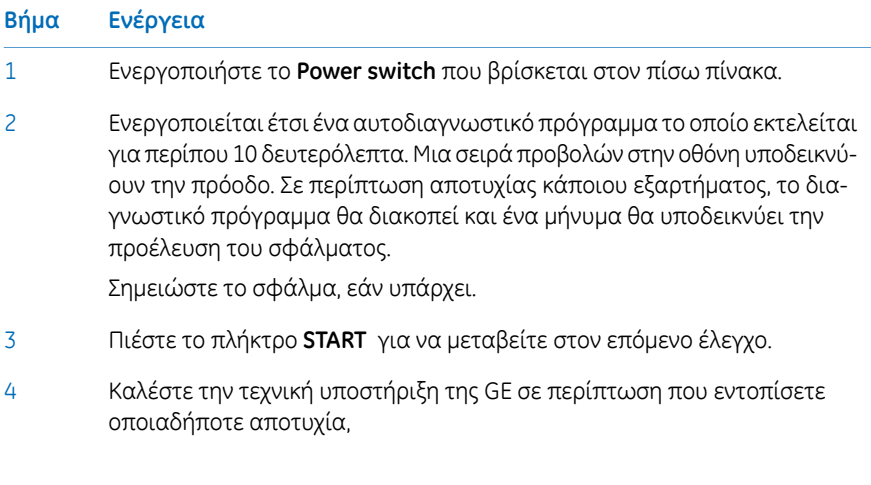

#### **Βήμα Ενέργεια**

Όταν το διαγνωστικό πρόγραμμα ολοκληρωθεί με επιτυχία, η οθόνη LCD υποδεικνύει ότι το όργανο είναι έτοιμο, όπως φαίνεται στην εικόνα. 5

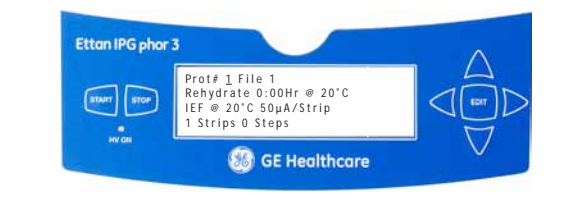

5.3 Εκτέλεση ανάλυσης από τον πίνακα ελέγχου

### <span id="page-71-0"></span>5.3 Εκτέλεση ανάλυσης από τον πίνακα ελέγχου

#### **Στην παρούσα ενότητα**

Αυτή η ενότητα καλύπτει τη διαδικασία εκτέλεσης ισοηλεκτρικής εστίασης από τον πίνακα ελέγχου.

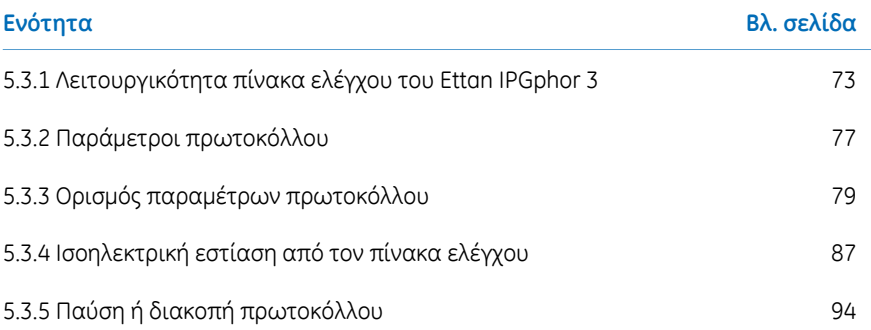
# **5.3.1 Λειτουργικότητα πίνακα ελέγχου του Ettan IPGphor 3**

# **Εισαγωγή**

Οι αναλύσεις IEF προγραμματίζονται από τον πίνακα ελέγχου του Ettan IPGphor 3 Isoelectric Focusing System με έως και δέκα πρωτόκολλα IEF που καθορίζονται από το χρήστη και το καθένα περιλαμβάνει έως και 9 βήματα ανά πρωτόκολλο.

Οιπρογραμματιζόμενες λειτουργίες είναι οι εξής: χρόνος επανενυδάτωσης, θερμοκρασία πλατφόρμας, όριο έντασης ρεύματος, όριο τάσης για κάθε βήμα, διαβάθμιση τάσης ή βήμα και διάρκεια βήματος.

# **Πλήκτρα μονάδας ελέγχου**

Ταπαρακάτωπλήκτρα στονπίνακα ελέγχου χρησιμοποιούνται για τονπρογραμματισμό του Ettan IPGphor 3.

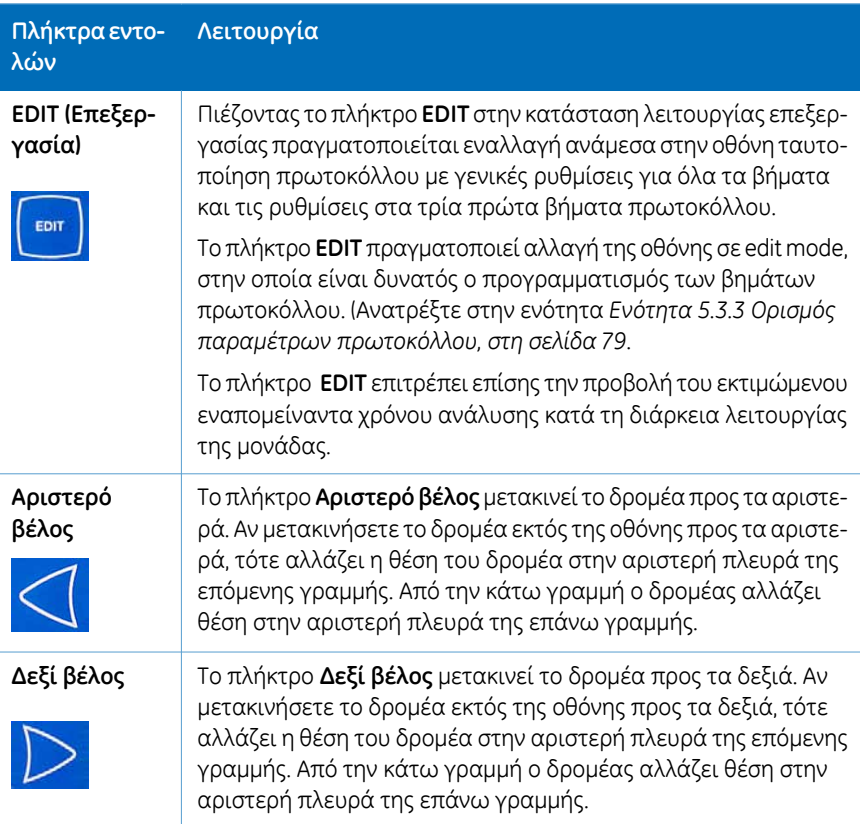

5.3 Εκτέλεση ανάλυσης από τον πίνακα ελέγχου

### 5.3.1 Λειτουργικότητα πίνακα ελέγχου του Ettan IPGphor 3

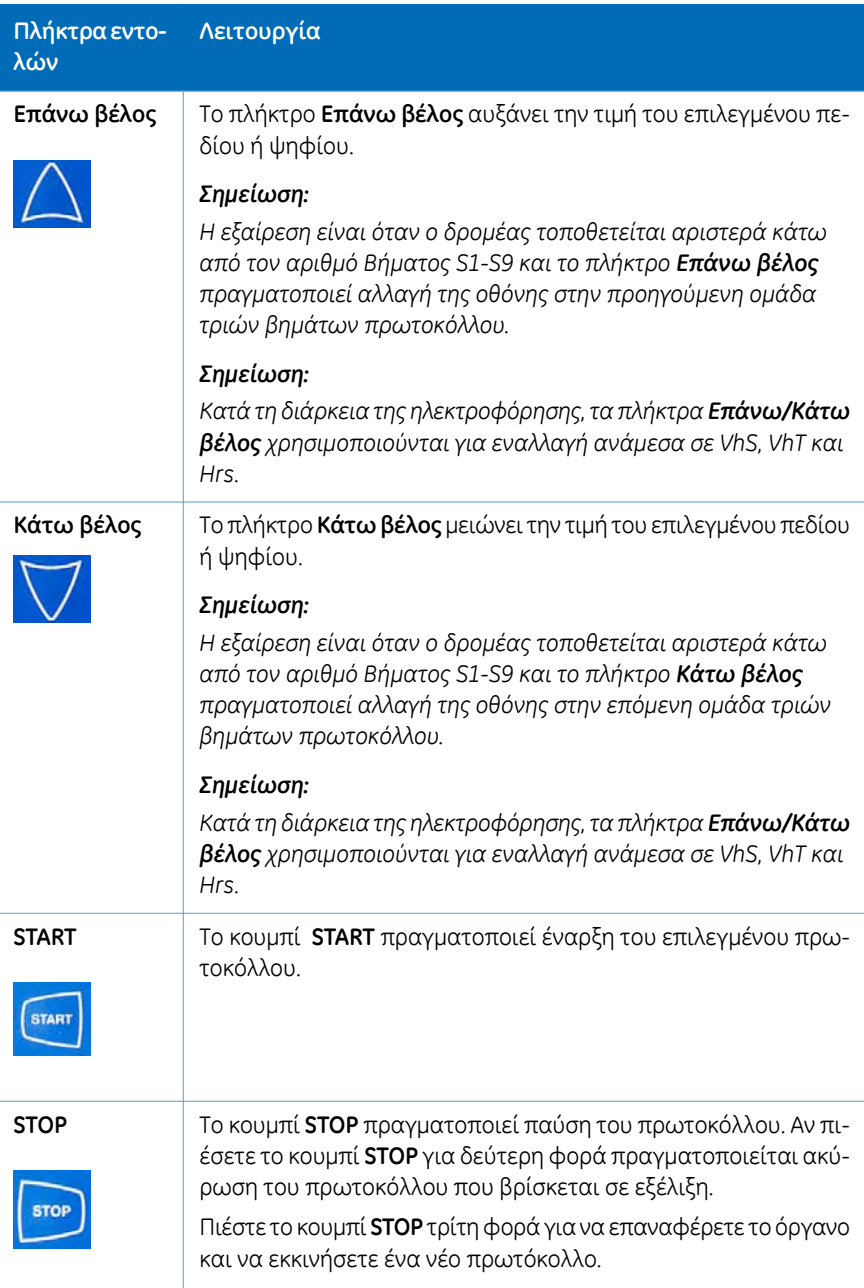

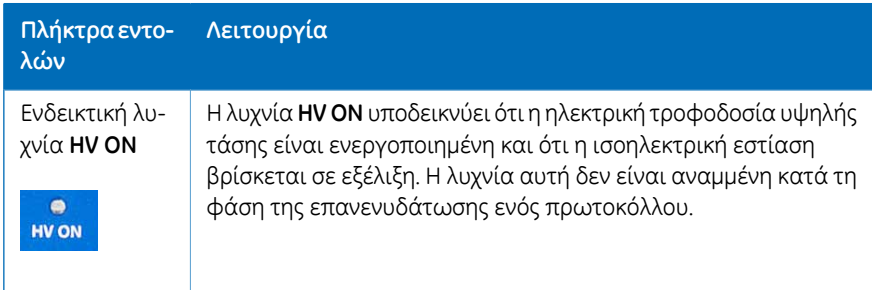

# **Οθόνη ταυτοποίησης πρωτοκόλλου**

Η *protocol identification screen* είναι η πρώτη οθόνη που εμφανίζεται μετά την ολοκλήρωση του διαγνωστικού προγράμματος. Η πρώτη γραμμή ξεκινάει με *Protocol #1, Name*.Ηπροεπιλεγμένη θέση του δρομέα είναι πάντα κάτωαπό τον αριθμό πρωτόκολλου «1».

Η επιλογή πρωτοκόλλου μπορεί να γίνει πιέζοντας τα πλήκτρα **Επάνω βέλος** και **Κάτω βέλος** για να εμφανιστεί ο αριθμός ενός πρωτοκόλλου. Όταν πραγματοποιηθεί έναρξη του επιλεγμένου πρωτοκόλλου, η οθόνη LCDυποδεικνύει τις παραμέτρους του βήματος που εκτελείται τη δεδομένη στιγμή.

Η *protocol identification screen* περιλαμβάνει τα παρακάτω προγραμματιζόμενα στοιχεία:

- Αριθμό και όνομα πρωτοκόλλου
- Χρόνο, θερμοκρασία επανενυδάτωσης
- Συνθήκες ανάλυσης IEF (θερμοκρασία και μέγιστο ρεύμα/λωρίδα)
- Αριθμό λωρίδων και αριθμό βημάτων στο επιλεγμένο πρωτόκολλο.

```
Prot# 1 File 1
Reh v d r a t e 0:00 H r @ 20°C
IEF @ 20°C 50\mu A/Strip1 Strips 0 Steps
```
5.3 Εκτέλεση ανάλυσης από τον πίνακα ελέγχου

5.3.1 Λειτουργικότητα πίνακα ελέγχου του Ettan IPGphor 3

# **Οθόνη βημάτων IEF**

Η δεύτερη οθόνη στην κατάσταση λειτουργίας επεξεργασίας είναι η πρώτη σε μια σειρά εννέα προγραμματιζόμενων βημάτων IEF, στην οποίο ρυθμίζονται το μοτίβο αλλαγής τάσης, η τάση και η διάρκεια βήματος. Τα βήματα εμφανίζονται σε ομάδες των 3 βημάτων ανά οθόνη. Ο αριθμός των βημάτων που έχουν προγραμματιστεί εμφανίζονται δίπλα στον αριθμό πρωτοκόλλου.

Οι δύο επιλογές για το *μοτίβο αλλαγής τάσης* είναι οι εξής:

- *Step*, το οποίο ορίζει την τάση στην επιλεγμένη τιμή για το νέο βήμα και, στη συνέχεια, διατηρεί σταθερή την τάση για τη διάρκεια του βήματος.
- *Gradient*, η οποία αυξάνει το όριο της τάσης (γραμμικά σε σχέση με το χρόνο) από την τιμή που έχει οριστεί για το προηγούμενο βήμα στην τιμή που έχει οριστεί για αυτό το βήμα. Εάν αυτό είναι το πρώτο βήμα, η τιμή αυξάνεται από το 0.

Ηαρχική εργοστασιακάπρογραμματισμένη τάση γιακάθε βήμαείναι 0.Προγραμματίστε κάθε βήμα με τις τιμές τάσης του πρωτοκόλλου. Εάν απαιτούνται λιγότερα από εννέα βήματα, τερματίστε τον προγραμματισμό αντιστοιχίζοντας την τιμή 0 V μετά από το τελευταίο βήμα. Η διάρκεια βήματος (0 έως 99:59 ώρες) ή οι βολτ-ώρες (0 έως 300.000 Vhr) είναι προγραμματιζόμενες για κάθε βήμα.

Prot $# 1 3$  Steps S1 Step 500V 1:00 Hrs S 2 Step 1000V 4:00 Hrs S3 Step 8000V 80000 Vhr

# **5.3.2 Παράμετροι πρωτοκόλλου**

# **Προγραμματιζόμενοι παράμετροι**

Το όργανο Ettan IPGphor 3 μπορεί να αποθηκεύσει μέχρι δέκα πρωτόκολλα. Οι προγραμματιζόμενοι παράμετροι πρωτοκόλλου περιλαμβάνουν τα εξής:

- Διάρκεια και θερμοκρασία της φάσης επανενυδάτωσης.
- Παράμετροι διάρκειας, θερμοκρασίας και τροφοδοσίας ρεύματος για έως και εννέα βήματα ισοηλεκτρικής εστίασης για κάθε πρωτόκολλο.
- Παραμέτρους τροφοδοσίας ρεύματος όπως μέγιστο ρεύμα, τάση και μοτίβοαλλαγής τάσης.

Ανατρέξτε στον *2-D Electrophoresis, principles and methods guide* για συστάσεις χειρισμού δειγμάτων και οδηγιών για τα πρωτόκολλα. Το επιτρεπτό εύρος τιμών για κάθε προγραμματιζόμενη παράμετρο παρουσιάζεται παρακάτω.

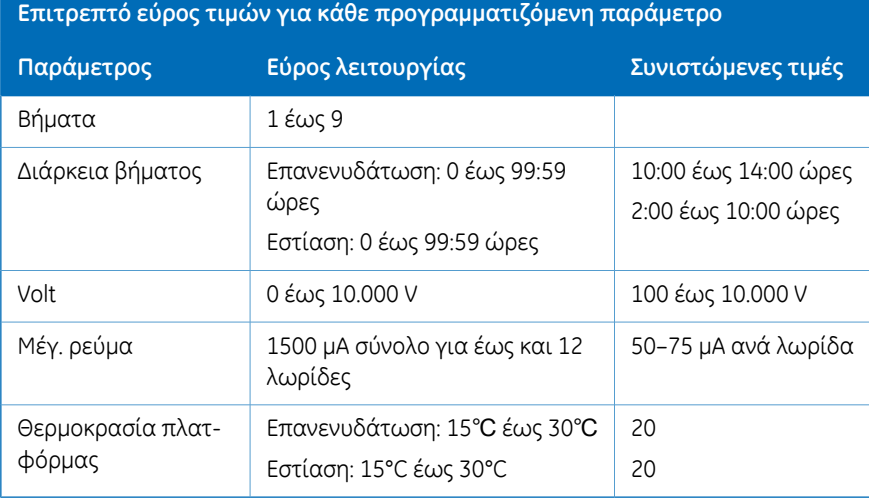

5 Λειτουργία 5.3 Εκτέλεση ανάλυσης από τον πίνακα ελέγχου 5.3.2 Παράμετροι πρωτοκόλλου

# **Διαδικασία περιήγησης σε "πεδία" και "ψηφία" παραμέτρου**

- Κάθε οθόνη περιλαμβάνει πληροφορίες, καθώς και ένα ή περισσότερα πεδία με δυνατότητα επεξεργασίας. Τα ενεργά πεδία περιέχουν μεμονωμένα προσαρμόσιμα ψηφία ή χαρακτήρες.
- Ορισμένα ψηφία συνδέονται επίσης με τα παρακείμενά τους ψηφία. Για παράδειγμα, τρία από τα τέσσερα ψηφία στο πεδίο τάσης μπορούν να ρυθμιστούν το καθένα μεμονωμένα, αλλά κατά τη ρύθμιση της τιμής, για παράδειγμα, από 1000 σε 990, παρόλο που μόνο η θέση του δέκα ρυθμίζεται με μη αυτόματο τρόπο, επηρεάζονται τρία ψηφία.
- Είτε μεμονωμένα ή συνδεδεμένα, τα ψηφία "περιελίσσονται" και συνεπώς η αύξηση από το 9 δημιουργεί το 0 και η μείωση το 0 δημιουργεί το 9, μέχρι να επιτευχθεί το όριο μιας παραμέτρου.

Το Ettan IPGphor 3 μπορεί να προγραμματιστεί σε βολτ-ώρες (Vhr) ή σε ώρες και λεπτά στη λειτουργίαStep-n-hold ή στη λειτουργίαβαθμίδωσης.Μπορούν ναχρησιμοποιηθούν οποιεσδήποτε τιμές εντός των ορίων λειτουργίας που παρουσιάζονται παρακάτω.

# <span id="page-78-0"></span>**5.3.3 Ορισμός παραμέτρων πρωτοκόλλου**

# **Εισαγωγή**

Αυτή η ενότητα καλύπτει τον προγραμματισμό, την επεξεργασία ή την επαλήθευση όλων των τιμών παραμέτρων.

Όλες οιπαράμετροιπρωτοκόλλου ορίζονται στην κατάσταση λειτουργίας επεξεργασίας. Πιέστε το πλήκτρο **EDIT** για εναλλαγή μεταξύ της πρώτης επεξεργάσιμης οθόνης και της οθόνης προσδιορισμού πρωτοκόλλου.

*Ο δρομέας σταματάει μόνο στα πεδία των οποίων η επεξεργασία είναι δυνατή. Όταν ο δρομέας είναι στη θέση του, πιέστε τα πλήκτρα Up ή Down βέλους για να ρυθμίσετε την τιμή. Σημείωση:*

# **Δημιουργία ή επεξεργασία πρωτοκόλλων**

Ακολουθήστε τις παρακάτω οδηγίες για να επεξεργαστείτε τις παραμέτρους επανενυδάτωσης, το χρόνο και τη θερμοκρασία, τις παραμέτρους IEF, τη θερμοκρασία, την τιμή μA/λωρίδα και των αριθμό λωρίδων που απαιτούνται στην κύρια οθόνη.

### **Βήμα Ενέργεια**

- Επιλέξτε το πρωτόκολλο που θα δημιουργηθεί ή υποστεί επεξεργασία από την *protocol identification screen*. 1
- Τοποθετήστε το δρομέα κάτω από το πεδίο αριθμού πρωτοκόλλου χρησιμοποιώντας τα πλήκτρα**Δεξιό βέλος** και **Αριστερό βέλος** και μετακινηθείτε στον επιθυμητόαριθμόπρωτοκόλλου χρησιμοποιώντας ταπλήκτρα**Επάνω βέλος** και **Κάτω βέλος**. 2

Prot# 1 File 1 Rehydrate 10:00Hr @ 20°C IEF @  $20^{\circ}$ C 50µA/Strip 1 Strips 0 Steps

5.3 Εκτέλεση ανάλυσης από τον πίνακα ελέγχου

5.3.3 Ορισμός παραμέτρων πρωτοκόλλου

3

#### **Βήμα Ενέργεια**

Επεξεργαστείτε το όνομα αρχείου χρησιμοποιώντας το πλήκτρο **Δεξιό βέλος** για να μετακινηθείτε στο όνομα αρχείου και τα πλήκτρα **Επάνω βέλος** και **Κάτω βέλος** για να ρυθμίσετε τους χαρακτήρες όπως επιθυμείτε. Για να παραλείψετε την επεξεργασία του ονόματος χρησιμοποιήστε το πλήκτρο **Αριστερό βέλος** ώστε να προχωρήσετε στην επόμενη γραμμή.

Για να αλλάξετε οποιοδήποτε γράμμα, μετακινήστε το δρομέα στη συγκεκριμένη θέση χρησιμοποιώντας τα πλήκτρα **Δεξιό βέλος** και **Αριστερό βέλος** και, στη συνέχεια, μετακινηθείτε στις 37 διαθέσιμες επιλογές χρησιμοποιώντας τα πλήκτρα **Επάνω βέλος** και **Κάτω βέλος**. Όταν εμφανιστεί το γράμμα που θέλετε, μετακινήστε το δρομέα στον επόμενο χαρακτήρα που θα οριστεί.

Η αρχική ετικέτα "File #" καταλαμβάνει 6 από τους 16 διαθέσιμους χαρακτήρες. Για να αλλάξετε την ετικέτα σε ένα πιο περιγραφικό όνομα, όπως "11 CM 3 to 10L", απαιτείται κύλιση μεταξύ των αλφαριθμητικών επιλογών για καθένα από τα 11 ψηφία του ονόματος.

```
Prot# 1 File 1Rehydrate 10:00Hr @ 20°C
IEF @ 20°C 50\mu A/Strip1 Strips 0 Steps
```
4

Επεξεργαστείτε το εύρος χρόνου χρησιμοποιώντας τα πλήκτρα **Αριστερό βέλος** και **Δεξί βέλος** για να τοποθετήσετε το δρομέα και χρησιμοποιήστε τα πλήκτρα **Επάνω βέλος** και **Κάτω βέλος** για να ορίσετε το εύρος χρόνου.

Το διαθέσιμο εύρος χρόνου είναι 0–99:59 ώρες, με ανάλυση 10 λεπτών. (Συνεπώς, μόνο τα πρώτα τρία ψηφία είναι επεξεργάσιμα). Για την επανενυδάτωση των λωρίδων πήγματος IPG απαιτείται χρονικό διάστημα τουλάχιστον 10ωρών, αλλά συνιστάται να γίνεται κατά τη διάρκεια της νύχτας. Αυτό το βήμα πρωτοκόλλου μπορεί επίσης να χρησιμοποιηθεί ως απλό χρονόμετρο για την έναρξη του πρωτοκόλλου σε μια κατάλληλη χρονική στιγμή. Εάν οι λωρίδες IPG έχουν ήδη επανενυδατωθεί και είναι έτοιμες για άμεση εστίαση, ορίστε τη χρονική διάρκεια της επανενυδάτωσης στην τιμή 00:00 ώρες.

```
Profit# 1 File 1Rehydrate 10:00Hr @ 20°C
IEF @ 20^{\circ}C 50µA/Strip
1 Strips 0 Steps
```
#### **Βήμα Ενέργεια**

Ρυθμίστε τη θερμοκρασία επανενυδάτωσης χρησιμοποιώντας τα πλήκτρα **Αριστερό βέλος** και **Δεξί βέλος** για την τοποθέτηση του δρομέα. Χρησιμοποιήστε τα πλήκτρα **Επάνω βέλος** και **Κάτω βέλος** για να επιλέξετε την τιμή εντός του εύρους τιμών 15°C έως 30°C. 5

Η αρχική εργοστασιακά προγραμματισμένη τιμή είναι 20°C.

```
Prot# 1 File 1
Reh v d r a t e 10:00 H r @ 20° C
IEF @ 20°C 50\mu A/Strip1 Strips 0 Steps
```
### *Σημείωση:*

*Η διατήρηση της πραγματικής θερμοκρασίας της πλατφόρμας στους <18°C ή >25°C μπορεί να απαιτεί να τοποθετήσετε το όργανο Ettan IPGphor 3 σε μια θέση με χαμηλότερη ή υψηλότερη θερμοκρασία από τη θερμοκρασία περιβάλλοντος (π.χ. σε ένα ψυχρό δωμάτιο).*

*Μπορεί να είναι απαραίτητο να χειρίζεστε το όργανο σε ένα κλιματιζόμενο δωμάτιο ώστε να αποτραπεί η συμπύκνωση υδρατμών στην πλατφόρμα σε υγρά περιβάλλοντα όταν η λειτουργία της πλατφόρμας πραγματοποιείται σε θερμοκρασία περιβάλλοντος κάτω από 7°C.*

Η τρίτη γραμμή περιέχει πεδία για να ρυθμίσετε τη θερμοκρασία της πλατφόρμας και το όριο έντασης ρεύματος για όλα τα βήματα της ισοηλεκτρικής εστίασης.

Ρυθμίστε τη θερμοκρασία επανενυδάτωσης χρησιμοποιώντας τα πλήκτρα **Αριστερό βέλος** και **Δεξί βέλος** για την τοποθέτηση του δρομέα. Χρησιμοποιήστε τα πλήκτρα **Επάνω βέλος** και **Κάτω βέλος** για να επιλέξετε την τιμή εντός του εύρους τιμών 15°C έως 30°C.

Για να ορίσετε τη *θερμοκρασία της πλατφόρμας* χρησιμοποιήστε τα πλήκτρα **Αριστερό βέλος** και **Δεξιό βέλος** για να τοποθετήσετε το δρομέα στο ενεργό πεδίο °C και χρησιμοποιήστε τα πλήκτρα **Επάνω βέλος** και **Κάτω βέλος** για να επιλέξετε την τιμή από το εύρος τιμών.

Η αρχική εργοστασιακά προγραμματισμένη θερμοκρασία IEF είναι 20°C.

Prot# 1 File 1 Rehydrate 10:00Hr @ 20°C IEF  $@ 20°C 50\mu A / Strip$ 1 Strips 0 Steps

6

5.3 Εκτέλεση ανάλυσης από τον πίνακα ελέγχου

5.3.3 Ορισμός παραμέτρων πρωτοκόλλου

#### **Βήμα Ενέργεια**

7

8

Ρυθμίστε το όριο έντασης ρεύματος για όλα τα βήματα ισοηλεκτρικής εστίασης χρησιμοποιώντας τα πλήκτρα **Αριστερό βέλος** και **Δεξί βέλος** για να τοποθετήσετε το δρομέα κάτω από ένα από τα τρία ενεργά ψηφία του πεδίου μA και χρησιμοποιήστε τα πλήκτρα **Επάνω βέλος** και **Κάτω βέλος** για να επιλέξετε την τιμή εντός του εύρους τιμών 0 έως 200 μA ανά λωρίδα.

Η αρχική εργοστασιακά προγραμματισμένη τιμή είναι 50 μA ανά λωρίδα IPG.

```
Prot# 1 File 1
Rehydrate 10:00Hr @ 20°C
IEF @ 20 °C 50 \mu A / 5trip
1 Strips 0 Steps
```
#### *Σημείωση:*

*Η συνολική αποδεκτή ένταση ρεύματος είναι 1500 μA.*

Χρησιμοποιήστε τα πλήκτρα βέλους για να ρυθμίσετε τους *αριθμούς λωρίδων* για ανάλυση.

```
Prot# 1 File 1Rehydrate 10:00Hr @ 20°C
IEF @ 20^{\circ}C 50µA/Strip
1 Strips 0 Steps
```
9 Πιέστε **EDIT** στον πίνακα ελέγχου για να μετακινηθείτε στην επόμενη οθόνη.

# **Επεξεργασία βήματος ή διαβάθμισης**

- Πιέστε το πλήκτρο **EDIT** για να εμφανιστούν οι προγραμματιζόμενες παράμετροι στην οθόνη. Τοποθετήστε το δρομέα στο πεδίο προς επεξεργασία χρησιμοποιώντας τα πλήκτρα **Δεξί βέλος** και **Αριστερό βέλος** και ρυθμίστε την τιμή πιέζοντας τα πλήκτρα **Επάνω βέλος** και **Κάτω βέλος**. 1
- Μεταβείτε σε ένα *Step* τοποθετώντας το δρομέα κάτω από τον αριθμό βήματος και χρησιμοποιήστε τα πλήκτρα **Δεξί βέλος** και **Αριστερό βέλος**. 2

Κάθε βήμα προσδιορίζεται από το γράμμα "S" και τον αριθμό βήματος. Η αρχική προγραμματισμένη επιλογή είναι *Step* για κάθε βήμα.

```
Prot# 1 3 Steps
S1 Step 500V 1:00 Hrs
S<sub>2</sub> Step 1000V 4:00 Hrs
S3 Step 8000V 80000 Vhr
```
- Για να προχωρήσετε στην επόμενη ομάδα βημάτων πιέστε το πλήκτρο **Κάτω βέλος** και για να επιστρέψετε σε μια προηγούμενη ομάδα βημάτων πιέστε το πλήκτρο **Επάνω βέλος**. 3
- Για εναλλαγή στην επιλογή *Gradient*, μετακινήστε το δρομέα στο πεδίο *Step* χρησιμοποιώντας τα πλήκτρα **Δεξί βέλος** και **Αριστερό βέλος** και πραγματοποιήστε εναλλαγή με το πλήκτρο **Επάνω βέλος** ή το πλήκτρο **Κάτω βέλος**. 4

```
Prot# 1 3 Steps
S1 Grad 500V 1:00 Hrs
S<sub>2</sub> Grad 1000V 4:00 Hrs
S 3 Step 8000V 80000 Vhr
```
5 Λειτουργία 5.3 Εκτέλεση ανάλυσης από τον πίνακα ελέγχου 5.3.3 Ορισμός παραμέτρων πρωτοκόλλου

> Η επιλογή *IEF voltage* είναι προγραμματιζόμενη στις τιμές 0–8000 V σε προσαυξήσεις των 10 V. Καθένα από τα τρία πρώτα ψηφία στο πεδίο τάσης μπορεί να οριστεί ανεξάρτητα. 5

> > Πρώτα μετακινήστε το δρομέα στη θέση του ψηφίου που θέλετε χρησιμοποιώντας τα πλήκτρα **Δεξί βέλος** και **Αριστερό βέλος** και, στη συνέχεια, αλλάξτε την τιμή χρησιμοποιώντας τα πλήκτρα **Επάνω βέλος** και **Κάτω βέλος**.

```
Prot# 1 3 StepsS1 Grad 500V 1:00 Hrs
S 2 G r a d 2000V 1:00 H r s
S3 Step 8000V 2:00 Hrs
```
6

Για να πραγματοποιήσετε μια επιλογή, τοποθετήστε το δρομέα κάτω από το εκάστοτε επιλεγμένο πεδίο και χρησιμοποιήστε το πλήκτρο **Επάνω βέλος** ή το πλήκτρο **Κάτω βέλος** για εναλλαγή μεταξύ Hrs και Vhrs. Μετακινήστε το δρομέα στη θέση του ψηφίου που θέλετε χρησιμοποιώντας τα πλήκτρα **Δεξί βέλος** και **Αριστερό βέλος** και αλλάξτε την τιμή χρησιμοποιώντας τα πλήκτρα **Επάνω βέλος** και **Κάτω βέλος**.

Ο αρχικός εργοστασιακά προγραμματισμένος χρόνος για κάθε βήμα είναι 0:00 και πρέπει να οριστεί σε 0:00 για όλα τα βήματα που δεν έχουν χρησιμοποιηθεί. Η τιμή Vhrs υπολογίζεται σύμφωνα με την επεξηγηματική σημείωση στα αριστερά, αλλά αυτές οι τιμές μπορούν να οριστούν με τον ίδιο τρόπο που γίνεται για τις τιμές Hrs.

#### *Σημείωση:*

*Κατά την εναλλαγή από Hrs σε Vhr, η τιμή στο πεδίο Vhrs υπολογίζεται αυτόματα σύμφωνα με το επιλεγμένο μοτίβο αλλαγής τάσης:*

*Για το Step-n-hold, η τιμή Vhr είναι το γινόμενο ωρών και τάσης.*

*Για το Gradient, η τιμή Vhr είναι το γινόμενο των ωρών και του μέσου του ορίου τάσης που έχει οριστεί για το τρέχον βήμα και το προηγούμενο βήμα.*

*Τα απόλυτα όρια Vhr μπορούν να οριστούν σε οποιαδήποτε τιμή από 1 έως 30000 Vhr.*

```
Prot# 1 3 Steps
S1 Grad 500V 1:00 Hrs
S2 Grad 1000V 4:00 Hrs
S 3 Step 8000V 80000 Vhr
```
### **Απλοποιημένο πρωτόκολλο 4 βημάτων και προκύπτον προφίλ τάσης (παράδειγμα)**

Για την απεικόνιση των δύο μοτίβων αλλαγής τάσης, ένα απλοποιημένο παράδειγμα παρουσιάζει τα βήματα προγραμματισμού και το προκύπτον προφίλ τάσης. Λάβετε υπόψη ότι με το βήμα 4 τερματίζεται το πρωτόκολλο.

Για τα προτεινόμενα πρωτόκολλα IEF, ανατρέξτε στον *2-D Electrophoresis Principles and Methods guide*.

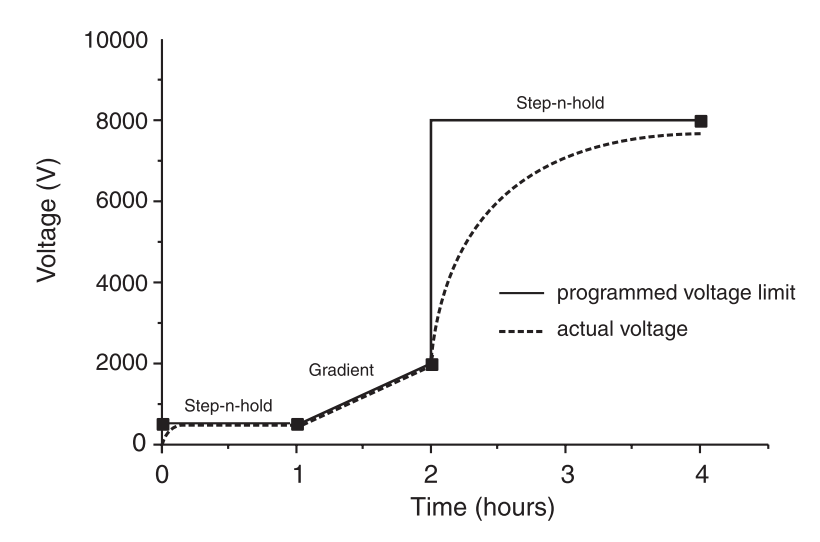

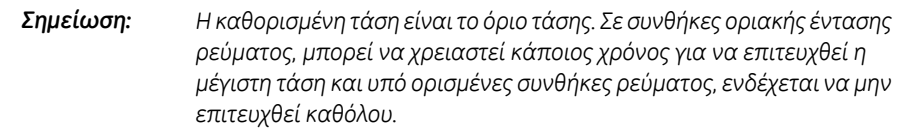

Μπορείτε να εισαγάγετε ένα βήμα χαμηλότερης τάσης στο τέλος του πρωτοκόλλου του Ettan IPGphor 3. Ωστόσο, θα μειωθεί η ευκρίνεια ζώνης.

### **Επαλήθευση του πρωτοκόλλου**

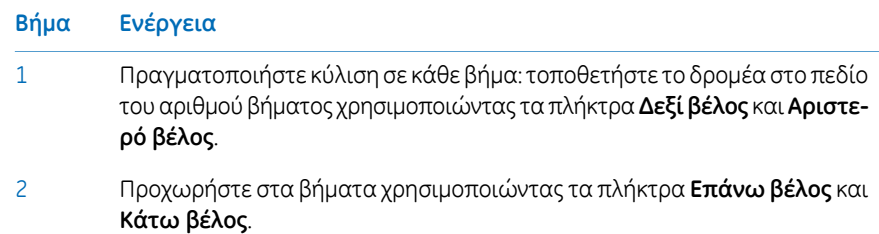

5.3 Εκτέλεση ανάλυσης από τον πίνακα ελέγχου

5.3.3 Ορισμός παραμέτρων πρωτοκόλλου

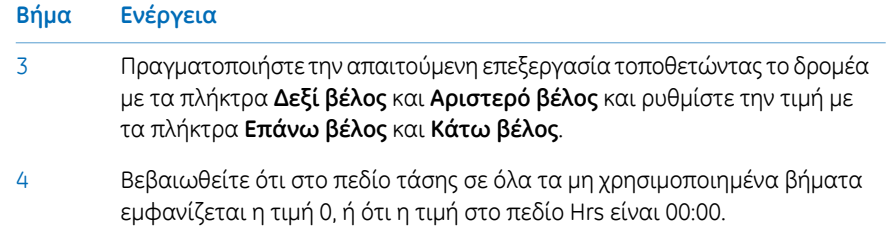

# **Έξοδος από τη λειτουργία επεξεργασίας**

Πιέστε **EDIT** για να αποθηκεύσετε τυχόν αλλαγές και πραγματοποιήστε έξοδο από την κατάσταση λειτουργίας επεξεργασίας βήματος.Θα εμφανιστεί η οθόνη *προσδιορισμού πρωτοκόλλου*.

# **5.3.4 Ισοηλεκτρική εστίαση από τον πίνακα ελέγχου**

# **Προφυλάξεις**

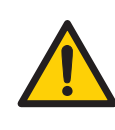

### **ΠΡΟΕΙΔΟΠΟΙΗΣΗ**

Το Ettan IPGphor 3 είναι όργανο υψηλής τάσης που μπορεί να προκαλέσει θανατηφόρο ηλεκτροπληξία, εάν οι διατάξεις ασφαλείας απενεργοποιηθούν. Το κάλυμμα ασφαλείας πρέπει να είναι σωστά κλεισμένο πριν από την έναρξη ενός πρωτοκόλλου.

### **Βήματα πρωτοκόλλου**

Όταν το πρωτόκολλο ξεκινήσει, κάθε βήμα διεξάγεται αυτόματα και η κατάσταση του οργάνου για κάθε βήμα υποδεικνύεται στην οθόνη. Η θερμοκρασία της πλατφόρμας και ο υπολειπόμενος χρόνος μπορούν να αλλάξουν ενώ το πρωτόκολλο είναι σε εξέλιξη και κάθε τέτοιου είδους δυνατότητα περιγράφεται διαδοχικά παρακάτω.

# **Επιλογή αριθμούπρωτοκόλλου**

### **Βήμα Ενέργεια**

Τοποθετήστε το δρομέα στον πεδίο αριθμού πρωτοκόλλου χρησιμοποιώντας τα πλήκτρα **Δεξί βέλος** και **Αριστερό βέλος** και επιλέξτε τον αριθμό πρωτοκόλλου χρησιμοποιώντας τα πλήκτρα **Επάνω βέλος** και **Κάτω βέλος**. 1

> Prot# 1 MY PROTOCOL Rehydrate 10:00Hr @ 20°C IEF @ 20°C 200µA/Strip 12 Strips 3 Steps

5.3 Εκτέλεση ανάλυσης από τον πίνακα ελέγχου

5.3.4 Ισοηλεκτρική εστίαση από τον πίνακα ελέγχου

### **Βήμα Ενέργεια**

Χρησιμοποιήστε τα πλήκτρα **Right** και **Left arrow** για να τοποθετήσετε το δρομέα ώστε να ορίσετε τον αριθμό των λωρίδων για ανάλυση και τα πλήκτρα επάνω βέλους και*Down arrow* για να επιλέξετε τον αριθμό (1–12)  $\overline{a}$ 

> Prot# 1 MY PROTOCOL Rehydrate 10:00Hr @ 20°C IEF @ 20°C 200µA/Strip 12 Strips 3 Steps

Πιέστε **START**. Εμφανίζεται μια οθόνη για να επαληθεύσετε τον αριθμό των λωρίδων για ανάλυση. Προσαρμόστε τον αριθμό των λωρίδων εάν απαιτείται. 3

> Number of strips : 12 Press START to continue

- 4 Πιέστε **START** για να συνεχίσετε.
- Σε περίπτωση που το κάλυμμα ασφαλείας δεν κλείσει σωστά, το παρακάτω μήνυμα θα υποδείξει την απαιτούμενη ενέργεια: 5

Lid open step 1 Close lid to continue

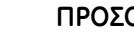

### **ΠΡΟΣΟΧΗ**

Κατά την ισοηλεκτρική εστίαση (IEF):

- Μη στηρίζεστε στο κάλυμμα ασφαλείας.
- Μην ασκείτε υπερβολική πίεση ή ανομοιόμορφο βάρος στο κάλυμμα.
- Μην τοποθετείτε αντικείμενα πάνω στο κάλυμμα.

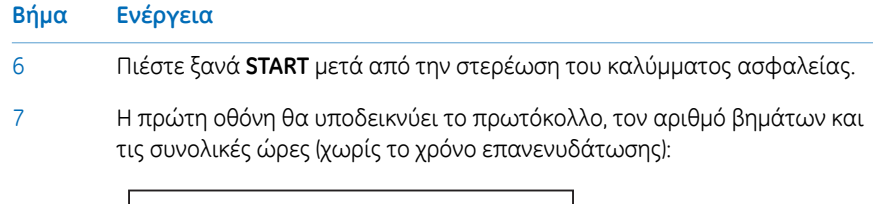

```
Starting protocol # 13 steps 4:00 Hr
```
Εάν είχε προγραμματιστεί ένα χρονικό διάστημα επανενυδάτωσης, η οθόνη κατάστασης της επανενυδάτωσης θα υποδεικνύει τον αριθμό ωρών που έχουν περάσει και την πραγματική θερμοκρασία της πλατφόρμας:

```
Running Prot# 1
Rehydration for 10:00 Hr
0:01 Hr Elapsed
Rehydrate at 20°C
```

```
Αλλαγή διάρκειας
επανενυδάτωσης ή άλλων
παραμέτρων
```
Για να αλλάξετε τη διάρκεια της επανενυδάτωσης ή άλλες παραμέτρους:

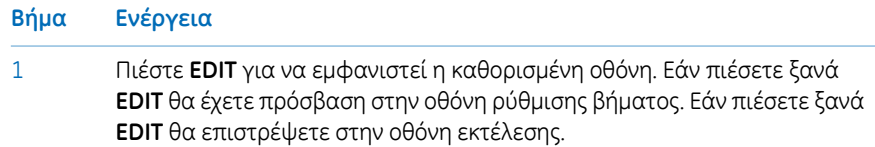

5.3 Εκτέλεση ανάλυσης από τον πίνακα ελέγχου

5.3.4 Ισοηλεκτρική εστίαση από τον πίνακα ελέγχου

#### **Βήμα Ενέργεια**

2 Η πρώτη γραμμή υποδεικνύει το πρωτόκολλο που εκτελείται.

Τυχόν αλλαγές κατά τη διάρκεια εκτέλεσης ενός πρωτοκόλλου θα εφαρμοστούν μόνο στην τρέχουσα ανάλυση και το αποθηκευμένο πρωτόκολλο δεν θα επηρεαστεί. Μετακινήστε το δρομέα κάτω από το ψηφίο που θέλετε να ορίσετε και αλλάξτε το χρησιμοποιώντας τα πλήκτρα **Επάνω βέλος** και **Κάτω βέλος**. Για να τερματίσετε αυτό το βήμα, ορίστε όλα τα ψηφία σε 0. Μετά από μερικά δευτερόλεπτα, αυτή η οθόνη αντικαθιστάται αυτόματα από την κανονική οθόνη κατάστασης.

Running Prot# 1 Rehydrate 10:00Hr @ 20°C IEF @ 20°C 200 µA/Strip 12 Strips 3 Steps

### **Βήμα Ενέργεια**

Το πεδίο θερμοκρασίας μπορεί να αλλάξει απευθείας (χωρίς να πατήσετε **EDIT**) 3

> Χρησιμοποιήστε τα πλήκτρα **Αριστερό βέλος** και **Δεξί βέλος** για να τοποθετήσετε το δρομέα στο πεδίο θερμοκρασίας και χρησιμοποιήστε τα πλήκτρα **Επάνω βέλος** και **Κάτω βέλος** για να προσαρμόσετε την τιμή.

> Μπορεί να χρειαστούν έως και 30 λεπτά για να επιτευχθεί η καθορισμένη θερμοκρασία, ανάλογα με τις συνθήκες του περιβάλλοντος.

> Ηισοηλεκτρική εστίαση θα ξεκινήσει αφού ολοκληρωθεί το βήμα επανενυδάτωσης.Ηλυχνία**HVON**θα ανάψει και θα εμφανιστούν η οθόνη κατάστασης που παρουσιάζει το βήμα που είναι σε εξέλιξη τη δεδομένη στιγμή, καθώς και όλες τις παραμέτρους.

```
Running Prot# 1 @ 20^{\circ}C
Step 1 of 3 Vhrs
Step Vhrs Elapsed
500V 40µA/Strip 0.0W
```
### *Σημείωση:*

*Η υποδεικνυόμενη ηλεκτρική ισχύς είναι το σύνολο ισχύος που παρέχεται σε όλες τις λωρίδες και συχνά η ένδειξη θα είναι 0 W διότι οποιαδήποτε τιμή μικρότερη από 0,5 στρογγυλοποιείται προς τα κάτωστο 0. Εάν η παρεχόμενη ισχύς υπερβαίνει την τιμή 0,4 W ανά λωρίδα, διακόπτεται η ανάλυση και μειώνονται οι ρυθμίσεις V ή μA.*

Υποδεικνύεται η τρέχουσα θερμοκρασία πλατφόρμας.

Υποδεικνύονται η μέση τιμή ρεύματος ανά λωρίδα IPG (μA), η συνολική στιγμιαία παρεχόμενη ισχύς (W) και η πραγματική τάση (V). Εάν το ρεύμα είναι η παράμετρος ορίου, τότε θα αναβοσβήνει το "A" στο "μA".

5.3 Εκτέλεση ανάλυσης από τον πίνακα ελέγχου

5.3.4 Ισοηλεκτρική εστίαση από τον πίνακα ελέγχου

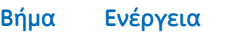

5

- 4 Για εναλλαγή μεταξύ VhT, VhS και Hrs:
	- Μετακινήστε το δρομέα στο πεδίο *Hrs/Vhrs* της οθόνης χρησιμοποιώντας τα πλήκτρα **Δεξί βέλος** και **Αριστερό βέλος**.
	- Αλλάξτε την οθόνη ώστε να απεικονίζονται οι παράμετροι VhT, VhS και Hrs χρησιμοποιώντας τα πλήκτρα επάνω και κάτω.

```
Running Prot# 1 @ 20^{\circ}C
Step 1 of 3 Vhrs
Step Vhrs Elapsed
5 0 0 V 4 0 µ A / S t r i p 0 . 0 W
```
Το Ettan IPGphor 3 θα εμφανίζει τις βολτ-ώρες κατά την ανάλυση ως εξής:

- VhS, η οποία υποδεικνύει το σύνολο των βολτ-ωρών για αυτό το βήμα, ή
- VhT, το σύνολο των βολτ-ωρών που έχουν συσσωρευτεί κατά τη διάρκεια ολόκληρης της ανάλυσης την τρέχουσα ώρα.

Οι ώρες που έχουν περάσει για το τρέχον βήμα θα υποδεικνύονται με Hrs.

Για να αλλάξετε την οθόνη ώστε να εμφανίζεται ο υπόλοιπος χρόνος σε Hrs, VhS ή VhT:

Μετακινήστε το δρομέα κάτω από το πεδίο *Elapsed* ή το πεδίο ~ *Remain* και χρησιμοποιήστε τα πλήκτρα **Επάνω βέλος** ή **Κάτω βέλος**.

Η θερμοκρασία, η τάση και τα όρια έντασης ρεύματος για το τρέχον βήμα μπορούν να προσαρμοστούν επίσης απευθείας από τη συγκεκριμένη οθόνη.

```
Running Prot# 1 @ 20^{\circ}C
Step 1 of 3 Vhrs
Step Vhrs Elapsed
5 0 0 V 4 0 µ A / S t r i p 0 . 0 W
```
#### **Βήμα Ενέργεια**

Εάν πιέσετε **EDIT** θα έχετε πρόσβαση στην οθόνη παραμέτρων βήματος. Εάν πιέσετε ξανά **EDIT** θα επιστρέψετε στην οθόνη εκτέλεσης. Χρησιμοποιήστε το πλήκτρο **Επάνω βέλος** στα πεδία *S1* έως *S3* για να αποκτήσετε πρόσβαση στην οθόνη *Rehydration/IEF*. 6

```
Running Prot#
S1 Grad 500V 1:00 Hrs
S<sub>2</sub> Grad 2000V 1:00 Hrs
S3 Step 8000V 2:00 Hrs
```
### *Σημείωση:*

*Εάν ρυθμίσετε την τάση κατά τη διάρκεια ενός βήματος διαβάθμισης, τότε το βήμα θα μετατραπεί σε Step για το υπόλοιπο του βήματος.*

Καθώς η ισοηλεκτρική εστίαση προχωρά, η μπλε βρωμοφαινόλη χρωστική ανίχνευσης θα μετακινηθεί προς την άνοδο και θα φύγει από την λωρίδα IPG. Γενικά αυτό συμβαίνει αρκετά πριν από την ολοκλήρωση της εστίασης

### *Σημείωση:*

7

*Μια άχρωμη λωρίδα δεν αποτελεί ένδειξη ότι η ισοηλεκτρική εστίαση έχει ολοκληρωθεί.*

Εάν η χρωστική ανίχνευσης δεν μετακινηθεί, τότε δεν υπάρχει ροή ρεύματος στη λωρίδα. Ελέγξτε ότι τα ηλεκτρόδια στη θήκη λωρίδας βρίσκονται σε επαφή με τις περιοχές ηλεκτροδίων. Ανατρέξτε στην ενότητα "Αντιμετώπιση προβλημάτων" για πρόσθετες υποδείξεις.

Όταν το πρωτόκολλο τερματιστεί, θα ακουστεί ένα ηχητικό σήμα και θα εμφανιστεί η παρακάτω οθόνη: 8

```
Run ended at
8000V 12000 Vhrs Total
5 0 µ A 8 : 0 0 H r To t a l
Press Stop to reset
```
Εμφανίζονται οι τελικές τιμές του οργάνου. Πιέστε **STOP**, όπως υποδεικνύεται, για να πραγματοποιήσετε επαναφορά του οργάνου.

5 Λειτουργία 5.3 Εκτέλεση ανάλυσης από τον πίνακα ελέγχου 5.3.5 Παύση ή διακοπή πρωτοκόλλου

# **5.3.5 Παύση ή διακοπή πρωτοκόλλου**

# **Πλήκτρα έναρξη και διακοπής**

Για να πραγματοποιήσετε παύση ή διακοπή ενός πρωτοκόλλου, πιέστε το πλήκτρο **STOP**:

```
Paused in step 1
Press START to continue
```
Για να συνεχίσετε το πρωτόκολλο, πιέστε το πλήκτρο **START**. Για να ακυρώσετε το πρωτόκολλο, πιέστε ξανά το πλήκτρο **STOP**. Με αυτήν την ενέργεια το όργανο θα ανταποκριθεί όπως όταν φθάνει το τέλος ενός αδιάκοπου πρωτοκόλλου όπως περιγράφεται παραπάνω.

# 5.4 Εκτέλεση ενός προ-προγραμματισμένου πρωτοκόλλου από τον υπολογιστή

# **Στην παρούσα ενότητα**

Αυτή η ενότητα καλύπτει τη διαδικασία εκτέλεσης ισοηλεκτρικής εστίασης από υπολογιστή.

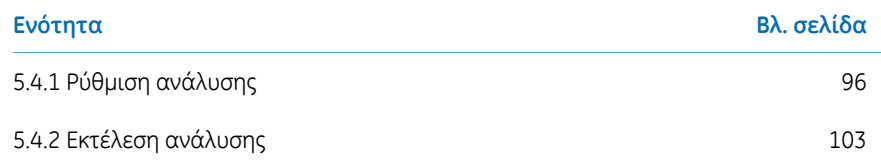

5.4 Εκτέλεση ενός προ-προγραμματισμένου πρωτοκόλλου από τον υπολογιστή

5.4.1 Ρύθμιση ανάλυσης

# <span id="page-95-0"></span>**5.4.1 Ρύθμιση ανάλυσης**

# **Προφυλάξεις**

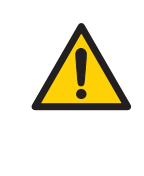

### **ΠΡΟΕΙΔΟΠΟΙΗΣΗ**

Βεβαιωθείτε ότι η υψηλή τάση είναι απενεργοποιημένη πριν από το άνοιγμα του καλύμματος ασφαλείας. Η ένδειξη *HV ON* στον μπροστινό πίνακα δεν πρέπει να είναι αναμμένη.

# **Κύρια οθόνη και κουμπιά**

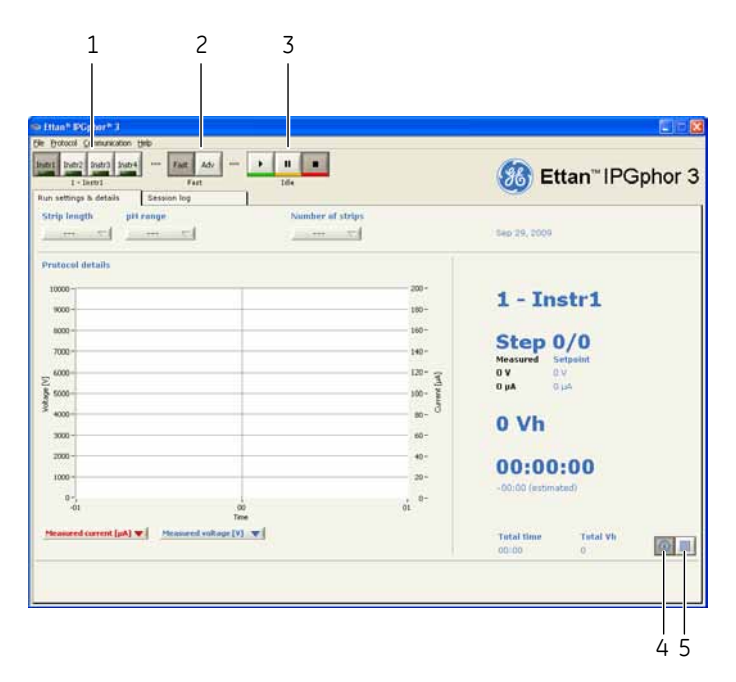

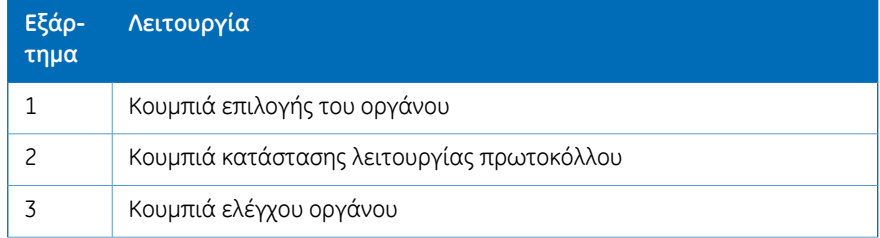

5.4 Εκτέλεση ενός προ-προγραμματισμένου πρωτοκόλλου από τον υπολογιστή 5.4.1 Ρύθμιση ανάλυσης

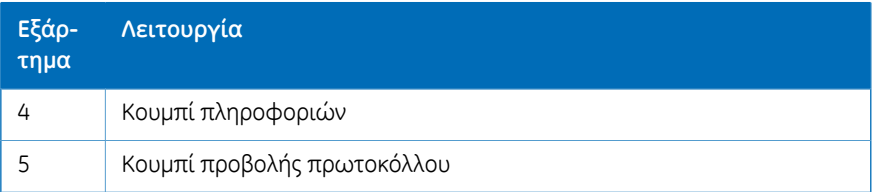

# **Σύνδεση του οργάνου**

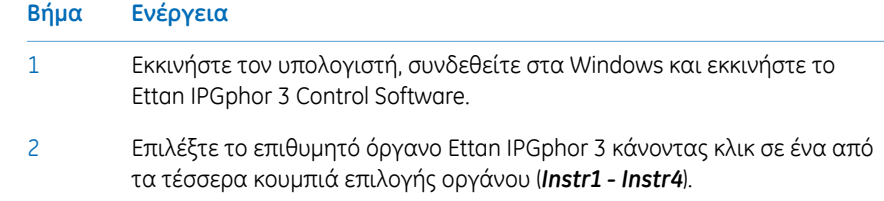

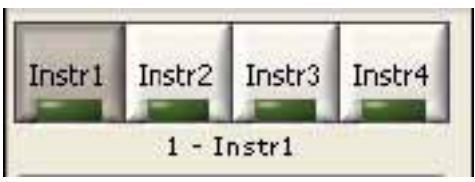

Το αναγνωριστικό του οργάνου πρέπει πλέον να φαίνεται κάτω από τα κουμπιά. Το λογισμικό μπορεί να υποστηρίξει την ταυτόχρονη λειτουργία μέχρι τεσσάρων οργάνων.

Επιλέξτε το μενού *Communication/Instrument (1-4)* για να ανοίξετε τις ρυθμίσεις επικοινωνίας του οργάνου. 3

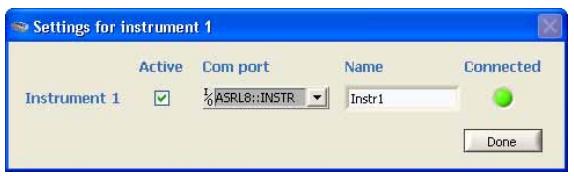

- 4 Επιλέξτε *Active*.
- 5 Επιλέξτε θύρα **COM** στο πλαίσιο λίστας *COM port*.
- 6 Καταχωρίστε το όνομα του οργάνου στο πεδίο *Name*.

5 Λειτουργία 5.4 Εκτέλεση ενός προ-προγραμματισμένου πρωτοκόλλου από τον υπολογιστή 5.4.1 Ρύθμιση ανάλυσης

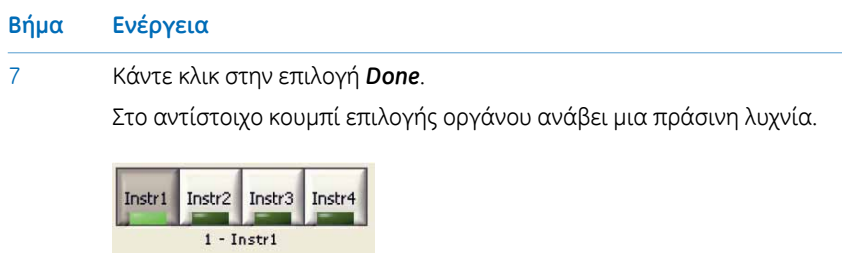

# **Ορισμός επιλογών λειτουργίας πρωτοκόλλου**

Για να ορίσετε το πρωτόκολλο της ανάλυσης, υπάρχουν δύο κύριες επιλογές:

- Γρήγορη λειτουργία
- Προηγμένη λειτουργία

Ηεπιλογή πραγματοποιείται με τα *protocol mode buttons* και η επιλεγμένη λειτουργία υποδεικνύεται κάτω από τα κουμπιά.

Στην επιλογή γρήγορης λειτουργίας, το λογισμικό επιλέγει ένα βελτιστοποιημένο πρωτόκολλο βάσει του δίσκου, του μήκους λωρίδας και της διαβάθμισης pH που θα χρησιμοποιηθεί. Επίσης, με αλλαγή στην προηγμένη λειτουργία, είναι δυνατή η επεξεργασία αυτού του πρωτοκόλλου και η αποθήκευσή του σε αρχείο.

# **Χρήση του πρωτοκόλλου γρήγορης λειτουργίας**

1

### **Βήμα Ενέργεια**

Στο κεντρικό παράθυρο του Ettan IPGphor, κάντε κλικ στο κατάλληλο κουμπί επιλογής οργάνου (*Instr1 - Instr4*) για να επιλέξετε το επιθυμητό όργανο.

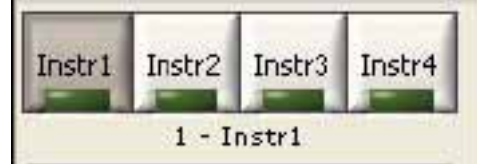

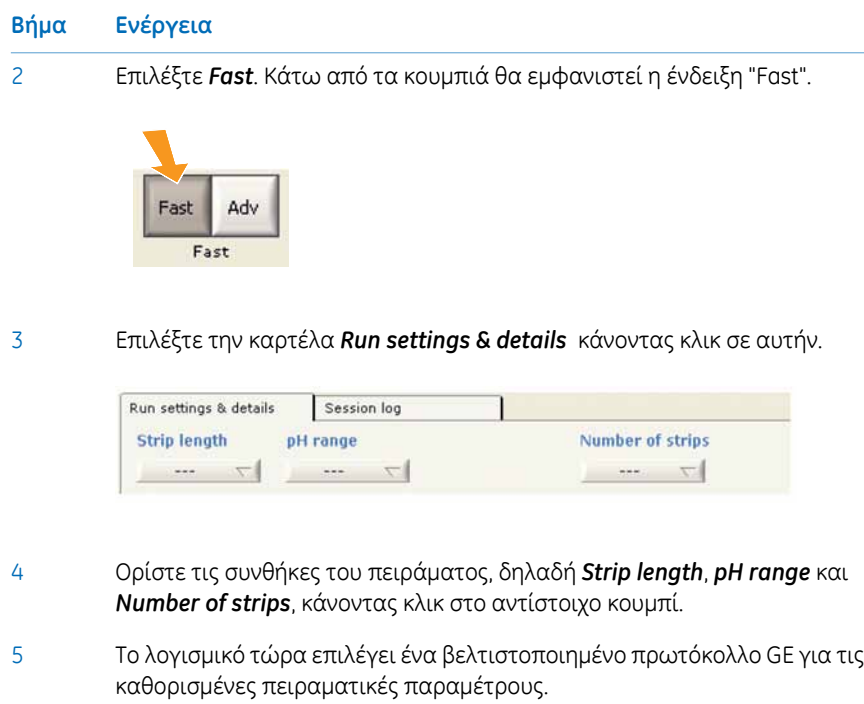

# **Επεξεργασία του επιλεγμένου πρωτοκόλλου**

Επιλέξτε *Protocol view* στην καρτέλα *Run settings & details* κάνοντας κλικ στο δεξί από τα δύο κουμπιά στην κάτω δεξιά γωνία του παραθύρου της καρτέλας.

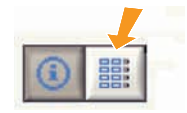

Το επιλεγμένο από το λογισμικό πρωτόκολλο προβάλλεται τώρα λεπτομερώς. Τώρα είναι δυνατή η επεξεργασία κάποιων τιμών του πρωτοκόλλου κάνοντας κλικ σε ένα επεξεργάσιμο πεδίο και καταχωρήστε τις επιθυμητές αλλαγές.

5.4 Εκτέλεση ενός προ-προγραμματισμένου πρωτοκόλλου από τον υπολογιστή

5.4.1 Ρύθμιση ανάλυσης

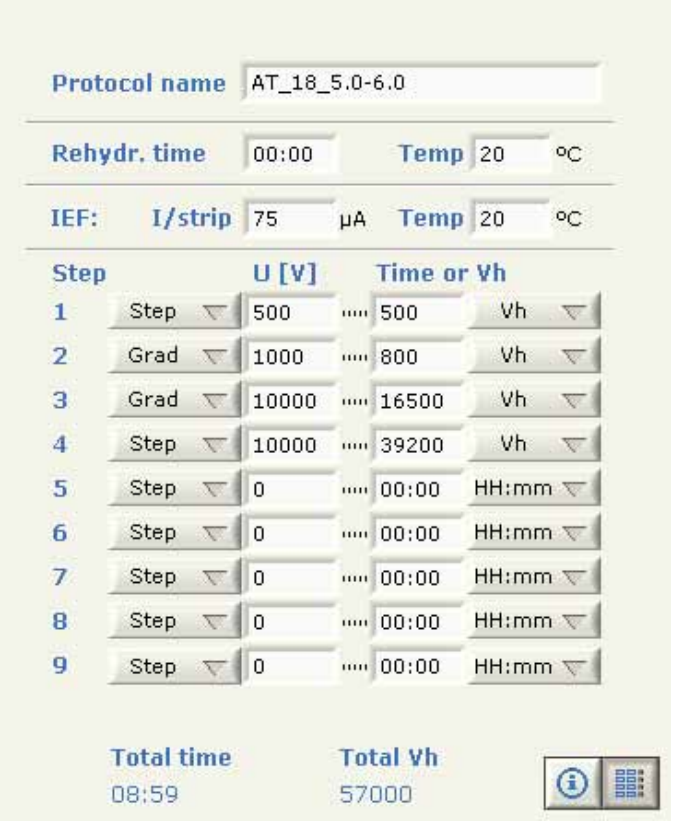

# **Αποθήκευση πρωτοκόλλου**

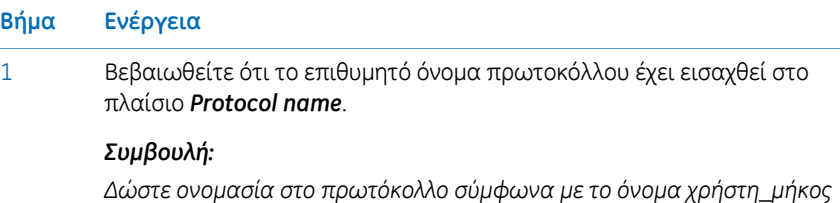

*λωρίδας\_εύρος pH (ανώτερο όριο 16 χαρακτήρες).*

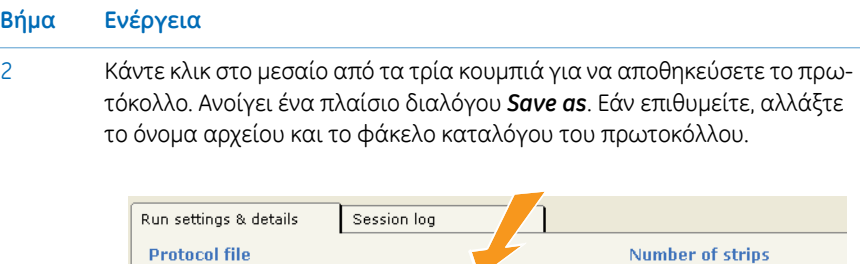

 $\sim$ l – la lei  $\sigma$ 

 $\overline{\nabla}$ 

8

# *Σημείωση:*

*Εάν το όνομα ενός επεξεργασμένου πρωτοκόλλου αντικατασταθεί, τότε θα χαθεί.*

# **Λήψη πρωτοκόλλων σε συγκεκριμένη θέση**

Το Ettan IPGphor 3 μπορεί να αποθηκεύσει μέχρι δέκα πρωτόκολλα.

### **Βήμα Ενέργεια**

Για να πραγματοποιηθεί η λήψη ενός πρωτοκόλλου στο Ettan IPGphor 3 σε διαφορετική θέση από τη θέση 1, επιλέξτε το μενού *Protocol:Transfer protocol* και την επιθυμητή εντολή *Instrument position (1-10)*. 1

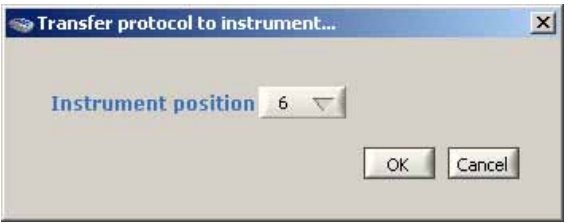

2 Κάντε κλικ στο *OK*.

Η λήψη του τρέχοντος πρωτοκόλλου έχει πλέον πραγματοποιηθεί στην επιθυμητή θέση του Ettan IPGphor 3. Εάν υπάρχει πρωτόκολλο στη συγκεκριμένη θέση, αντικαθίσταται.

## **Διαγραφή πρωτοκόλλων**

Κάντε κλικ στο δεξί από τα τρία κουμπιά στο πάνω μέρος της προβολής *Protocol*.

5.4 Εκτέλεση ενός προ-προγραμματισμένου πρωτοκόλλου από τον υπολογιστή

5.4.1 Ρύθμιση ανάλυσης

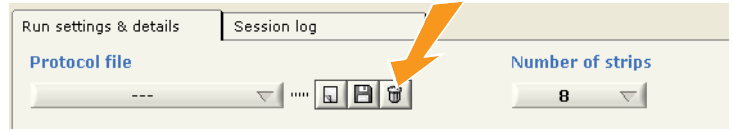

Το τρέχον πρωτόκολλο έχει πλέον διαγραφεί.

# <span id="page-102-0"></span>**5.4.2 Εκτέλεση ανάλυσης**

# **Έναρξη ανάλυσης**

Ακολουθήστε τις παρακάτω οδηγίες για να ξεκινήσετε την ανάλυση μετά τη μεταφορά του πρωτοκόλλου.

### **Βήμα Ενέργεια**

Επιλέξτε όργανο κάνοντας κλικ στο κουμπί της επιθυμητής επιλογής οργάνου (*Instr1- Instr4*). 1

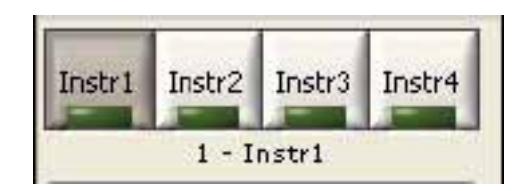

- 2 Επιλέξτε ένα πρωτόκολλο προς ανάλυση.
- 3 Επιλέξτε τον αριθμό λωρίδων προς ανάλυση.
- 4 Κάντε κλικ στο κουμπί *Start*.

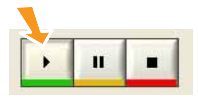

Ηλήψη του τρέχοντος πρωτοκόλλου έχει πλέον πραγματοποιηθεί στη θέση 1 του επιλεγμένου οργάνου.

Η ανάλυση αρχίζει, κάτι που υποδεικνύεται από τη λέξη *Running* κάτω από τα κουμπιά ελέγχου του οργάνου.

Για να εκκινήσετε μια δεύτερη ανάλυση, επιλέξτε το επιθυμητό όργανο, πρωτόκολλο και αριθμό λωρίδων προς ανάλυση και κάντε κλικ στο κουμπί *Start*. Υπάρχει η δυνατότητα παράλληλης έναρξης μέχρι τεσσάρων διαφορετικών αναλύσεων, χρησιμοποιώντας τέσσερα διαφορετικά πρωτόκολλα σε τέσσερα διαφορετικά όργανα. 5

5 Λειτουργία 5.4 Εκτέλεση ενός προ-προγραμματισμένου πρωτοκόλλου από τον υπολογιστή 5.4.2 Εκτέλεση ανάλυσης

# **Παύση ανάλυσης**

Ακολουθήστε τις παρακάτω οδηγίες για να πραγματοποιήσετε παύση μιας ανάλυσης.

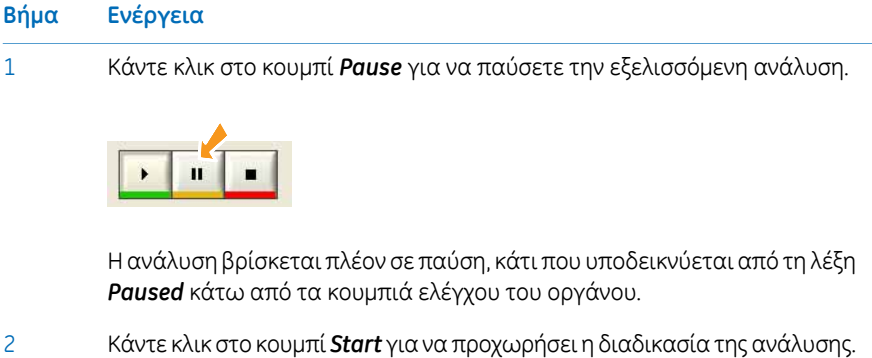

Η ανάλυση αρχίζει από τη θέση του πρωτοκόλλου όπου έγινε η παύση.

# **Διακοπή ανάλυσης**

Ακολουθήστε τις παρακάτω οδηγίες για να πραγματοποιήσετε διακοπή μιας εξελισσόμενης ανάλυσης.

### **Βήμα Ενέργεια**

Πιέστε *Stop*. Η ανάλυση έχει πλέον διακοπεί. Για να υποδείξετε ότι η ανάλυση έχει διακοπεί, εμφανίζεται η ένδειξη *Idle* κάτω από τα κουμπιά ελέγχου του οργάνου. 1

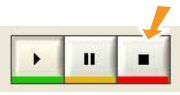

- Η ανάλυση έχει τώρα διακοπεί και αυτό υποδεικνύεται από τη λέξη Idle (Αδράνεια) κάτω από τα κουμπιά ελέγχου του οργάνου. 2
- *Κατά τη χρήση της επιλογής Stop δεν είναι δυνατή η έναρξη και πάλι του πρωτοκόλλου, παρά μόνο από την αρχή της διαδικασίας του. Σημείωση:*

# **Εμφάνιση γραφικών και δεδομένων**

Το Ettan IPGphor 3 Control Software παρέχει γραφικά των δεδομένων [Voltage (Τάση), Volt-hours (Βολτ-ώρες) και Current (Ισχύς ρεύματος)] όπως ανακτώνται από το Ettan IPGphor 3.

Ο χρήστης έχει τη δυνατότητα παρακολούθησης και προβολής της εξέλιξης κάθε μεμονωμένης ανάλυσης από τα τέσσερα διαφορετικά όργανα που λειτουργούν παράλληλα.

# **Παρακολούθηση ανάλυσης**

Ακολουθήστε τις παρακάτω οδηγίες για να παρακολουθήσετε την ανάλυση.

### **Βήμα Ενέργεια**

- Επιλέξτε το κατάλληλο κουμπί επιλογής οργάνου (*Instr1 - Instr4*) για να επιλέξετε το επιθυμητό όργανο. Υπάρχει η δυνατότητα παρακολούθησης και προβολής της εξέλιξης κάθε μεμονωμένης ανάλυσης από τα τέσσερα διαφορετικά όργανα που λειτουργούν παράλληλα. Το αναγνωριστικό του επιλεγμένου οργάνου φαίνεται κάτωαπό τα κουμπιά ελέγχου του οργάνου. 1
- Ανοίξτε την καρτέλα *Run settings & details* κάνοντας κλικ στην κεφαλίδα της. 2
- Στο γράφημα *Protocol details* προβάλλονται δύο από τις τρεις πιθανές παραμέτρους (τάση αναφοράς, μετρούμενη τάση και μετρούμενη ένταση ρεύματος), για να παρέχουν μια επισκόπηση του πρωτοκόλλου και της ανάλυσης. 3

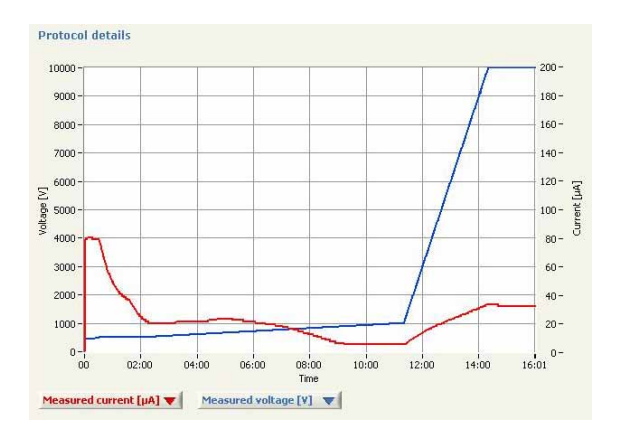

5 Λειτουργία 5.4 Εκτέλεση ενός προ-προγραμματισμένου πρωτοκόλλου από τον υπολογιστή 5.4.2 Εκτέλεση ανάλυσης

#### **Βήμα Ενέργεια**

4

Ανοίξτε κάποιο από τα σύνθετα πλαίσια κάτω από το γράφημα και κάντε κλικ στην επιθυμητή παράμετρο για να προβληθεί στο γράφημα *Protocol details*.

#### *Σημείωση:*

*Εάν επιλεγεί η μετρούμενη τάση και η μετρούμενη ένταση ρεύματος, η κλίμακα χρόνου αλλάζει και εμφανίζεται μόνο ο χρόνος που έχει παρέλθει.*

Κάντε κλικ στο αριστερό από τα δύο κουμπιά στην κάτω δεξιά γωνία του παραθύρου της καρτέλας για να επιλέξετε την προβολή πληροφοριών και δεδομένων. 5

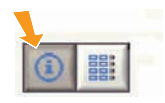

Τώρα εμφανίζονται οι κύριες παράμετροι της ανάλυσης. Υποδεικνύεται η ένδειξη *Vh* ή *Time* ανάλογα με την επιλογή ώστε να καθοριστεί η διάρκεια του τρέχοντος βήματος.

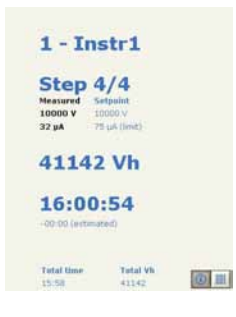

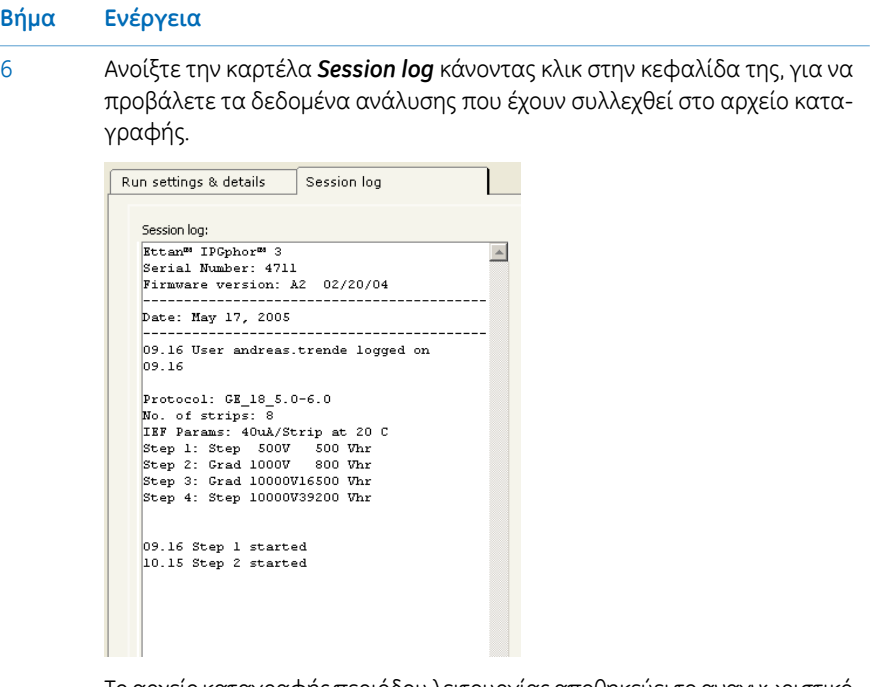

Το αρχείο καταγραφής περιόδου λειτουργίας αποθηκεύει το αναγνωριστικό του οργάνου, την ταυτότητα του χρήστη, το τρέχον πρωτόκολλο, το χρόνο έναρξης και πολλές άλλες παραμέτρους. Για λεπτομέρειες, ανατρέξτε στο *Εγχειρίδιο χρήστη του Ettan IPGphor 3 Control Software*.

7

Κάντε κλικ σε κάποιο άλλο κουμπί επιλογής οργάνου για την παρακολούθηση αναλύσεων σε άλλα όργανα που ελέγχονται από το λογισμικό. Κατ' αυτό τον τρόπο, είναι δυνατή η παράλληλη παρακολούθηση μέχρι τεσσάρων αναλύσεων.

## **Λήψη δεδομένων ανάλυσης**

Τα δεδομένα ανάλυσης λαμβάνονται από τη μονάδα ισοηλεκτρικής εστίασης Ettan IPGphor 3 αυτόματα κάθε λεπτό κατά τη διάρκεια μιας ανάλυσης και τα δεδομένα παρουσιάζονται σε γράφημα και σε αριθμητικές ενδείξεις.

# **Αποθήκευση δεδομένων**

Όλα τα δεδομένα ανάλυσης και το αρχείο καταγραφής της περιόδου λειτουργίας μπορούν να εξαχθούν σε ένα αρχείο Microsoft Excel. Επίσης, είναι δυνατό να αποθηκεύσετε το τρέχον παράθυρο της εφαρμογής ως αρχείο εικόνας.

Ακολουθήστε τις παρακάτω οδηγίες για την εξαγωγή δεδομένων.

5.4 Εκτέλεση ενός προ-προγραμματισμένου πρωτοκόλλου από τον υπολογιστή

5.4.2 Εκτέλεση ανάλυσης

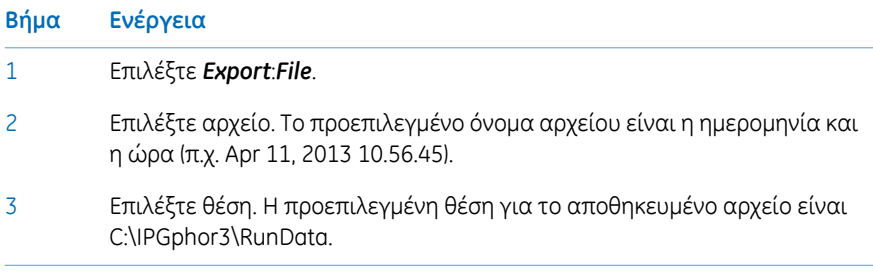
# 6 Συντήρηση

# **Προφυλάξεις**

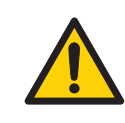

#### **ΠΡΟΕΙΔΟΠΟΙΗΣΗ**

Ο πελάτης πρέπει να διασφαλίσει ότι η εγκατάσταση, η συντήρηση, η λειτουργία και η επιθεώρηση εκτελούνται από εξειδικευμένο προσωπικό, κατάλληλα εκπαιδευμένο, το οποίο κατανοεί και τηρεί τους τοπικούς κανονισμούς και τις οδηγίες λειτουργίας και είναι πλήρως εξοικειωμένο με το προϊόν και ολόκληρη τη διαδικασία.

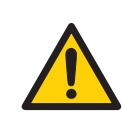

#### **ΠΡΟΕΙΔΟΠΟΙΗΣΗ**

Τα καλύμματα του Ettan IPGphor 3 δεν επιτρέπεται να ανοίγονται από το χρήστη. Στο εσωτερικό υπάρχουν ηλεκτρικά κυκλώματα που μπορεί να προκαλέσουν θανατηφόρα ηλεκτροπληξία. Οι επισκευές και η προγραμματισμένη συντήρηση πρέπει να πραγματοποιούνται από εξουσιοδοτημένο προσωπικό της GE.

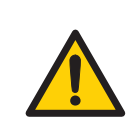

#### **ΠΡΟΕΙΔΟΠΟΙΗΣΗ**

**Αποσύνδεση από το ηλεκτρικό δίκτυο.** Αποσυνδέετε πάντα το όργανο από το ηλεκτρικό δίκτυο πριν από την εκτέλεση εργασιών συντήρησης.

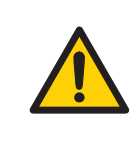

#### **ΠΡΟΕΙΔΟΠΟΙΗΣΗ**

Μην αφαιρείτε το κύριο κάλυμμα. Το όργανο δεν περιλαμβάνει στοιχεία που μπορούν να συντηρηθούν από το χρήστη, ενώ υπάρχει κίνδυνος έκθεσης σε υψηλή τάση.

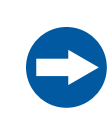

#### **ΣΗΜΕΙΩΣΗ**

Διατηρείτε το όργανο στεγνό και καθαρό. Σκουπίζετε τακτικά με ένα μαλακό, υγρό πανί και ήπιο καθαριστικό, εάν απαιτείται. Αφήνετε το όργανο να στεγνώσει πλήρως πριν από τη χρήση.

# 6.1 Καθαρισμός του Ettan IPGphor 3

# **Προφυλάξεις**

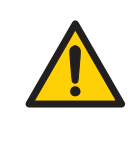

#### **ΠΡΟΕΙΔΟΠΟΙΗΣΗ**

Εάν έχουν διεισδύσει στοπερίβληματου οργάνου μεγάλεςποσότητες υγρού και έρθουν σε επαφή με τα ηλεκτρικά εξαρτήματα, απενεργοποιήστε αμέσως το όργανο και επικοινωνήστε με έναν εξουσιοδοτημένο τεχνικό συντήρησης.

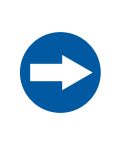

#### **ΣΗΜΕΙΩΣΗ**

Μην χρησιμοποιείτε ισχυρά οξέα, βάσεις, κετόνες, αλκοόλες ή άλλα αντιδραστήρια για να καθαρίσετε τα καλύμματα, τα φατνία δείγματος ή τα ηλεκτρόδια, καθότι τα εξαρτήματα αυτά μπορεί να καταστραφούν.

Τα φατνία μπορεί να ξεπλυθούν σύντομα με αιθανόλη, εάν το επιθυμείτε.

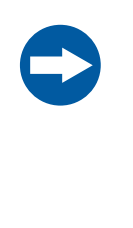

#### **ΣΗΜΕΙΩΣΗ**

Καθαρίζετε τις θήκες λωρίδων και τον πολυκάναλο δίσκο με το καθαριστικό διάλυμα θηκών λωρίδων που παρέχεται. Καθαρίζετε όλα τα άλλα εξαρτήματα που έρχονται σε επαφή με τη IPG strip ή το δείγμα με απορρυπαντικό σχεδιασμένο για γυαλικά. Ξεπλένετε καλά με αποσταγμένο νερό.

#### **Καθαρισμός του Ettan IPGphor 3**

<span id="page-109-0"></span>Τα μέρη του οργάνου που έρχονται σε επαφή με υγρά αντιδραστήρια είναι ανθεκτικά στις χημικές ουσίες που συνήθως χρησιμοποιούνται στην IEF. Πριν χρησιμοποιήσετε οποιεσδήποτε άλλες χημικές ουσίες εντός του συστήματος, πρέπει πρώτα να υποβάλετε σε δοκιμή τα μέρη που επηρεάζονται.

#### **Διαδικασίες καθαρισμού**

Το IPGphor StripHolder Cleaning Solution έχει μορφοποιηθεί ειδικά για την απομάκρυνση αποθέσεων πρωτεϊνών. Δεν καταστρέφει τη θήκη λωρίδων ή τον πολυκάναλο δίσκο. Το IPGphor Strip Holder Cleaning Solution (29-0119-27) μπορεί παραγγελθεί σε φιάλες του 1 λίτρου από την GE.

#### **Καθαρισμός κεραμικών θηκών λωρίδων/κεραμικού πολυκάναλου δίσκου**

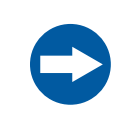

#### **ΣΗΜΕΙΩΣΗ**

Οι κεραμικές θήκες λωρίδων και ο πολυκάναλος δίσκος είναι πολύ εύθραυστα και ευπαθή. Προσέχετέ τα κατά το χειρισμό και μην τα υποβάλετε σε κρούσεις.

<span id="page-110-0"></span>Οι θήκες λωρίδων και ο πολυκάναλος δίσκος του Ettan IPGphor 3 κατασκευάζονται από θερμικά αγώγιμο κεραμικό οξείδιο του αλουμινίου. Έχουν υποστεί επιφανειακή κατεργασία για μείωση της απορροφητικότητας και της αλληλεπίδρασης με τις πρωτεΐνες.Ηεπιφανειακή επίστρωση είναι μηχανικά ανθεκτική και αντέχει σε θερμοκρασίες μέχρι 300 ºC. Ωστόσο, μπορούν να καταστραφούν από παρατεταμένη έκθεση σε ακραίες τιμές pH.

Καθαρίζετε τις θήκες λωρίδων ή τον πολυκάναλο δίσκο μετά από κάθε εκτέλεση ανάλυσης πρώτης διάστασης IEF. Μην αφήνετε διαλύματα να στεγνώσουν στη θήκη λωρίδων/πολυκάναλο δίσκο. Ο καθαρισμός μπορεί να είναι πιο αποτελεσματικός, εάν η θήκη λωρίδων/πολυκάναλος δίσκοςαρχικάεμβαπτιστούν γιαμερικέςώρες σε διάλυμα 2% έως 5% καθαριστικού θηκών λωρίδων IPGphor σε νερό. Οι θήκες λωρίδων και ο πολυκάναλος δίσκος δεν επιτρέπεται να βυθιστούν σε βραστό SDS 1%.

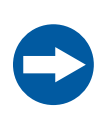

#### **ΣΗΜΕΙΩΣΗ**

Πρέπει να χρησιμοποιείτε ένα απορρυπαντικό με ουδέτερο pH, όπως το IPGphor Strip Holder Cleaning Solution, για να αφαιρέσετε υπολειπόμενη πρωτεΐνη από τις θήκες λωρίδων ή τον πολυκάναλο δίσκο.

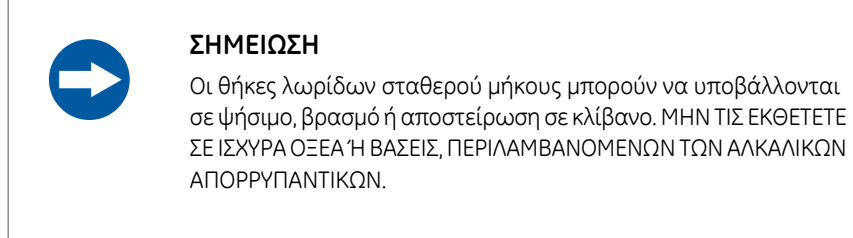

#### **Οδηγίες**

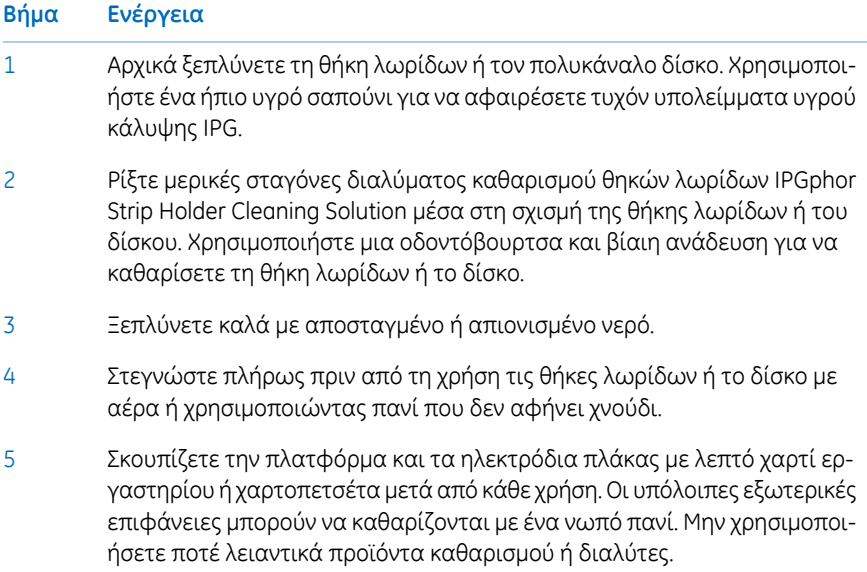

## **Καθαρισμός λυχνίας πολυκάναλου δίσκου**

<span id="page-111-0"></span>Καθαρίστε τη Ettan IPGphor Manifold Light με νερό, που δεν έχει θερμοκρασία μεγαλύτερη από 40°C, και με IPGphor Strip Holder Cleaning Solution.

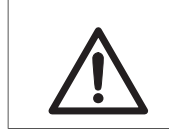

#### **ΠΡΟΣΟΧΗ**

Μην χρησιμοποιείτε οργανικούς διαλύτες κατά τον καθαρισμό.

#### **Καθαρισμός ηλεκτροδίων**

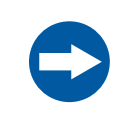

#### **ΣΗΜΕΙΩΣΗ**

Αποφεύγετε να χαράσσετε τις επιφάνειες των ηλεκτροδίων.

<span id="page-112-0"></span>Πλύνετε τα συγκροτήματα ηλεκτροδίων με το IPGphor Strip Holder Cleaning Solution. Ξεπλένετε πλήρως με νερό, κατόπιν με απιονισμένο νερό και αφήνετέ τις να στεγνώσουν στον αέρα.

#### **Καθαρισμός πριν από προγραμματισμένη συντήρηση/επισκευή**

Για να διασφαλιστεί η προστασία και η ασφάλεια του προσωπικού συντήρησης, το σύνολο του εξοπλισμού και οι χώροι εργασίας πρέπει να είναι καθαροί και απαλλαγμένοι από επικίνδυνους ρύπους πριν ξεκινήσουν οι εργασίες συντήρησης από τον μηχανικό συντήρησης.

Συμπληρώστε τον κατάλογο ελέγχου στο *Έντυπο δήλωσης υγείας και ασφάλειας για επιτόπιες εργασίες επισκευής* ή το *Έντυπο δήλωσης υγείας και ασφάλειας για επιστροφές προϊόντων ή εργασίες επισκευής*, ανάλογα με το εάν το όργανο πρόκειται να υποβληθεί σε εργασίες επισκευής επιτόπου ή να επιστραφεί.

Αντιγράψτε το απαραίτητο έντυπο από την ενότητα *Ενότητα 8.1 Έντυπο [δήλωσης](#page-119-0) υγείας και [ασφάλειας,](#page-119-0) στη σελίδα 120* ή εκτυπώστε το από το αρχείο PDF που είναι διαθέσιμο στο CD τεκμηρίωσης χρήστη.

# 6.2 Αντικατάσταση ασφαλειών

# **Προφυλάξεις**

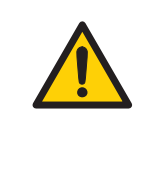

#### **ΠΡΟΕΙΔΟΠΟΙΗΣΗ**

Πριν από την αντικατάσταση ασφαλειών πρέπει να αποσυνδέετε πάντα το όργανο από το ηλεκτρικό δίκτυο και να αφαιρείτε το καλώδιο ρεύματος.

# **Ασφάλειες**

Οι ασφάλειες προστατεύουν τον εξοπλισμό αποσυνδέοντας φορτία τα οποία είναι υπερβολικά μεγάλα για το σχεδιασμό των κυκλωμάτων του οργάνου. Επομένως, είναι επιτακτική η ανάγκη αντικατάστασης των ασφαλειών μόνο με ασφάλειες ταυτόσημων χαρακτηριστικών. Η μονάδα ηλεκτρικού δικτύου, που βρίσκεται στο πίσω μέρος του οργάνου, περιέχει δύο ασφάλειες εισόδου ηλεκτρικού δικτύου, οι οποίες είναι ίδιες για όλα τα μοντέλα: T2,5 AL 250V, 5 × 20 mm.

# **Χώρος ασφαλειών**

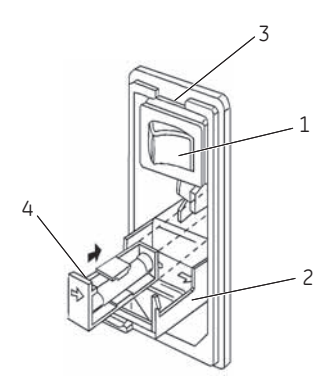

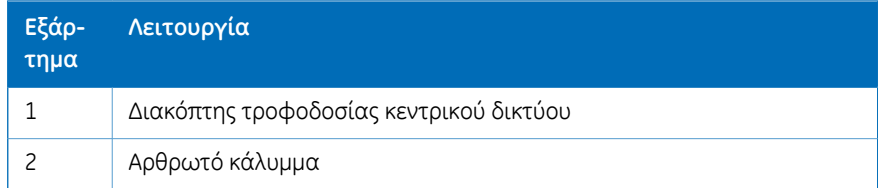

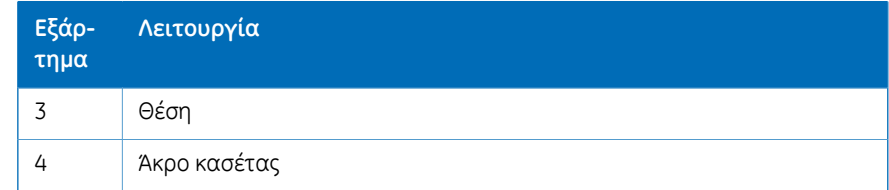

#### **Οδηγία για την αντικατάσταση ασφαλειών**

<span id="page-114-0"></span>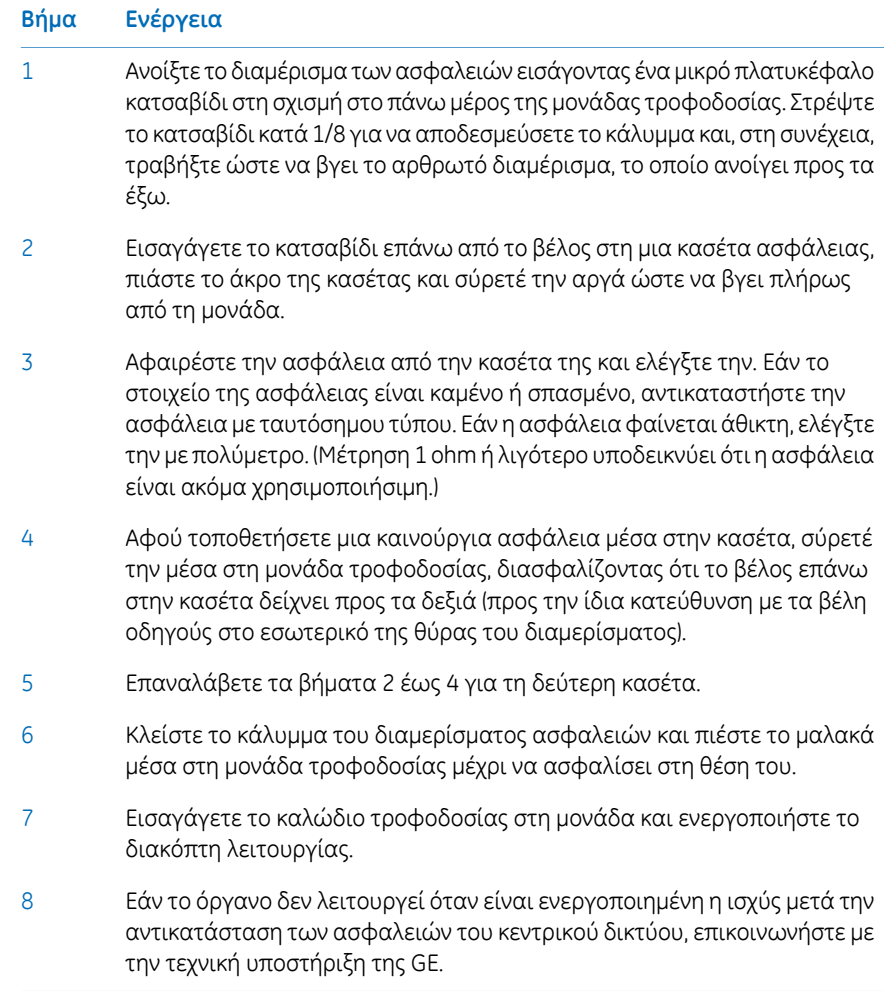

# 7 Αντιμετώπιση προβλημάτων

### **Οδηγός αντιμετώπισης προβλημάτων**

Στον παρακάτω πίνακα καθορίζονται οι καταστάσεις αντιμετώπισης προβλημάτων που ενδέχεται να αντιμετωπίσετε κατά τη χρήση του Ettan IPGphor 3.

<span id="page-115-0"></span>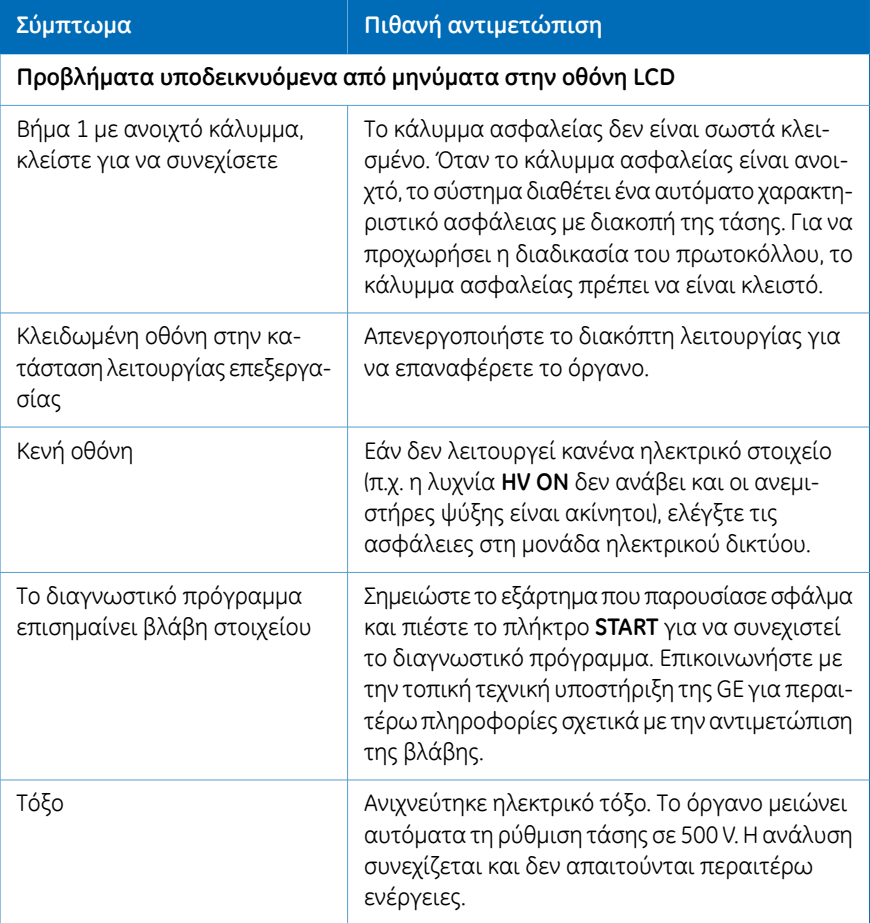

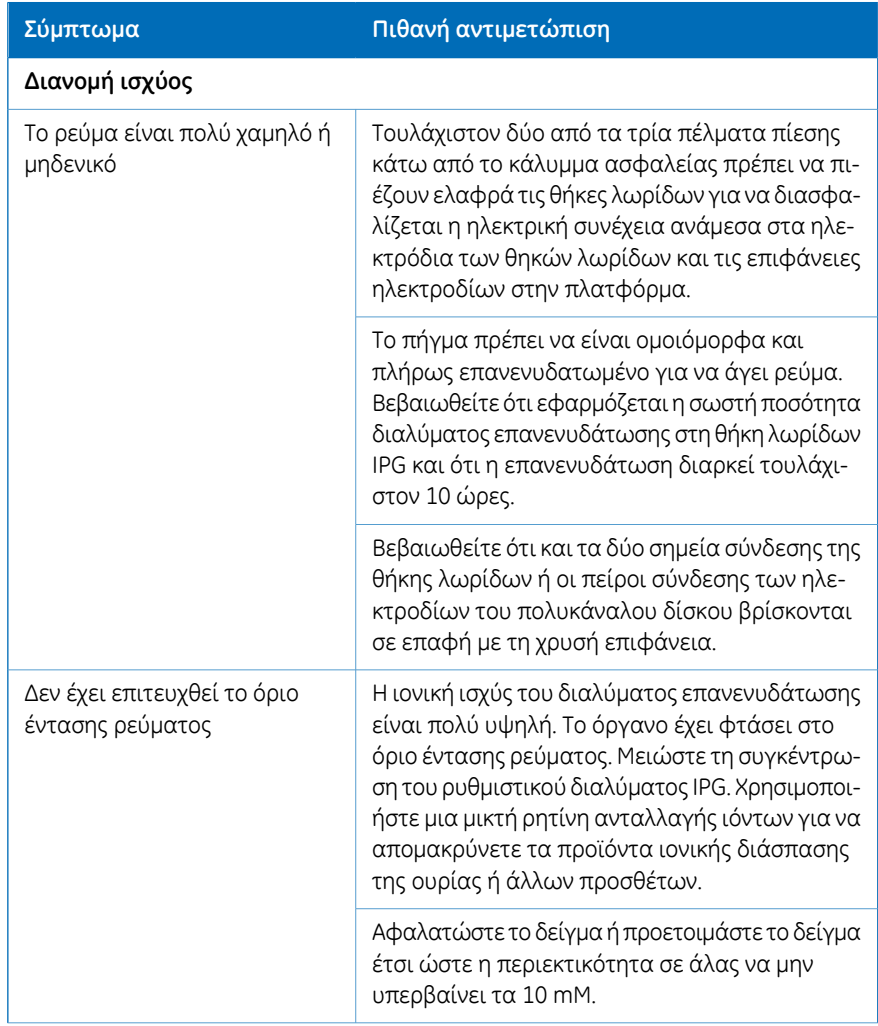

#### 7 Αντιμετώπιση προβλημάτων

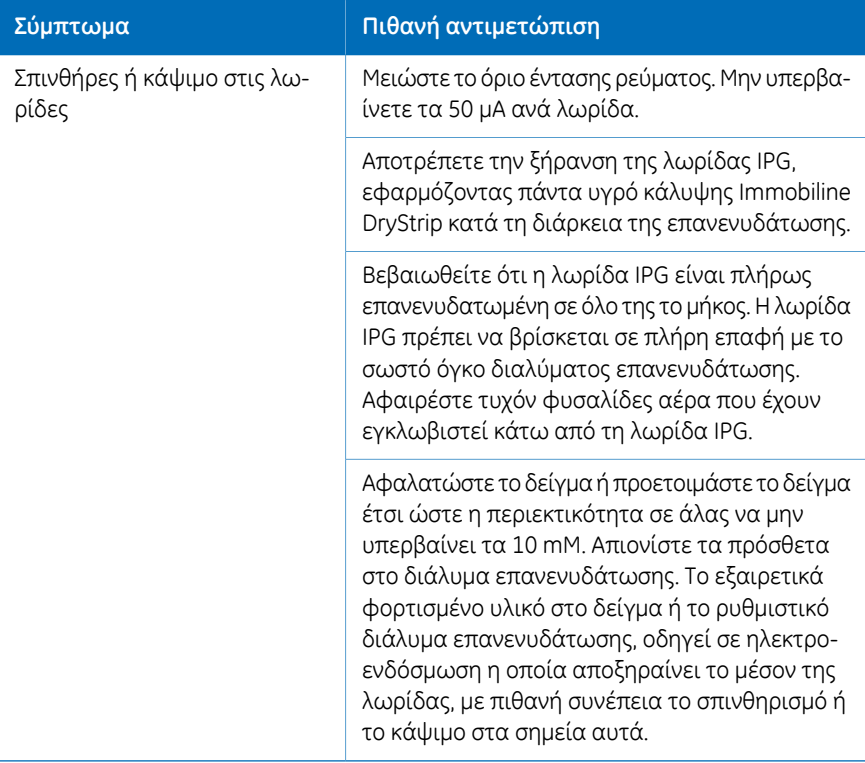

# 8 Πληροφορίες αναφοράς

### **Τεχνική υποστήριξη και επισκευή**

Η GE προσφέρει πλήρη τεχνική υποστήριξη για όλα τα προϊόντα μας. Εάν έχετε ερωτήσεις σχετικά με τον τρόπο χρήσης του συγκεκριμένου προϊόντος ή επιθυμείτε να κανονίσετε την επισκευή του, καλέστε ή στείλτε φαξ στον τοπικό αντιπρόσωπο της GE.

#### 8 Πληροφορίες αναφοράς

8.1 Έντυπο δήλωσης υγείας και ασφάλειας

# <span id="page-119-0"></span>8.1 Έντυπο δήλωσης υγείας και ασφάλειας

### **Επιτόπια επισκευή**

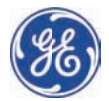

# **On Site Service Health & Safety y Declar ration F Form**

**Serv vice Ticket # #:**

To make the mutual protection and safety of GE service personnel and our customers, all equipment and work areas must be clean and free of any hazardous contaminants before a Service Engineer starts a repair. To avoid delays in the servicing of your equipment, please complete this checklist and present it to the Service Engineer upon arrival. Equipment and/or work areas not sufficiently cleaned, accessible and safe for an engineer may lead to delays in servicing the equipment and could be subject to additional charges.

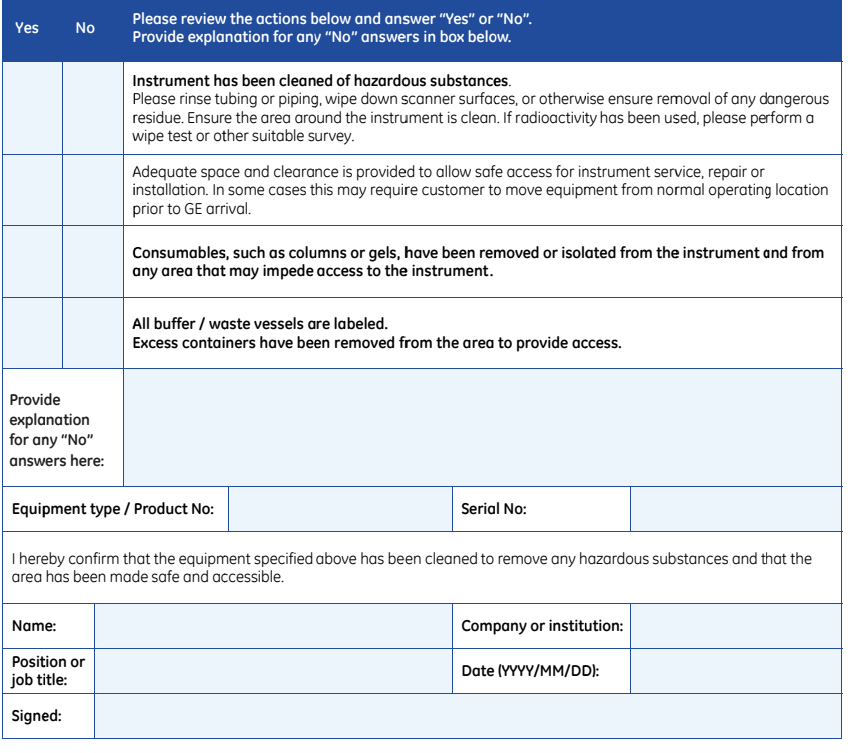

emarks of General E rp, 800 Centennial A Electric Company. Avenue, P.O. Box 132

GE and GE GE Healthc NJ 08855-1 © 2010-14 monogram are trade are Bio-Sciences Co 1327 General Electric Com 7, Piscataway,

mpany—All rights res served. First publishe ed April 2010.

D DOC1149542/28-980 00-26 AC 05/2014

#### **Επιστροφή ή επισκευή του προϊόντος**

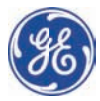

#### **Health & Safety Declaration Form for Pr roduct R Return o or Servic cing**

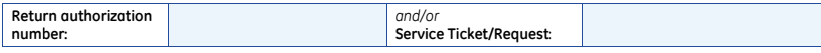

To make sure the mutual protection and safety of GE personnel, our customers, transportation personnel and our environment, all equipment must be clean and free of any hazardous contaminants before shipping to GE. To avoid delays in the processing of your equipment, please complete this checklist and include it with your return.

1. Please note that items will NOT be accepted for servicing or return without this form

- 2. Equipment which is not sufficiently cleaned prior to return to GE may lead to delays in servicing the equipment and ( could be su bject to additi onal charges
- 3. Visible contamination will be assumed hazardous and additional cleaning and decontamination charges will be applied

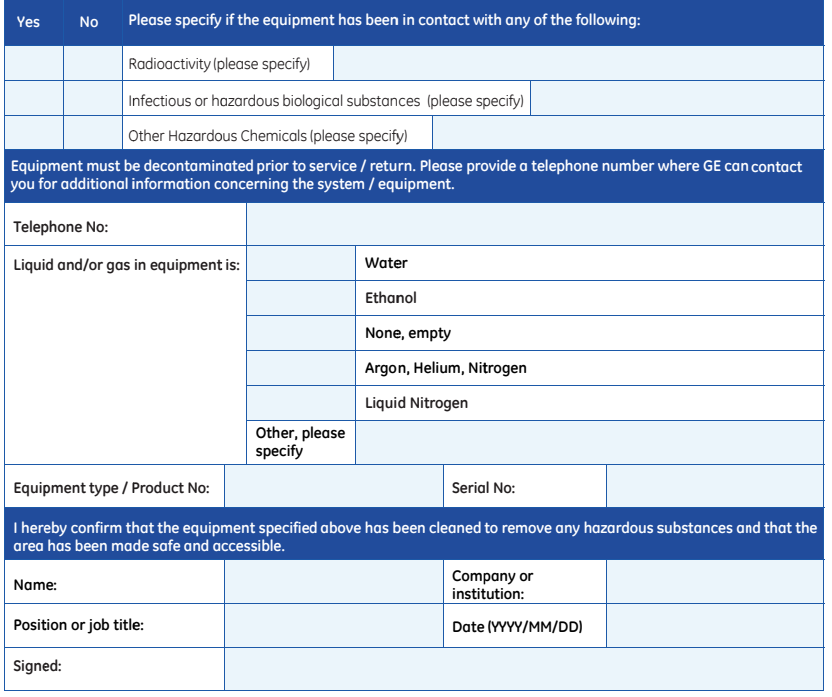

To receive a return authorization number or service numbe **please e call local tec chnical suppo rt or custome er service.**

**er,** GE and GE r<br>GE Healthco<br>NJ 08855-1 monogram are trade are Bio-Sciences Co 1327, US lemarks of General Electric Company.<br>rp, 800 Centennial Avenue, P.O. Box 1327, Piscataway,

> © 2010-14 General Electric Com mpany—All rights res served. First publishe ed April 2010. D DOC1149544/28-980 00-27 AC 05/2014

# 8.2 Τεχνικές προδιαγραφές

# **Προδιαγραφές ισχύος**

<span id="page-121-0"></span>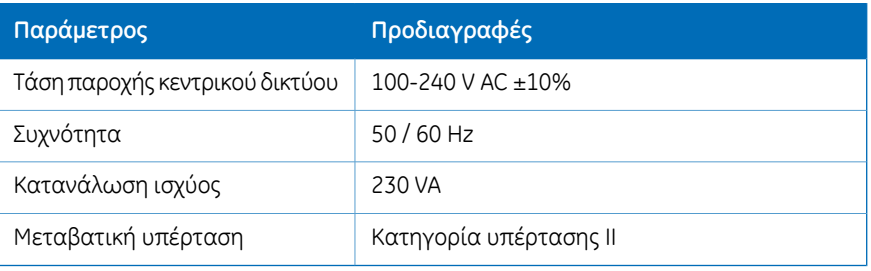

## **Ηλεκτροφόρηση**

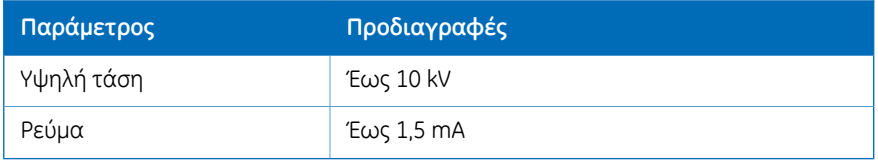

# **Επιφάνεια εργασίας**

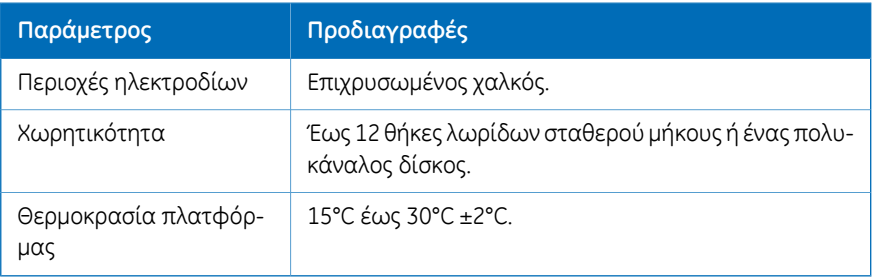

# **Διεπαφή χρήστη**

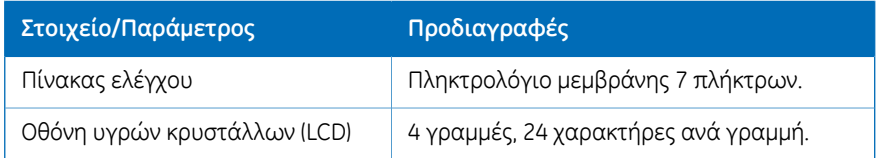

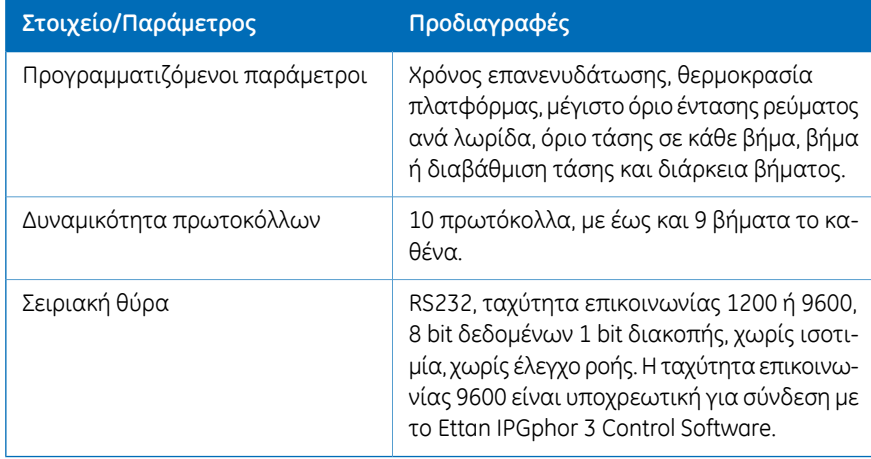

# 8.3 Πληροφορίες παραγγελίας

Ο παρακάτω πίνακας σάς παρέχει πληροφορίες σχετικά με την παραγγελία.

## **Αντικαταστάσεις**

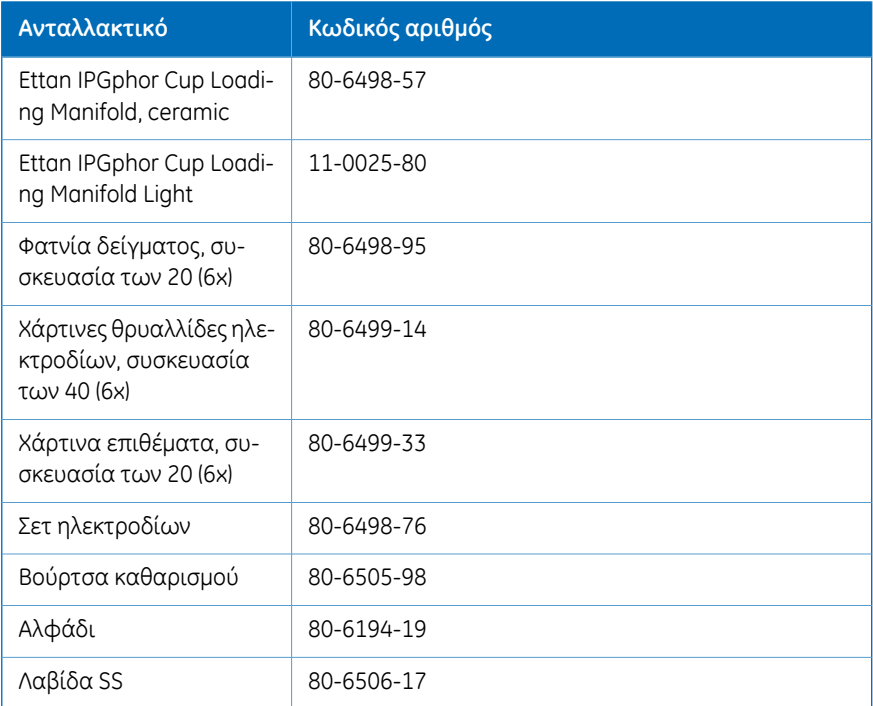

# **Εξαρτήματα**

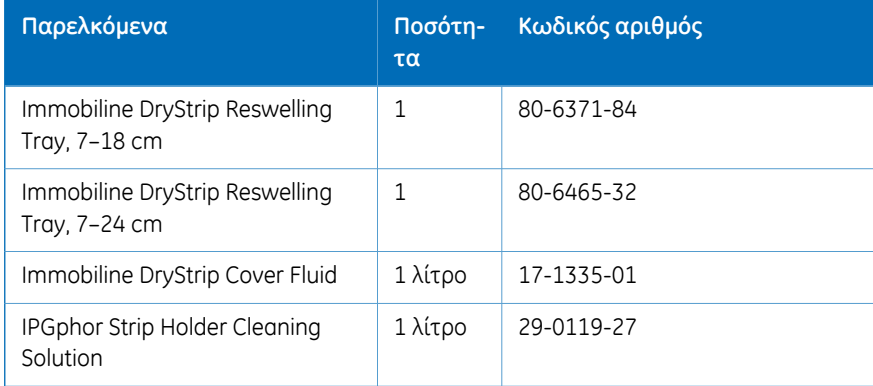

# **Περισσότερες πληροφορίες**

Για περισσότερες λεπτομέρειες σχετικά με τις πληροφορίες παραγγελίας και για πληροφορίες σχετικά με τα ανταλλακτικά και τα εξαρτήματα, επισκεφτείτε τη διεύθυνση www.gelifesciences.com/2DE ή επικοινωνήστε με τον τοπικό αντιπρόσωπο της GE.

# Ευρετήριο

#### **C**

 $CF$ συμμόρφωση, [10](#page-9-0)

#### **I**

Immobiline DryStrip Επανενυδάτωση, [63](#page-62-0) Υγρό κάλυψης, [55](#page-54-0) Immobiline DryStrip Επανενυδάτωση, [52](#page-51-0) IPGbox, [63](#page-62-0)

#### **Α**

Ανταλλακτικά, [47](#page-46-0) Αποσυσκευασία, [43](#page-42-0) Ασφάλειες Αντικατάσταση, [115](#page-114-0) Ασφαλειοθήκη, [33](#page-32-0) Ατομική προστασία, [17](#page-16-0)

#### **Β**

Βήμα, [76](#page-75-0)

#### **Γ**

Γενικές προφυλάξεις, [16](#page-15-0)

#### **Δ**

Δείγμα, [69](#page-68-0) Διαβάθμιση, [76](#page-75-1) Διαγνωστικό πρόγραμμα, [45](#page-44-0), [70](#page-69-0) Διακοπή ρεύματος, [26](#page-25-0) Διακόπτης λειτουργίας, [33](#page-32-1) Διεθνές πρότυπο, [11](#page-10-0)

#### **Ε**

Είσοδος τροφοδοσίας, [33](#page-32-2) Ελαφρύς πολυκάναλος δίσκος, [38](#page-37-0) Εξαρτήματα, [47](#page-46-0) Επαλήθευση πρωτοκόλλου, [85](#page-84-0) Επανενυδάτωση, [55](#page-54-1) Επείγων τερματισμός λειτουργίας, [26](#page-25-1) Επιφάνεια ηλεκτροδίων, [31](#page-30-0)

#### **Η**

Ηλεκτρόδια, [68](#page-67-0) Καθαρισμός, [113](#page-112-0)

#### **Θ**

Θερμοκρασία λειτουργίας, [41](#page-40-0) Θήκες λωρίδων Τοποθέτηση, [59](#page-58-0) Θήκη λωρίδων, [51](#page-50-0) Προετοιμασία, [51](#page-50-1)

#### **Κ**

Καθαρισμός, [110](#page-109-0) Κάλυμμα ασφαλείας, [31,](#page-30-1) [34](#page-33-0), [60,](#page-59-0) [116](#page-115-0) Καταγραφήπεριόδου λειτουργίας, [107](#page-106-0) Κατασκευαστικές πληροφορίες, [10](#page-9-1) Κεραμικός πολυκάναλος δίσκος, [37](#page-36-0) Καθαρισμός, [111](#page-110-0) Κύρια οθόνη Λογισμικό, [96](#page-95-0)

# **Λ**

Λογισμικό, [36](#page-35-0) Αποθήκευση δεδομένων, [107](#page-106-1) Αποθήκευση πρωτοκόλλου, [100](#page-99-0) Διακοπή ανάλυσης, [104](#page-103-0) Έναρξη ανάλυσης, [103](#page-102-0) Επεξεργασία πρωτοκόλλου, [99](#page-98-0) Επιλογή οργάνου, [97](#page-96-0) Λήψη δεδομένων ανάλυσης, [107](#page-106-2) Παρακολούθηση ανάλυσης, [105](#page-104-0) Παύση ανάλυσης, [104](#page-103-1) Ρύθμιση ανάλυσης, [98](#page-97-0) Λογισμικό ελέγχου, [36](#page-35-0) Λυχνία πολυκάναλου δίσκου Καθαρισμός, [112](#page-111-0)

Λωρίδες IPG, [54](#page-53-0) Τοποθέτηση, [65](#page-64-0)

#### **Μ**

Μεταφορά, [43](#page-42-1)

### **Ο**

Οθόνη LCD, [32,](#page-31-0) [71](#page-70-0) Οθόνη βήματος πρωτοκόλλου, [83](#page-82-0) Οθόνη εκτέλεσης πρωτοκόλλου, [89](#page-88-0) Οθόνη προγραμματισμού IEF, [76](#page-75-2) Οθόνηπροσδιορισμούπρωτοκόλλου, [79](#page-78-0) Αριθμός πρωτοκόλλου, [87](#page-86-0) Οθόνη ταυτοποίησης πρωτοκόλλου, [75](#page-74-0)

## **Ό**

Όργανο, [30](#page-29-0)

# **Π**

Παράμετροι πρωτοκόλλου, [77](#page-76-0) Παροχή ισχύος, [42](#page-41-0), [122](#page-121-0) Πέλματα ηλεκτροδίων, [56](#page-55-0) Πίνακας ελέγχου, [31–32](#page-30-2) Διακοπή πρωτοκόλλου, [94](#page-93-0) Επεξεργασία βήματος ή διαβάθμισης, [83](#page-82-0) Επιλογή πρωτοκόλλου, [87](#page-86-0) Οθόνη βημάτων IEF, [76](#page-75-2) Οθόνη εκτέλεσης, [89](#page-88-0) Οθόνη προσδιορισμού πρωτοκόλλου, [79](#page-78-0) Οθόνη ταυτοποίησης πρωτοκόλλου, [75](#page-74-0) Πλατφόρμα, [34](#page-33-1), [64](#page-63-0)

Πλήκτρα εντολών, [73](#page-72-0) Πολυκάναλος δίσκος, [37,](#page-36-1) [64](#page-63-0) Ελαφρύς, [38](#page-37-0) Κεραμικός, [37](#page-36-0) Πολυκάναλος δίσκος λωρίδων IPG, [37](#page-36-1) Προδιαγραφές, [41](#page-40-1) Προληπτικά μέτρα ασφαλείας Γενικές προφυλάξεις, [16](#page-15-0) Προληπτικά μέτρα ασφάλειας, [16](#page-15-1) Προσαρμογέας καλύμματος, [35](#page-34-0) Προστατευτικό κάλυμμα, [34](#page-33-0)

#### **Ρ**

Ρυθμιστική συμμόρφωση του συνδεδεμένου εξοπλισμού, [12](#page-11-0)

#### **Σ**

Σειριακή θύρα, [46](#page-45-0) Σήμανση CE, [11](#page-10-1) Συγκρότημα, [47](#page-46-1) Συμμόρφωση με τους κανονισμούς FCC, [12](#page-11-1) Σύνδεση ρεύματος, [45](#page-44-1)

### **Τ**

Ταχύτητα επικοινωνίας, [47](#page-46-2) Τεκμηρίωση Σχετική, [14](#page-13-0) Τυπογραφικές συμβάσεις, [6](#page-5-0)

#### **Φ**

Φατνία δείγματος, [66](#page-65-0)

#### **Χ**

Χάρτινες θρυαλλίδες ηλεκτροδίων, [67](#page-66-0)

Για πληροφορίες επικοινωνίας με το τοπικό τμήμα, επισκεφτείτε τη διεύθυνση www.gelifesciences.com/contact

GE Healthcare UK Limited Amersham Place Little Chalfont Buckinghamshire, HP7 9NA Ηνωμένο Βασίλειο

www.gelifesciences.com/2DE

Οι ονομασίες GE και GE monogram είναι εμπορικά σήματα της General Electric Company.

Οι ονομασίες CyDye, Ettan, Immobiline και IPGphor είναι εμπορικά σήματα της General Electric Company ή των θυγατρικών της.

© 2005-2015 General Electric Company – Με την επιφύλαξη παντός δικαιώματος.

Πρώτη έκδοση: 2005

Όλα τα εμπορεύματα και οι υπηρεσίες πωλούνται υπό τους όρους και τις προϋποθέσεις πωλήσεων της εταιρείας εντός της GE Healthcare η οποία τα προμηθεύει. Ένα αντίτυπο αυτών των όρων και προϋποθέσεων παρέχεται κατόπιν αίτησης. Επικοινωνήστε με τον τοπικό αντιπρόσωπο τηςGEHealthcare για τις πλέον πρόσφατες πληροφορίες.

GE Healthcare Bio-Sciences AB Björkgatan 30, 751 84 Uppsala, Sweden

GE Healthcare Europe GmbH Munzinger Strasse 5, D-79111 Freiburg, Germany

GE Healthcare Bio-Sciences Corp. 800 Centennial Avenue, P.O. Box 1327, Piscataway, NJ 08855-1327, USA

GE Healthcare Japan Corporation Sanken Bldg. 3-25-1, Hyakunincho Shinjuku-ku, Tokyo 169-0073, Japan

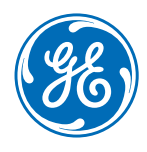